# IP Address & Application Commands

- 1. IP Address/Service Commands
- 2. ARP Commands
- 3. IPv6 Commands
- 4. DHCP Commands
- 5. DHCPv6 Commands
- 6. DNS Commands
- 7. FTP Server Commands
- 8. FTP Client Commands
- 9. Tunnel Commands
- 10. Network Connectivity Test Tool Commands
- 11. TCP Commands
- 12. IPv4/IPv6 REF Commands

## 1 IP Address/Service Commands

# 1.1 gateway

Use this command to set the gateway address for the management port. Use the **no** form of this command to remove the setting.

gateway address no gateway

Parameter Description

| Parameter | Description                                      |
|-----------|--------------------------------------------------|
| address   | Sets the gateway address for the management port |

Defaults

N/A

Command

Interface configuration mode

Mode

Usage Guide

N/A

Configuration

The following example sets the gateway address for the management port to 1.1.1.1.

**Examples** 

```
Orion_B54Q(config) # interface mgmt 0
Orion_B54Q(config-if-Mgmt 0) # gateway 1.1.1.1
Orion B54Q(config-if-Mgmt 0) #
```

Related Commands

| Command | Description |
|---------|-------------|
| N/A     | N/A         |

Platform

N/A

Description

# 1.2 ip-address

Use this command to configure the IP address of an interface. Use the **no** form of this command to restore the default setting.

ip address ip-address network-mask [ secondary ] | [ slave ] | [ gateway ip-address ]
no ip address [ ip-address network-mask [ secondary ] | | [ slave ] | [ gateway ] ]

## Parameter Description

| Parameter  | Description                                                           |
|------------|-----------------------------------------------------------------------|
| ip-address | 32-bit IP address, with 8 bits in one group in decimal format. Groups |

|                    | are separated by dots.                                                |
|--------------------|-----------------------------------------------------------------------|
| network-mask       | 32-bit network mask. 1 stands for the mask bit, 0 stands for the host |
|                    | bit, with 8 bits in one group in decimal format. Groups are separated |
|                    | by dots.                                                              |
| slave              | Slave IP address.                                                     |
| secondary          | Secondary IP address                                                  |
| gateway ip-address | Configures the gateway address for the layer-2 switch, which is only  |
|                    | supported on the layer-2 switches. No address is followed by the      |
|                    | gateway when using the no form of this command.                       |

**Defaults** 

No IP address is configured for the interface by default.

Command

N/A

Mode

**Usage Guide** 

Interface configuration mode.

The equipment cannot receive and send IP packets before it is configured with an IP address. After an IP address is configured for the interface, the interface is allowed to run the Internet Protocol (IP).

The network mask is also a 32-bit value that identifies which bits among the IP address is the network portion. Among the network mask, the IP address bits that correspond to value "1" are the network address. The IP address bits that correspond to value "0" are the host address. For example, the network mask of Class A IP address is "255.0.0.0". You can divide a network into different subnets using the network mask. Subnet division means to use the bits in the host address part as the network address part, so as to reduce the capacity of a host and increase the number of networks. In this case, the network mask is called subnet mask.

The NOS software supports multiple IP address for an interface, in which one is the primary IP address and others are the secondary/slave IP addresses. Theoretically, there is no limit for the number of secondary IP addresses. The primary IP address must be configured before the secondary IP addresses. The secondary IP address and the primary IP address must belong to the same network or different networks. Secondary IP addresses are often used in network construction. Typically, you can try to use secondary IP addresses in the following situations:

A network hasn't enough host addresses. At present, the LAN should be a class C network where 254 hosts can be configured. However, when there are more than 254 hosts in the LAN, another class C network address is necessary since one class C network is not enough. Therefore, the device should be connected to two networks and multiple IP addresses should be configured.

Many older networks are layer 2-based bridge networks that have not been divided into different subnets. Use of secondary IP addresses will make it very easy to upgrade this network to an IP layer-based routing network. The equipment configures an IP address for each subnet.

Two subnets of a network are separated by another network. You can create a subnet for the separated network, and connect the separated subnet by configuring a secondary IP address. One subnet cannot appear on two or more interfaces of a device.

Slave IP address is applied to the gateway cluster scenario. Only after the primary IP address is configured can the slave IP address be configured. Both slave and primary addresses are configured on an Layer 3 interface, backing up each other. In general, the master device adopts the primary IP address and the slave device uses the slave IP address. When the slave device becomes the master, its IP address becomes the primary IP address. When the master device turns into a slave, its IP address becomes the salve IP address,

In general, the layer-2 switch is configured a default gateway with the **ip default-gateway** command. Sometimes the layer-2 switch may be managed through the telnet, and the management IP and default gateway of the layer-2 switch needed to be modified. In this case, after configuring any one of the **ip address** and **ip default-gateway** command, the other cannot be configured any more due to the configuration change which causes failing to access this device through the network. So you need to use the keyword **gateway** in the **ip address** command to modify both the management IP and default gateway. The keyword **gateway** is not in the output of **show running config**, but in the output of **ip default-gate** command.

## Configuration Examples

The following example configures the primary IP address and the network mask as 10.10.10.1 and 255.255.255.0 respectively.

```
Orion B54Q(config-if) # ip address 10.10.10.1 255.255.255.0
```

IThe following example configures the default gateway address as 10.10.10.254.

```
Orion_B54Q(config-if)# ip address 10.10.10.1 255.255.255.0 gateway 10.10.10.254
```

The following example configures the master and slave IP addresses as 10.10.10.1/24 and 10.10.20.1/24 respectively.

```
Orion_B54Q(config) # interface gigabitEthernet 0/1
Orion_B54Q(config-if-GigabitEthernet 0/1) # ip address 10.10.10.1
255.255.255.0
Orion_B54Q(config-if-GigabitEthernet 0/1) # ip address 10.10.20.1
255.255.255.0 slave
```

## Related Commands

| Command        | Description                                     |
|----------------|-------------------------------------------------|
| show interface | Displays detailed information of the interface. |

Platform Description

N/A

# 1.3 ip address negotiate

Use this command to configure an IP address for the interface through PPP negotiation. Use the **no** form of this command to restore the setting.

ip address negotiate no ip address negotiate

Parameter Description

| Parameter | Description |
|-----------|-------------|
| N/A       | N/A         |

**Defaults** 

This function is disabled by default.

Command

Interface configuration mode

Mode

Usage Guide Only the PPP interface of the router supports IP address configuration through PPP negotiation.

After the interface is configured with the ip address negotiate command, the peer end should be

configured with the peer default ip address command.

Configuration

The following example obtains an IP address for the interface through PPP negotiation.

Examples

Orion B54Q(config) # interface dialer 1

Orion\_B54Q(onfig-if-dialer 1) # ip address negotiate

Related Commands

| Command | Description |
|---------|-------------|
| N/A     | N/A         |

Platform

N/A

Description

# 1.4 ip broadcast-addresss

Use this command to define a broadcast address for an interface in the interface configuration mode. Use the **no** form of this command to restore the default setting.

ip broadcast-addresss ip-address

no ip broadcast-addresss

Parameter Description

| Parameter  | Description                     |
|------------|---------------------------------|
| ip-address | Broadcast address of IP network |

**Defaults** 

The default IP broadcast address is 255.255.255.255.

Command

Interface configuration mode.

Mode

Usage Guide At present, the destination address of IP broadcast packet is all "1", represented as

255.255.255.255. The NOS software can generate broadcast packets with other IP addresses through definition, and can receive both all "1" and the broadcast packets defined by itself.

Configuration

The following example sets he destination address of IP broadcast packets generated by this

**Examples** 

interface to 0.0.0.0.

Orion B54Q(config-if) # ip broadcast-address 0.0.0.0

Related Commands

| Command | Description |
|---------|-------------|
| N/A     | N/A         |

**Platform** 

N/A

Description

# 1.5 ip icmp error-interval

Use this command to set the rate to send the ICMP destination unreachable packets triggered by DF in the IP header. Use the **no** form of this command to restore the default setting.

ip icmp error-interval DF milliseconds [ bucket-size ]

no ip icmp error-interval DF milliseconds [ bucket-size ]

Use this command to set the rate to send other ICMP error packets. Use the **no** form of this command to restore the default setting.

ip icmp error-interval milliseconds [bucket-size]

no ip icmp error-interval milliseconds [ bucket-siz ]

## Parameter Description

| Parameter    | Description                                                     |
|--------------|-----------------------------------------------------------------|
| milliseconds | The refresh period of the token bucket, in the range from 0 to  |
|              | 2147483647 in the unit of milliseconds. 0 indicates no limit on |
|              | the rate to send ICMP error packets.                            |
|              | The default is 100.                                             |
| bucket-size  | The number of tokens in the bucket, in the range is from 1 to   |
|              | 200. The default is 10.                                         |

**Defaults** 

The default rate is 10 packets per 100 millisecond.

**Command Mode** 

Global configuration mode.

**Usage Guide** 

To prevent DoS attack, the token bucket algorithm is adopted to limit the rate to send ICMP error packets.

If IP packets need to be fragmented while the DF is set to 1, the device sends ICMP destination unreachable packets numbered 4 to the source IP address for path MTU discovery. Rate limits on ICMP destination unreachable packets and other error packets are needed to prevent path MTU discovery failure.

It is recommended to set the refresh period to an integral multiple of 10 milliseconds. If the refresh period is not an integral multiple of 10 milliseconds, it is adjusted automatically. For example, 1 per 5 milliseconds is adjusted to 2 per 10 milliseconds; 3 per 15 milliseconds is adjusted to 2 per 10 milliseconds.

## Configuration Examples

The following example sets the rate to send the ICMP destination unreachable packets triggered by DF in the IP header to 100 per second.

Orion B54Q(config) # ip icmp error-interval DF 1000 100

The following example sets the rate to send other ICMP error packets to 10 per second.

Orion\_B54Q(config)# ip icmp error-interval 1000 10

Related Commands

| Command | Description |
|---------|-------------|
| N/A     | N/A         |

**Platform** 

N/A

Description

# 1.6 ip directed-broadcast

Use this command to enable the conversion from IP directed broadcast to physical broadcast in the interface configuration mode. Use the **no** form of this command to restore the default setting.

ip directed-broadcast [ access-list-number ]
no ip directed-broadcast

## Parameter Description

| Parameter          | Description                                                        |
|--------------------|--------------------------------------------------------------------|
| access-list-number | (Optional) Access list number, in the range from 1 to 199 and from |
|                    | 1300 to 2699. After an access list number has been defined, only   |
|                    | the IP directed broadcast packets that match this access list are  |
|                    | converted.                                                         |

**Defaults** 

This function is disabled by default.

**Command Mode** 

Interface configuration mode.

### **Usage Guide**

IP directed broadcast packet is an IP packet whose destination address is an IP subnet broadcast address. For example, the packet with the destination address 172.16.16.255 is called a directed broadcast packet. However, the node that generates this packet is not a member of the destination subnet.

The device that is not directly connected to the destination subnet receives an IP directed broadcast packet and handles this packet in the same way as forwarding a unicast packet. After the directed broadcast packet reaches a device that is directly connected to this subnet, the device converts the directed broadcast packet into a flooding broadcast packet (typically the broadcast packet whose destination IP address is all "1"), and then sends the packet to all the hosts in the destination subnet in the manner of link layer broadcast.

You can enable conversion from directed broadcast into physical broadcast on a specified interface, so that this interface can forward a direct broadcast packet to a directly connected

network. This command affects only the final transmission of directed broadcast packets that have reached the destination subnet instead of normal forwarding of other directed broadcast packets.

You can also define an access list on an interface to control which directed broadcast packets to forward. After an access list is defined, only the packets that conform to the conditions defined in the access list undergo conversion from directed broadcast into physical broadcast. If the **no ip directed-broadcast** command is configured on an interface, NOS will discard the directed broadcast packets received from the directly connected network.

# Configuration Examples

The following example enables forwarding of directed broadcast packet on the fastEthernet 0/1 port of a device.

Orion\_B54Q(config)# interface fastEthernet 0/1
Orion\_B54Q(config-if)# ip directed-broadcast

#### **Related Commands**

| Command | Description |
|---------|-------------|
| N/A     | N/A         |

Platform

N/A

Description

## 1.7 ip mask-reply

Use this command to configure the NOS software to respond the ICMP mask request and send an ICMP response message in the interface configuration mode. Use the **no** form of this command to restore the default setting.

ip mask-reply no ip mask-reply

| Parameter   |  |
|-------------|--|
| Description |  |

| Parameter | Description |
|-----------|-------------|
| N/A       | N/A         |

**Defaults** This function is disabled by default.

**Command mode** Interface configuration mode.

Usage Guide

Sometimes, a network device needs the subnet mask of a subnet on the Internet. To obtain such information, the network device can send an ICMP mask request message, and the network device that receives this message will send a mask response message.

Configuration Examples

The following example sets the FastEthernet 0/1 interface of a device to respond the ICMP mask request message.

Orion\_B54Q(config)# interface fastEthernet 0/1
Orion B54Q(config-if)# ip mask-reply

Related Commands

| Command | Description |
|---------|-------------|
| N/A     | N/A         |

Platform Description

N/A

## 1.8 ip mtu

Use this command to set the Maximum Transmission Unit (MTU) for an IP packet in the interface configuration mode. Use the **no** form of this command is restore the default setting. **ip mtu** *bytes* **no ip mtu** 

# Parameter Description

| Parameter | Description                                                      |  |
|-----------|------------------------------------------------------------------|--|
| bytes     | Maximum transmission unit of IP packet , in the range from 68 to |  |
|           | 1500 bytes                                                       |  |

**Defaults** It is the same as the value configured in the interface command **mtu** by default.

**Command Mode** Interface configuration mode.

**Usage Guide** 

If an IP packet is larger than the IP MTU, the NOS software will split this packet. All the devices in the same physical network segment must have the same IP MTU for the interconnected interface.

If the interface configuration command **mtu** is used to set the maximum transmission unit value of the interface, IP MTU will automatically match with the MTU value of the interface. However, if the IP MTU value is changed, the MTU value of the interface will remain unchanged.

Configuration Examples The following iexample sets the IP MTU value of the fastEthernet 0/1 interface to 512 bytes.

Orion\_B54Q(config)# interface fastEthernet 0/1

Orion\_B54Q(config-if) # ip mtu 512

Related Commands

| Command | Description                         |
|---------|-------------------------------------|
| mtu     | Sets the MTU value of an interface. |

Platform Description N/A

# 1.9 ip redirects

Use this command to allow the NOS software to send an ICMP redirection message in the interface

configuration mode. Use the **no** form of this command to disable this function.

ip redirects

no ip redirects

Parameter Description

| Parameter | Description |
|-----------|-------------|
| N/A       | N/A         |

**Defaults** This function is enabled by default.

Command

Interface configuration mode.

Mode

**Usage Guide** 

When the route is not optimum, it may make the device to receive packets through one interface and send it though the same interface. If the device sends the packet through the interface through which this packet is received, the device will send an ICMP redirection message to the data source, telling the data source that the gateway for the destination address is another device in the subnet. In this way the data source will send subsequent packets along the optimum path.

Configuration

The following example disables ICMP redirection for the fastEthernet 0/1 interface.

**Examples** 

Orion\_B54Q(config) # interface fastEthernet 0/1
Orion\_B54Q(config-if) # no ip redirects

Related Commands

| Command | Description |
|---------|-------------|
| N/A     | N/A         |

Platform

N/A

Description

# 1.10 ip routing

Use this command to enable IPv4 unicast forwarding. Use the **no** form of this command to disable this function.

ip routing

no ip routing

Parameter Description

| Parameter | Description |
|-----------|-------------|
| N/A       | N/A         |

**Defaults** This function is enabled by default.

Command

Global configuration mode.

Mode

Usage Guide

N/A

Configuration

The following example disables IPv4 unicast forwarding.

**Examples** 

Orion B54Q(config) # no ip routing

Related Commands

| Command | Description |
|---------|-------------|
| N/A     | N/A         |

Platform

N/A

Description

# 1.11 ip source-route

Use this command to allow the NOS software to process an IP packet with source route information in global configuration mode. Use the **no** form of this command to disable this function.

ip source-route

no ip source-route

Parameter Description

| Parameter | Description |
|-----------|-------------|
| N/A       | N/A         |

Defaults

This function is enabled by default.

Command

Global configuration mode.

Mode

**Usage Guide** 

NOS supports IP source route. When the device receives an IP packet, it will check the options of the IP packet, such as strict source route, loose source route and record route. Details about these options can be found in RFC 791. If an option is found to be enabled in this packet, a response will be made. If an invalid option is detected, an ICMP parameter problem message will be sent to the data source, and then this packet is discarded.

Configuration

The following example disables the IP source route.

Examples

Orion\_B54Q(config) # no ip source-route

Related Commands

| Command | Description |
|---------|-------------|
| N/A     | N/A         |

Platform

N/A

Description

# 1.12 ip ttl

Use this command to set the TTL value of the unicast packet. Use the **no** form of this command to restore the default setting.

ip ttl value no ip ttl

Parameter Description

| Parameter | Description                                                 |
|-----------|-------------------------------------------------------------|
| value     | Sets the TTL value of the unicast packet, in the range from |
|           | 0 to 255.                                                   |

**Defaults** The default is 64.

Command

Global configuration mode

Mode

Usage Guide N/A

Configuration

The following example sets the TTL value of the unicast packet to 100.

**Examples** 

Orion\_B54Q(config) # ip ttl 100

Related Commands

| Command | Description |
|---------|-------------|
| N/A     | N/A         |

Platform N/A

Description

# 1.13 ip unnumbered

This command is used to configure unnumbered interfaces. After an interface is set to an unnumbered interface, IP can be run on the interface and packets can be sent or received on the interface. Use the **no** form of this command to restore the default setting.

ip unnumbered interface-type interface-number

no ip unnumbered

Parameter Description

| Parameter        | Description                      |
|------------------|----------------------------------|
| interface-type   | Type of the associated interface |
| interface-number | No. of the associated interface  |

**Defaults** No unnumbered interface is configured by default.

Command mode Interface configuration mode

#### **Usage Guide**

An unnumbered interface indicates that IP is enabled on the interface but no IP address is allocated for the interface. An unnumbered interface must associate with an interface with an IP address. The source IP address of the IP packets generated on an unnumbered interface is the IP address of the associated interface. In addition, the routing protocol process determines whether to send route update packets to the unnumbered interface according to the IP address of the associated interface. Pay attention to the following when using an unnumbered interface: An Ethernet interface cannot be set to an unnumbered interface.

When SLIP, HDLC, PPP, LAPB, and Frame-relay are encapsulated on a serial port, the port can be set to an unnumbered interface. When a frame relay is encapsulated, only a point-to-point subinterface can be set to an unnumbered interface. In the case of X.25 encapsulation, unnumbered interface is not allowed.

The **ping** command cannot be used to check whether an unnumbered interface is working properly because the interface does not have an IP address. The status of an unnumbered interface can be remotely monitored over SNMP.

The network cannot be enabled using an unnumbered interface.

## Configuration Examples

to the following example configures the local interface as an unnumbered interface and sets the associated interfacet to FastEthernet 0/1 (an IP address is configured for the interface).

Orion\_B54Q(config-if) # ip unnumbered fastEthernet 0/1

### Related Commands

| Command        | Description                                            |  |
|----------------|--------------------------------------------------------|--|
| show interface | Displays the detailed information about the interface. |  |

Platform

Description

N/A

# 1.14 ip unreachables

Use this command to allow the NOS software to generate ICMP destination unreachable messages. Use the **no** form of this command to disable this function.

ip unreachables

no ip unreachables

| Parameter   |  |
|-------------|--|
| Description |  |

| Parameter | Description |
|-----------|-------------|
| N/A       | N/A         |

Defaults

This function is enabled by default.

Command

Interface configuration mode.

Mode

Usage Guide NOS software will send a ICMP destination unreachable message if it receives unicast message

with self-destination-address and can not process the upper protocol of this message.

NOS software will send ICMP host unreachable message to source data if it can not forward a message due to no routing.

This command influences all ICMP destination unreachable messages.

## Configuration Examples

The following example disables sending ICMP destination unreachable message on FastEthernet 0/1.

Orion\_B54Q(config) # interface fastEthernet 0/1
Orion B54Q(config-if) # no ip unreachables

## Related Commands

| Command | Description |
|---------|-------------|
| N/A     | N/A         |

Platform

N/A

Description

# 1.15 show ip interface

Use this command to display the IP status information of an interface.

show ip interface [ interface-type interface-number | brief ]

# Parameter Description

| Parameter        | Description                                                             |
|------------------|-------------------------------------------------------------------------|
| interface-type   | Specifies interface type.                                               |
| interface-number | Specifies interface number.                                             |
| brief            | Displays the brief configurations about the IP of the layer-3 interface |
|                  | (including the interface primary ip, secondary ip and interface status) |

Defaults N/A.

Command

Privileged EXEC mode.

Mode

**Usage Guide** 

When an interface is available, NOS will create a direct route in the routing table. The interface is available in that the NOS software can receive and send packets through this interface. If the interface changes from available status to unavailable status, the NOS software removes the appropriate direct route from the routing table.

If the interface is unavailable, for example, two-way communication is allowed, the line protocol status will be shown as "UP". If only the physical line is available, the interface status will be shown as "UP".

The results shown may vary with the interface type, because some contents are the interfacespecific options Command Reference IPv4/IPv6 REF Commands

#### Configuration

#### The following exmaple displays the output of the show ip interface brirf command.

#### **Examples**

```
Orion_B54Q#show ip interface brief
Interface IP-Address(Pri) IP-Address(Sec) Status Protocol
GigabitEthernet 0/10 2.2.2.2/24 3.3.3.3/24 down down
GigabitEthernet 0/11 no address no address down down
VLAN 1 1.1.1.1/24 no address down down
```

#### Description of fields:

| Field    | Description                                                                                               |  |
|----------|----------------------------------------------------------------------------------------------------|--|
| Status   | Link status of an interface. The value can be <b>up</b> , <b>down</b> , or <b>administratively down</b> . |  |
| Protocol | IPv4 protocol status of an interface.                                                                     |  |

The following example displays the output of the **show ip interface vlan** command.

```
SwitchA#show ip interface vlan 1
VLAN 1
IP interface state is: DOWN
IP interface type is: BROADCAST
IP interface MTU is: 1500
IP address is:
1.1.1.1/24 (primary)
IP address negotiate is: OFF
Forward direct-broadcast is: OFF
ICMP mask reply is: ON
Send ICMP redirect is: ON
Send ICMP unreachabled is: ON
DHCP relay is: OFF
Fast switch is: ON
Help address is:
Proxy ARP is: OFF
ARP packet input number: 0
Request packet: 0
Reply packet: 0
Unknown packet: 0
TTL invalid packet number: 0
ICMP packet input number: 0
Echo request: 0
Echo reply: 0
Unreachable: 0
Source quench: 0
Routing redirect: 0
```

### Description of fields in the results:

| Field                  | Description                                                |
|------------------------|------------------------------------------------------------|
| IP interface state is: | The network interface is available, and both its interface |

|                                                                                                   | hardware status and line protocol status are "UP".                                                                                                    |
|---------------------------------------------------------------------------------------------------|----------------------------------------------------------------------------------------------------|
| IP interface type is:                                                                             | Show the interface type, such as broadcast, point-to-point, etc.                                                                                                    |
| IP interface MTU is:                                                                              | Show the MTU value of the interface.                                                                                                    |
| IP address is:                                                                                    | Show the IP address and mask of the interface.                                                                                                    |
| IP address negotiate is:                                                                          | Show whether the IP address is obtained through negotiation.                                                                                                    |
| Forward direct-broadcast is:                                                                      | Show whether the directed broadcast is forwarded.                                                                                                    |
| ICMP mask reply is:                                                                               | Show whether an ICMP mask response message is sent.                                                                                                    |
| Send ICMP redirect is:                                                                            | Show whether an ICMP redirection message is sent.                                                                                                    |
| Send ICMP unreachabled is:                                                                        | Show whether an ICMP unreachable message is sent.                                                                                                    |
| DHCP relay is:                                                                                    | Show whether the DHCP relay is enabled.                                                                                                    |
| Fast switch is:                                                                                   | Show whether the IP fash switching function is enabled.                                                                                                    |
| Route horizontal-split is:                                                                        | Show whether horizontal split is enabled, which will affect the route update behavior of the distance vector protocol.                                                               |
| Help address is:                                                                                  | Show the helper IP address.                                                                                                    |
| Proxy ARP is:                                                                                     | Show whether the agent ARP is enabled.                                                                                                    |
| ARP packet input number: Request packet: Reply packet: Unknown packet:                            | Show the total number of ARP packets received on the interface, including:  ARP request packet  ARP reply packet  Unknown packet                                                     |
| TTL invalid packet number:                                                                        | Show the TTL invalid packet number                                                                                                    |
| ICMP packet input number: Echo request: Echo reply: Unreachable: Source quench: Routing redirect: | Show the total number of ICMP packets received on the interface, including: Echo request packet Echo reply packet Unreachable packet Source quench packet Routing redirection packet |
| Outgoing access list is                                                                           | Show whether an outgoing access list has been configured for an interface.                                                                                                    |
| Inbound access list is                                                                            | Show whether an incoming access list has been configured for an interface.                                                                                                    |

## Related Commands

| Command | Description |
|---------|-------------|
| N/A.    | N/A.        |

**Platform** 

N/A.

Description

# 1.16 show ip packet statistics

Use this command to display the statistics of IP packets. show ip packet statistics [ total | interface-name ]

## Parameter Description

| Parameter      | Description                                      |  |
|----------------|--------------------------------------------------|--|
| interface-name | Interface name                                   |  |
| total          | Displays the total statistics of all interfaces. |  |

Defaults

N/A.

**Command Mode** 

Privileged EXEC mode.

**Usage Guide** 

N/A.

#### Configuration

The following example displays the output of this command.

#### **Examples**

Orion\_B54Q# show ip packet statistics

Total

Received 1000 packets, 1000000 bytes Unicast:1000,Multicast:0,Broadcast:0

Discards:0

HdrErrors:0(BadChecksum:0,TTLExceeded:0,Others:0)

NoRoutes:0
Others:0

Sent 100 packets, 6000 bytes

Unicast:50,Multicast:50,Broadcast:0

VLAN 1

Received 1000 packets, 1000000 bytes
Unicast:1000,Multicast:0,Broadcast:0

Discards:0

HdrErrors:0(BadChecksum:0,TTLExceeded:0,Others:0)

NoRoutes:0
Others:0

Sent 100 packets, 6000 bytes

Unicast:50, Multicast:50, Broadcast:0

## Related Commands

| Command            | Description                                                |  |
|--------------------|------------------------------------------------------------|--|
| ip default-gateway | Configures the default gateway, which is only supported on |  |
|                    | the Layer 2 switch.                                        |  |

**Platform** 

N/A

Description

# 1.17 show ip raw-socket

Use this command to display IPv4 raw sockets.

show ip raw-socket [ num ]

Parameter Description

| Parameter | Description |
|-----------|-------------|
| num       | Protocol.   |

Defaults

N/A.

**Command Mode** 

Priviledged EXEC mode.

**Usage Guide** 

N/A.

Configuration

The following example displays all IPv4 raw sockets.

Examples

Orion\_B54Q# show ip raw-socket

Number Protocol Process name

1 ICMP dhcp.elf

2 ICMP vrrp.elf

3 IGMP igmp.elf

4 VRRP vrrp.elf

Total: 4

Field Description

| Field        | Description  |
|--------------|--------------|
| Number       | Number       |
| Protocol     | Protocol     |
| Process name | Process name |
| Total        | Total number |

Related Commands

| Command | Description |  |
|---------|-------------|--|
| N/A     | N/A         |  |

**Platform** 

N/A

Description

# 1.18 show ip sockets

Use this command to display all IPv4 sockets.

show ip sockets

Parameter Description

| Parameter | Description |
|-----------|-------------|
| N/A.      | N/A.        |

**Defaults** 

N/A.

**Command Mode** 

Privileged EXEC mode.

Usage Guide

N/A.

Configuration

The following displays all IPv4 sockets.

**Examples** 

| Orion_I   | 354Q# show ip soc | kets   |          |               |                |
|-----------|-------------------|--------|----------|---------------|----------------|
| Number    | Process name      | Type   | Protocol | LocalIP:Port  | ForeignIP:Port |
| State     |                   |        |          |               |                |
| 1         | dhcp.elf          | RAW    | ICMP     | 0.0.0.0:1     | 0.0.0.0:0      |
| *         |                   |        |          |               |                |
| 2         | vrrp.elf          | RAW    | ICMP     | 0.0.0.0:1     | 0.0.0.0:0      |
| *         |                   |        |          |               |                |
| 3         | igmp.elf          | RAW    | IGMP     | 0.0.0.0:2     | 0.0.0.0:0      |
| *         |                   |        |          |               |                |
| 4         | vrrp.elf          | RAW    | VRRP     | 0.0.0:112     | 0.0.0.0:0      |
| 5         | dhcpc.elf         | DGRAM  | UDP      | 0.0.0.0:68    | 0.0.0.0:0      |
| *         | dicpc.ell         | DGRAM  | ODF      | 0.0.0.0.08    | 0.0.0.0.0      |
| 6         | orion-snmpd       | DGRAM  | UDP      | 0.0.0.0:161   | 0.0.0.0:0      |
| *         | 1                 |        |          |               |                |
| 7         | wbav2             | DGRAM  | UDP      | 0.0.0.0:2000  | 0.0.0.0:0      |
| *         |                   |        |          |               |                |
| 8         | vrrp_plus.elf     | DGRAM  | UDP      | 0.0.0.0:3333  | 0.0.0.0:0      |
| *         |                   |        |          |               |                |
| 9         | mpls.elf          | DGRAM  | UDP      | 0.0.0.0:3503  | 0.0.0.0:0      |
| *         |                   |        |          |               |                |
| 10        | rds_other_th      | DGRAM  | UDP      | 0.0.0.0:3799  | 0.0.0.0:0      |
| *         |                   |        |          |               |                |
| 11        | orion-snmpd       | DGRAM  | UDP      | 0.0.0.0:14800 | 0.0.0.0:0      |
| *         |                   | CEDEAN | map.     | 0 0 0 0 00    | 0.0.0.0        |
| 12        | orion-sshd        | STREAM | TCP      | 0.0.0.0:22    | 0.0.0.0:0      |
| LISTEN 13 | orion-telnetd     | STREAM | TCP      | 0.0.0.0:23    | 0.0.0.0:0      |
| 13        | orron-cerneca     | DIVEWA | ICF      | 0.0.0.0.23    | 0.0.0.0.0      |

| LISTEN |       |        |     |              |           |
|--------|-------|--------|-----|--------------|-----------|
| 14     | wbard | STREAM | TCP | 0.0.0.0:4389 | 0.0.0.0:0 |
| LISTEN |       |        |     |              |           |
| 15     | wbard | STREAM | TCP | 0.0.0.0:7165 | 0.0.0.0:0 |
| LISTEN |       |        |     |              |           |
| Total: | 15    |        |     |              |           |

### Field Description

| Field          | Description                                 |  |
|----------------|---------------------------------------------|--|
| Number         | Serial number.                              |  |
| Process name   | Process name.                               |  |
|                | Socket type, including the following types: |  |
| Turno          | RAW: raw sockets                            |  |
| Туре           | DGRAM: datagram type                        |  |
|                | STREAM: stream type.                        |  |
| Protocol       | Protocol.                                   |  |
| LocalIP:Port   | Local IP address and port.                  |  |
| ForeignIP:Port | Peer IP address and port.                   |  |
| State          | State. This field is for only TCP sockets.  |  |
| Total          | The total number of sockets.                |  |

Related Commands

| Command | Description |
|---------|-------------|
| N/A     | N/A         |

Platform Description N/A

# 1.19 show ip udp

Use this command to display IPv4 UDP sockets.

show ip udp [ local-port num ]

Use this command to display IPv4 UDP socket statistics.

show ip udp statistics

Parameter Description

| Parameter      | Description       |
|----------------|-------------------|
| local-port num | Local port number |

Defaults N/A.

Command Mode Privileged EXEC mode.

## Usage Guide

N/A.

# Configuration Examples

The following example displays all IPv4 UDP sockets.

| Orion_B54Q# show ip udp |               |              |               |  |  |
|-------------------------|---------------|--------------|---------------|--|--|
| Number                  | Local Address | Peer Address | Process name  |  |  |
| 1                       | 0.0.0.0:68    | 0.0.0.0:0    | dhcpc.elf     |  |  |
| 2                       | 0.0.0:161     | 0.0.0.0:0    | orion-snmpd   |  |  |
| 3                       | 0.0.0:2000    | 0.0.0.0:0    | wbav2         |  |  |
| 4                       | 0.0.0.0:3333  | 0.0.0.0:0    | vrrp_plus.elf |  |  |
| 5                       | 0.0.0:3503    | 0.0.0.0:0    | mpls.elf      |  |  |
| 6                       | 0.0.0:3799    | 0.0.0.0:0    | rds_other_th  |  |  |
| 7                       | 0.0.0.0:14800 | 0.0.0.0:0    | orion-snmpd   |  |  |

## Field Description

| Field         | Description                |
|---------------|----------------------------|
| Number        | Number.                    |
| Local Address | Local IP address and port. |
| Peer Address  | Peer IP address and port.  |
| Process name  | Process name.              |

## Related Commands

| Command | Description |
|---------|-------------|
| N/A     | N/A         |

# Platform Description

N/A

## 2 ARP Commands

## 2.1 arp

Use this command to add a permanent IP address and MAC address mapping to the ARP cache table. Use the **no** form of this command to restore the default setting.

arp ip-address MAC-address type [ alias ]
no arp ip-address MAC-address type [ alias ]

## Parameter Description

| Parameter   | Description                                                                |  |
|-------------|----------------------------------------------------------------------------|--|
| ip-address  | The IP address that corresponds to the MAC address. It includes four parts |  |
|             | of numeric values in decimal format separated by dots.                     |  |
| MAC-address | 48-bit data link layer address                                             |  |
| type        | ARP encapsulation type. The keyword is arpa for the Ethernet interface.    |  |
| alias       | (Optional) NOS will respond to the ARP request from this IP address after  |  |
|             | this parameter is defined.                                                 |  |

**Defaults** There is no static mapping record in the ARP cache table by default.

Command Mode Global configuration mode.

**Usage Guide** 

NOS finds the 48-bit MAC address according to the 32-bit IP address using the ARP cache table. Since most hosts support dynamic ARP resolution, usually static ARP mapping is not necessary. The **clear arp-cache** command can be used to delete the ARP mapping that is learned dynamically.

Configuration Examples The following example sets an ARP static mapping record for a host in the Ethernet.

Orion\_B54Q(config)# arp 1.1.1.1 4e54.3800.0002 arpa

Related Commands

| Command         | Description                |
|-----------------|----------------------------|
| clear arp-cache | Clears the ARP cache table |

Platform N/A

Description

# 2.2 arp anti-ip-attack

For the messages corresponds to the directly-connected route, if the switch does not learn the ARP that corresponds to the destination IP address, it is not able to forward the message in

hardware, and it needs to send the message to the CPU to resolve the address(that is the ARP learning). Sending large number of this message to the CPU will influence the other tasks of the switch. To prevent the IP messages from attacking the CPU, a discarded entry is set to the hardware during the address resolution, so that all sequential messages with that destination IP address are not sent to the CPU. After the address resolution, the entry is updated to the forwarding status, so that the switch could forward the message with that destination IP address in hardware.

In general, during the ARP request, if the switch CPU receives three destination IP address messages corresponding to the ARP entry, it is considered to be possible to attack the CPU and the switch sets the discarded entry to prevent the unknown unicast message from attacking the CPU. User could set the *num* parameter of this command to decide whether it attacks the CPU in specific network environment or disable this function. Use the **arp anti-ip-attack** command to set the parameter or disable this function. Use the **no** form of this command to restore the default setting.

arp anti-ip-attack *num* no arp anti-ip-attack

# Parameter Description

| Parameter | Description                                                |
|-----------|------------------------------------------------------------|
| num       | The number of the IP message to trigger the ARP to set the |
|           | discarded entry in the range from 0 to 100. 0 stands for   |
|           | disabling the arp anti-ip-attack function.                 |

#### Defaults

By default, set the discarded entry after 3 unknown unicast messages are sent to the CPU.

#### **Command Mode**

Global configuration mode.

#### **Usage Guide**

The arp anti-ip-attack function needs to occupy the switch hardware routing resources when attacked by the unknown unicast message. If there are enough resources, the **arp anti-ip-attack** *num* could be smaller. If not, in order to preferential ensure the use of the normal routing, the *num* could be larger or disable this function.

### Configuration Examples

The following example sets the IP message number that triggers to set the discarding entry as 5.

Orion\_B54Q(config)# arp anti-ip-attack 5

The following example disables the ARP anti-ip-attack function.

Orion B54Q(config) # arp anti-ip-attack 0

#### **Related Commands**

| Command | Description |
|---------|-------------|
| N/A     | N/A         |

#### Platform

N/A

#### Description

# 2.3 arp gratuitous-send interval

Use this command to set the interval of sending the free ARP request message on the interface. Use the **no** form of this command to restore the default setting.

arp gratuitous-send interval seconds

no arp gratuitous-send

# Parameter Description

| Parameter | Description                                            |
|-----------|--------------------------------------------------------|
| seconds   | The time interval to send the free ARP request message |
|           | in the range from 1 to 3600 in the unit of seconds.    |

**Defaults** This function is disabled by default.

Command Mode Interface configuration mode.

Usage Guide If an interface of the switch is used as the gateway of its downlink devices and counterfeit

gateway behavior occurs in the downlink devices, you can configure to send the free ARP request message regularly on this interface to notify that the switch is the real gateway.

Configuration

The following example sets to send one free ARP request to SVI 1 per second.

Examples

Orion\_B54Q(config)# interface vlan 1
Orion\_B54Q(config-if)# arp gratuitous-send interval 1

The following example stops sending the free ARP request to SVI 1.

Orion\_B54Q(config)# interface vlan 1
Orion\_B54Q(config-if)# no arp gratuitous-send

**Related Commands** 

| Command | Description |
|---------|-------------|
| N/A     | N/A         |

Platform

Description

N/A

## 2.4 arp oob

Use this command to configure the static ARP on the management interface. Use the **no** form of this command to restore the default setting.

 arp oob [ mgmt.-name ] ip-address mac-address type

no arp oob [ mgmt.-name ] ip-address

Parameter Description

| Parameter  | Description                                                      |
|------------|------------------------------------------------------------------|
| ip-address | The IP address corresponding to the MAC address, written as four |

|             | groups of dotted decimal values.                              |  |
|-------------|---------------------------------------------------------------|--|
| mac-address | The data link layer address, composed of 48 bits.             |  |
|             | The ARP encapsulation type. The key word for the Ethernet     |  |
| type        | interface is <b>arpa</b> .                                    |  |
|             | Specifies the ARP-mapping management interface when there are |  |
| mgmtname    | multiple management interfaces.                               |  |

**Defaults** 

No static ARP is configured by default.

Command

Global configuration mode

Mode

**Usage Guide** 

NOS uses the ARP cache table to search for the 48-bit MAC address according to the 32-bit IP address.

Most hosts support dynamic ARP analysis, so static ARP mapping does not need to be configured. The clear arp-cache oob command is used to clear the ARP mapping learned by the management port dynamically.

If no management interface is specified, the static ARP is configured on the first management interface by default. If you specify the first management interface, the *mgmt-name* parameter is not displayed by running the **show run** command.

Configuration

The following example configures a static ARP mapping record for the Ethernet host

Examples

Orion\_B54Q(config)# arp oob 1.1.1.1 4e54.3800.0002 arpa

Related Commands

| Command | Description |
|---------|-------------|
| N/A     | N/A         |

Platform

N/A

Description

# 2.5 arp retry interval

Use this command to set the frequency for sending the arp request message locally, namely, the time interval between two continuous ARP requests sent for resolving one IP address. Use the **no** form of this command to restore the default setting.

arp retry interval seconds no arp retry interval

Parameter Description

| Parameter | Description                                                       |
|-----------|-------------------------------------------------------------------|
| seconds   | Time for retransmitting the ARP request message in the range from |
|           | 1 to 3600 in the unit of seconds.                                 |

**Defaults** 

The default is 1.

Command

Global configuration mode.

Mode

Usage Guide The switch sends the ARP request message frequently, and thus causing problems like network

busy. In this case, you can set the retry interval of the ARP request message longer. In general, it

should not exceed the aging time of the dynamic ARP entry.

Configuration

The following example sets the retry interval of the ARP request as 30 seconds.

**Examples** 

Orion\_B54Q(config) # arp retry interval 30

Related Commands

| Command         | Description                                                |
|-----------------|------------------------------------------------------------|
| arp retry times | Number of times for retransmitting an ARP request message. |

Platform

N/A

Description

## 2.6 arp retry times

Use this command to set the local retry times of the ARP request message, namely, the times of sending the ARP request message to resolve one IP address. Use the **no** form of this command to restore the default setting.

arp retry times number no arp retry times

Parameter Description

| Paramete | r | Description                                                         |
|----------|---|---------------------------------------------------------------------|
| number   |   | The times of sending the same ARP request in the range from 1       |
|          |   | to100.When it is set as 1, it indicates that the ARP request is not |
|          |   | retransmitted, only 1 ARP request message is sent.                  |

**Defaults** The default is 5.

Command

Global configuration mode.

Mode

Usage Guide The switch sends the ARP request message frequently, and thus causing problems like network

busy. In this case, you can set the retry times of the ARP request smaller. In general, the retry

times should not be set too large.

Configuration

The following example sets the local ARP request not to be retried.

Examples

Orion\_B54Q(config)# arp retry times 1

The following example sets the local ARP request to be retried for one time.

Orion B54Q(config)# arp retry times 2

Related Commands

| Command            | Description                                        |
|--------------------|----------------------------------------------------|
| arp retry interval | Interval for retransmitting an ARP request message |

Platform

N/A

Description

# 2.7 arp-suppress-auth-vlan-req

Use this command to disable the SVI interface from sending the ARP request to the authentication VLAN. Use the **no** form of this command to disable this function.

arp suppress-auth-vlan-req no arp suppress-auth-vlan-req

Parameter Description

| Parameter | Description |
|-----------|-------------|
| N/A       | N/A         |

Defaults

This function is enabled by default.

Command

Interface configuration mode

Mode

#### **Usage Guide**

In gateway authentication mode, all sub-VLANs of SuperVLAN are authentication VLANs by default. Users on authentication VLANs should pass the authentication before accessing the network. Static ARP table entries are generated on the device after users pass authentication. The device does not need to send ARP requests to the authentication VLAN when accessing these users. If the device accesses users on the authentication-exemption VLAN, it only needs to send ARP requests to the authentication-exemption VLAN.

In gateway authentication mode, the device enables suppression of ARP request sent to the authentication VLAN by default. If the device needs to access authentication-exemption users on the authentication VLAN, this function should be disabled.

Configuration

**Examples** 

The following example disables VLAN 2 from sending the ARP request to the authentication VLAN.

Orion B54Q(config) # interface vlan 2

Orion\_B54Q(config-if-VLAN 2)# arp suppress-auth-vlan-req

Related Commands

| Command | Description |
|---------|-------------|
| N/A     | N/A         |

Platform

N/A

Description

## 2.8 arp timeout

Use this command to configure the timeout for the ARP static mapping record in the ARP cache. Use the **no** form of this command to restore the default setting.

arp timeout seconds

no arp timeout

# Parameter Description

| Parameter | Description                                                           |
|-----------|-----------------------------------------------------------------------|
| secondsv  | The timeout is in the range from 0 to 2147483 in the unit of seconds. |

**Defaults** 

The default is 3600.

#### Command

Mode

Interface configuration mode/Global configuration mode

Usage Guide

The ARP timeout setting is only applicable to the IP address and the MAC address mapping that are learned dynamically. The shorter the timeout, the truer the mapping table saved in the ARP cache, but the more network bandwidth occupied by the ARP. Hence the advantages and disadvantages should be weighted. Generally it is not necessary to configure the ARP timeout unless there is a special requirement.

The ARP timeout configuration is supported in both global and interface configuration modes and interface configuration mode has a higher priority over the global configuration mode. If interface 1 is configured with 3000s ARP timeout in global configuration mode and 1800s ARP timeout in interface configuration mode, the 1800s configuration takes effect. ARP timeout for the other interfaces is determined by global configuration, namely, 3000s.

# Configuration Examples

The following example sets the timeout for the dynamic ARP mapping record that is learned dynamically from FastEthernet port 0/1 to 120s.

Orion\_B54Q(config)# interface fastEthernet 0/1
Orion B54Q(config-if)# arp timeout 120

The following example sets the ARP timeout to 3000s.

Orion\_B54Q(config)# arp timeout 3

### Related Commands

| Command         | Description                         |
|-----------------|-------------------------------------|
| clear arp-cache | Clears the ARP cache list.          |
| show interface  | Displays the interface information. |

**Platform** 

N/A

Description

# 2.9 arp trusted

Use this command to set the maximum number of trusted ARP entries. Use the **no** form of this command to restore the default setting.

arp trusted number

no arp trusted

Parameter Description

| Parameter | Description                            |
|-----------|----------------------------------------|
| number    | Maximum number of trusted ARP entries. |

**Defaults** 

N/A

Command

Global configuration mode.

Mode

**Usage Guide** 

To make this command valid, enable the trusted ARP function firstly. The trusted ARP entries and other entries share the memory. Too much trusted ARP entries may lead to insufficient ARP entry space. In general, you should set the maximum number of trusted ARP entries according to your real requirements.

Configuration

The following example sets 1000 trusted ARPs.

**Examples** 

Orion\_B54Q(config)# arp trusted 1000

Related Commands

| Command            | Description                       |
|--------------------|-----------------------------------|
| service trustedarp | Enables the trusted ARP function. |

Platform

N/A

**Description** 

# 2.10 arp trust-monitor enable

Use this command to enable egress gateway trusted ARP. Use the **no** form of this command to restore the default setting.

arp trust-monitor enable

no arp trust-monitor enable

Parameter Description

| Parameter | Description |
|-----------|-------------|
| N/A       | N/A         |

**Defaults** This function is disabled by default.

Command Interface configuration mode

#### Mode

#### **Usage Guide**

The egress gateway trusted ARP is different from GSN trusted ARP. With this function enabled, the device sends a unicast request for confirmation when learning an ARP table entry. The device learns the ARP table entry after receiving the response. When the device receives the ARP packet, only if the ARP table entry is aged or incomplete and the ARP packet is a response packet will the packet be handled. After egress gateway trusted ARP is enabled, the aging time of the ARP table entry turns to 60 seconds. After this function is disabled, the aging time restores to 3600 seconds.

### Configuration

The following example enables egress gateway trusted ARP.

### Examples

Orion\_B54Q(config)# interface gi 0/0

Orion\_B54Q(config-if-GigabitEthernet 0/0)# arp trust-monitor enable

The following example disables engress gateway trusted ARP.

Orion\_B54Q(config)# interface gi 0/0

Orion B54Q(config-if-GigabitEthernet 0/0)# no arp trust-monitor enable

Related Commands

| Command | Description |
|---------|-------------|
| N/A     | N/A         |

Platform

N/A

Description

# 2.11 arp trusted aging

Use this command to set trusted ARP aging. Use the **no** form of this command to restore the default setting.

arp trusted aging no arp trusted aging

Parameter Description

| Parameter | Description |
|-----------|-------------|
| N/A       | N/A         |

**Defaults** 

This function is disabled by default.

Command

Global configuration mode.

Mode

Use this command to set trusted ARP aging. Aging time is the same as dynamic ARP aging time.

Use the **arp timeout** command to set aging time in interface mode.

Configuration

**Usage Guide** 

N/A

**Examples** 

Related Commands

| Command            | Description                   |
|--------------------|-------------------------------|
| service trustedarp | Enables trusted ARP function. |

Platform

N/A

**Description** 

# 2.12 arp trusted user-vlan

Use this command to execute the VLAN transformation while setting the trusted ARP entries. Use the **no** form of this command to restore the default setting.

arp trusted user-vlan vid1 translated-vlan vid2

no arp trusted user-vlan vid1

Parameter Description

| Parameter | Description                   |
|-----------|-------------------------------|
| vid1      | VID set by the server.        |
| vid2      | VID after the transformation. |

**Defaults** 

This function is disabled by default.

Command

Global configuration mode.

Mode

**Usage Guide** 

In order to validate this command, enable the trusted ARP function first. This command is needed only when the VLAN sent by the server is different from the VLAN which takes effect in the trusted ARP entry.

Configuration Examples The following example sets the VLAN sent by the server to 3, but the VLAN which takes effect in the trusted ARP entry to 5.

Orion\_B54Q(config) # arp trusted user-vlan 3 translated-vlan 5

Related Commands

| Command            | Description                       |
|--------------------|-----------------------------------|
| service trustedarp | Enables the trusted ARP function. |

Platform

N/A

Description

# 2.13 arp unresolve

Use this command to set the maximum number of the unresolved ARP entries. Use **no** form of this command to restore the default setting.

arp unresolve number

no arp unresolve

Parameter Description

| Parameter | Description                                                   |  |
|-----------|---------------------------------------------------------------|--|
| number    | The maximum number of the unresolved ARP entries in the range |  |
|           | from 1 to the ARP table size supported by the device.         |  |

**Defaults** 

The default is the ARP table size supported by the device.

Command

Global configuration mode.

Mode

**Usage Guide** If there are a large number of unresolved entries in the ARP cache table and they do not

disappear after a period of time, this command can be used to limit the quantity of the unresolved

entries.

Configuration

The following example sets the maximum number of the unresolved items to 500.

**Examples** Or

Orion\_B54Q(config)# arp unresolve 500

Related Commands

| Command | Description |
|---------|-------------|
| N/A     | N/A         |

Platform

N/A

Description

# 2.14 clear arp-cache

Use this command to remove a dynamic ARP mapping record from the ARP cache table and clear an IP route cache table.

clear arp-cache [ vrf vrf\_name | trusted ] [ ip [mask ] ] | interface interface-name ]

# Parameter Description

| Parameter                | Description                                                          |
|--------------------------|----------------------------------------------------------------------|
| trusted                  | Deletes trusted ARP entries. Dynamic ARP entries are deleted by      |
|                          | default.                                                             |
| vrf vrf_name             | Deletes dynamic ARP entries of the specified VRF instance. The       |
|                          | default is the public instance.                                      |
| ip                       | Deletes ARP entries of the specified IP address. If trusted value is |
|                          | specified, trusted ARP entries are deleted; otherwise, all dynamic   |
|                          | ARP entries are deleted which is the default.                        |
| mask                     | Deletes ARP entries in a subnet mask. If trusted value is specified, |
|                          | trusted ARP entries in the subnet mask are deleted; otherwise, all   |
|                          | dynamic ARP entries are deleted. The dynamic ARP entry               |
|                          | specified by the IP address is deleted by default.                   |
| interface interface-name | Deletes dynamic ARP entries on the specified interface. Dynamic      |

**Defaults** 

N/A

## Command

Privileged EXEC mode

Mode

#### **Usage Guide**

This command can be used to refresh an ARP cache table.

On a NFPP-based (Network Foundation Protection Policy) device, it receives one ARP packet for every mac/ip address per second by default. If the interval of two **clear arp** times is within 1s, the second response packet will be filtered and the ARP packet will not be resolved for a short time.

#### Configuration

The following example deletes all dynamic ARP mapping records.

#### **Examples**

Orion\_B54Q# clear arp-cache

The following deletes the dynamic ARP entry 1.1.1.1.

Orion\_B54Q# clear arp-cache 1.1.1.1

The following example deletes the dynamic ARP entry on interface SVI1.

Orion\_B54Q# clear arp-cache interface Vlan 1

### Related Commands

| Command | Description                                          |
|---------|------------------------------------------------------|
| arp     | Adds a static mapping record to the ARP cache table. |

Commands

Platform N/A

Description

# 2.15 clear arp-cache oob

Use this command to clear dynamic ARP mapping records.

clear arp-cache oob [ ip [ mask ] ]

# Parameter Description

| Parameter | Description                                                          |
|-----------|----------------------------------------------------------------------|
| in        | Clears the ARP table entriy of the specified IP address. All dynamic |
| ip        | ARP table entries are cleared by default.                            |
|           | Clears the ARP table entry within the specified subnet. The          |
| mask      | dynamic ARP table entry of the specified IP address (the previous    |
|           | parameter) is cleared by default.                                    |

Defaults

N/A

Command

Privileged EXEC mode

Mode

**Usage Guide** 

On a device supporting Network Foundation Protection Policy (NFPP), every MAC / IP address receives an ARP packet per second by default. If the **clear arp oob** command is run twice within one second, the second response packet may be filtered, causing ARP uanalysis for a short time.

Configuration

The following example clears the cache table of dynamic ARP mapping records.

**Examples** 

Orion B54Q# clear arp-cache oob

The following example clears dynamic ARP table entry 1.1.1.1.

Orion B54Q# clear arp-cache oob 1.1.1.1

The following example clears the dynamic ARP table entry within the specified subnet.

Orion B54Q# clear arp-cache oob 1.0.0.0 255.0.0.0

Related Commands

| Command | Description |
|---------|-------------|
| N/A     | N/A         |

Platform

N/A

Description

## 2.16 ip proxy-arp

Use this command to enable ARP proxy function on the interface. Use the **no** form of this command to restore the default setting.

ip proxy-arp no ip proxy-arp

Parameter Description

| Parameter | Description |
|-----------|-------------|
| N/A       | N/A         |

Defaults

N/A

**Command Mode** 

Interface configuration mode.

**Usage Guide** 

Proxy ARP helps those hosts without routing message obtain MAC address of other networks or subnet IP address. For example, a device receives an ARP request. The IP addresses of request sender and receiver are in different networks. However, the device that knows the routing of IP address of request receiver sends ARP response, which is Ethernet MAC address of the device itself.

Configuration

The following example enables ARP on FastEthernet port 0/1.

**Examples** 

Orion\_B54Q(config)# interface fastEthernet 0/1

Orion\_B54Q(config-if)# ip proxy-arp

Related Commands

| Command | Description |
|---------|-------------|
| N/A     | N/A         |

**Platform** 

N/A

Description

# 2.17 local-proxy-arp

Use this command to enable local proxy ARP on the SVI interface. Use the **no** form of this command to restore the default setting.

local-proxy-arp no local-proxy-arp

Parameter Description

| Parameter | Description |
|-----------|-------------|
| N/A       | N/A         |

Defaults

N/A

Command

Interface configuration mode

Mode

**Usage Guide** 

With local proxy ARP enabled, the device helps a host to obtain MAC addresses of other hosts on the subnet. If the device enables switchport protected, users on different ports are segregated on layer 2. After local proxy ARP is enabled, the device serves as a proxy to send a response after receiving an ARP request. The ARP response contains a MAC address which is the device's Ethernet MAC address, realizing communication between different hosts through L3 routes.

#### Configuration

The following example enables local proxy ARP on VLAN1.

**Examples** 

Orion\_B54Q(config)# interface vlan 1

Orion\_B54Q(config-if-VLAN 1)# local-proxy-arp

Related Commands

| Command | Description |
|---------|-------------|
| N/A     | N/A         |

Platform

N/A

Description

# 2.18 service trustedarp

Use this command to enable the trusted ARP function. Use the **no** form of this command to restore the default setting.

# service trustedarp no service trustedarp

| Parameter   |
|-------------|
| Description |

| Parameter | Description |
|-----------|-------------|
| N/A       | N/A         |

**Defaults** 

This function is disabled by default.

Command

Global configuration mode

Mode

**Usage Guide** The trusted ARP function of the device is to prevent the ARP fraud function. As a part of the GSN scheme, it should be used together with the GSN scheme.

In the following three cases, the STP protocol clears not only the dynamic MAC address of a port but also the trusted entries, including trusted MAC and trusted ARP:

STP is enabled.

The port is set to neither root port nor designed port. This may be caused when the port is up or down or the port priority is modified.

TC packet is received on the port, and the addresses of the ports not receiving PC packet are cleared.

# Configuration

The following example enables the trusted ARP function in global configuration mode.

Examples

config

service trustedarp

Related Commands

| Command | Description |
|---------|-------------|
| N/A     | N/A         |

Platform

N/A

Description

# 2.19 show arp

Use this command to display the Address Resolution Protocol (ARP) cache table show arp [ [ vrf vrf-name ] [ trusted ] ip [ mask ] | static | complete | incomplete | mac-address ]

# Parameter Description

| Parameter    | Description                                                               |
|--------------|---------------------------------------------------------------------------|
| ip           | Displays the ARP entry of the specified IP address.                       |
| vrf vrf-name | VRF instance, which Displays the ARP entry with specified VRF.            |
| ip mask      | Displays the ARP entries of the network segment included within the mask. |
| trusted      | Displays the trusted ARP entries. Currently, only the global VRF          |

|                                             | supports the trusted ARP.                              |
|---------------------------------------------|--------------------------------------------------------|
| static Displays all the static ARP entries. |                                                        |
| complete                                    | Displays all the resolved dynamic ARP entries.         |
| incomplete                                  | Displays all the unresolved dynamic ARP entries.       |
| mac-address                                 | Displays the ARP entry with the specified mac address. |

Defaults N/A

Command

Privileged EXEC mode

Mode

Usage Guide N/A

# Configuration

The following example displays the output result of the **show arp** command:

Examples

```
Orion_B54Q# show arp

Total Numbers of Arp: 7

Protocol Address Age(min) Hardware Type Interface

Internet 192.168.195.68 0 0013.20a5.7a5f arpa VLAN 1

Internet 192.168.195.67 0 001a.a0b5.378d arpa VLAN 1

Internet 192.168.195.65 0 0018.8b7b.713e arpa VLAN 1

Internet 192.168.195.64 0 0018.8b7b.9106 arpa VLAN 1

Internet 192.168.195.63 0 001a.a0b5.3990 arpa VLAN 1

Internet 192.168.195.62 0 001a.a0b5.0b25 arpa VLAN 1

Internet 192.168.195.5 -- 00d0.f822.33b1 arpa VLAN 1
```

The meaning of each field in the ARP cache table is described as below:

Table 1 Fields in the ARP cache table

| Field     | Description                                                                                                    |  |
|-----------|----------------------------------------------------------------------------------------------------|--|
| Protocol  | Protocol of the network address, always to be Internet                                                                                  |  |
| Address   | IP address corresponding to the hardware address                                                                                        |  |
| Age (min) | Age of the ARP cache record, in minutes; If it is not locally or statically configured, the value of the field is represented with "-". |  |
| Hardware  | Hardware address corresponding to the IP address                                                                                        |  |
| Туре      | Hardware address type, ARPA for all Ethernet addresses                                                                                  |  |
| Interface | Interface associated with the IP addresses                                                                                              |  |

The following example displays the output result of show arp 192.168.195.68

```
Orion_B54Q# show arp 192.168.195.68

Protocol Address Age(min) Hardware Type Interface
Internet 192.168.195.68 1 0013.20a5.7a5f arpa VLAN 1
```

The following example displays the output result of show arp 192.168.195.0 255.255.255.0

```
Orion_B54Q# show arp 192.168.195.0 255.255.255.0

Protocol Address Age (min) Hardware Type Interface

Internet 192.168.195.64 0 0018.8b7b.9106 arpa VLAN 1

Internet 192.168.195.2 1 00d0.f8ff.f00e arpa VLAN 1

Internet 192.168.195.5 -- 00d0.f822.33b1 arpa VLAN 1

Internet 192.168.195.1 0 00d0.f8a6.5af7 arpa VLAN 1

Internet 192.168.195.51 1 0018.8b82.8691 arpa VLAN 1
```

The following example displays the output result of show arp 001a.a0b5.378d

```
Orion_B54Q# show arp 001a.a0b5.378d

Protocol Address Age(min) Hardware Type Interface
Internet 192.168.195.67 4 001a.a0b5.378d arpa VLAN 1
```

Related Commands

| Command | Description |
|---------|-------------|
| N/A     | N/A         |

Platform

N/A

Description

## 2.20 show arp oob

Use this command to display the ARP cache table.

show arp oob [ ip [ mask ] | static | complete | incomplete | mac-address ]

## Parameter Description

| Parameter   | Description                                              |
|-------------|----------------------------------------------------------|
| ip          | Displays ARP table entries of the specified IP address.  |
| mask        | Displays ARP table entries within the IP subnet.         |
| static      | Displays all static ARP table entries.                   |
| complete    | Displays all analyzed ARP table entries.                 |
| incomplete  | Displays all unanalyzed ARP table entries.               |
| mac-address | Displays ARP table entries of the specified MAC address. |

Defaults N/A

**Command** Privileged EXEC mode

Mode

Usage Guide This command is used to display the ARP cache table. The complete / incomplete key word

represents analyzed / unanalyzed ARP table entries.

**Configuration** The following example displays the outcome of the running the show arp oob command.

Examples Orion\_B54Q# show arp oob

| Total Numbers of Arp: 7 |                |          |                |      |           |
|-------------------------|----------------|----------|----------------|------|-----------|
| Protocol                | Address        | Age(min) | Hardware       | Type | Interface |
| Internet                | 192.168.195.68 | 0        | 0013.20a5.7a5f | arpa | mgmt 0    |
| Internet                | 192.168.195.67 | 0        | 001a.a0b5.378d | arpa | mgmt 0    |
| Internet                | 192.168.195.65 | 0        | 0018.8b7b.713e | arpa | mgmt 0    |
| Internet                | 192.168.195.64 | 0        | 0018.8b7b.9106 | arpa | mgmt 0    |
| Internet                | 192.168.195.63 | 0        | 001a.a0b5.3990 | arpa | mgmt 0    |
| Internet                | 192.168.195.62 | 0        | 001a.a0b5.0b25 | arpa | mgmt 0    |
| Internet                | 192.168.195.5  |          | 00d0.f822.33b1 | arpa | mgmt 0    |

The following example displays the outcome of running the **show arp oob** 192.168.195.68 command.

```
Orion_B54Q# show arp oob 192.168.195.68

Protocol Address Age(min) Hardware Type Interface
Internet 192.168.195.68 1 0013.20a5.7a5f arpa mgmt 0
```

The following example displays the outcome of running the show arp oob 192.168.195.0 255.255.255.0.

```
Orion B54Q# show arp 192.168.195.0 255.255.255.0
Protocol Address
                 Age(min) Hardware Type
                                                 Interface
Internet 192.168.195.64 0 0018.8b7b.9106 arpa
                                                 mgmt 0
Internet 192.168.195.2 1
                             00d0.f8ff.f00e arpa
                                                 mgmt 0
Internet 192.168.195.5 --
                             00d0.f822.33b1 arpa
                                                 mgmt 0
Internet 192.168.195.1 0
                             00d0.f8a6.5af7 arpa
                                                 mgmt 0
Internet 192.168.195.51 1 0018.8b82.8691 arpa
                                                 mgmt 0
```

The following example displays the outcome of running the show arp oob 001a.a0b5.378d command

```
Orion_B54Q# show arp 001a.a0b5.378d

Protocol Address Age(min) Hardware Type Interface
Internet 192.168.195.67 4 001a.a0b5.378d arpa mgmt 0
```

| Field    | Description                                                         |  |
|----------|---------------------------------------------------------------------|--|
| Protocol | Only "Internet" is available at present, which indicates the        |  |
| Flotocol | IP protocol.                                                        |  |
| Address  | The IPv4 address.                                                   |  |
|          | The age of the table entry. For the local IP address, the           |  |
|          | field is displayed as '-'. For the static table entry, the field    |  |
| Age(min) | is displayed as <static>. For the dynamic table entry, the</static> |  |
|          | field indicates the time for which the table entry has been         |  |
|          | learned, in the unit of minutes.                                    |  |
| Hardware | 48-bit MAC address, written as a dotted triple of four-digit        |  |
| Панимане | hexadecimal numbers.                                                |  |
| Туре     | Only "arpa" is available at present.                                |  |

| Interface | The L3 interface correspo   | onding to the ARP table entry. |
|-----------|-----------------------------|--------------------------------|
|           | The field is NULL for stati | c ARP table entries for the IP |
|           | address of the static ARP   | is not within any network      |
|           | segment directly connected  | ed with the device.            |

Related Commands

| Command | Description |
|---------|-------------|
| N/A     | N/A         |

Platform

N/A

Description

## 2.21 show arp counter

Use this command to display the number of ARP entries in the ARP cache table.

show arp counter

Parameter Description

| Parameter | Description |
|-----------|-------------|
| N/A       | N/A         |

Defaults N/A

Command

Privileged EXEC mode

Mode

Usage Guide N/A

Configuration

The following example displays the output result of the **show arp counter** command:

Examples

Orion\_B54Q# show arp counter The Arp Entry counter:0

The Unresolve Arp Entry:0

The meaning of each field in the ARP cache table is described in Table 1.

Related Commands

| Command | Description |
|---------|-------------|
| N/A     | N/A         |

Platform

N/A

Description

## 2.22 show arp detail

Use this command to display the details of the Address Resolution Protocol (ARP) cache table.

**show arp detail** [ interface-type interface-number | **trusted** [ ip [ mask ] ] | [ **vrf** vrf-name] [ ip [ mask ] | mac-address | **static** | **complete** | **incomplete** ] | **subvlan** { subvlan-number | **min-max** min\_value max\_value ]

# Parameter Description

| Parameter                       | Description                                                    |
|---------------------------------|----------------------------------------------------------------|
| interface-type interface-number | Displays the ARP of the layer 2 port or the layer 3 interface. |
| ip                              | Displays the ARP entry of the specified IP address.            |
| ip mask                         | Displays the ARP entries of the network segment included       |
|                                 | within the mask.                                               |
| mac-address                     | Displays the ARP entry of the specified MAC address.           |
| static                          | Displays all the static ARP entries.                           |
| completev                       | Displays all the resolved dynamic ARP entries.                 |
| incomplete                      | Displays all the unresolved dynamic ARP entries.               |
| subvlan                         | Displays the ARP entries of the specified subvlan              |
| subvlan-number                  | Subvlan ID                                                     |
| min-max                         | Displays the minimum and maxinum subvlan ID                    |
| min_value                       | Minimum subvlan ID                                             |
| max_value ]                     | Maximum subvlan ID.                                            |

Defaults N/A

### Command

Privileged EXEC mode

Mode

### Usage Guide

Use this command to display the ARP details, such as the ARP type (Dynamic, Static, Local, Trust), the information on the layer2 port.

If you enter a *min\_value greater* than *max\_value*, no error message is prompted. Instead, ARP entries corresponding to the subvlan are displayed.

### Configuration

The following example displays the output result of the **show arp detail** command:

#### **Examples**

```
Orion_B54Q# show arp detail

IP Address MAC Address Type Age(min) Interface Port

20.1.1.1 000f.e200.0001 Static -- -- --

20.1.1.1 000f.e200.0001 Static -- V13 --

20.1.1.1 000f.e200.0001 Static -- V13 Gi2/0/1

193.1.1.70 00e0.fe50.6503 Dynamic 1 V13 Gi2/0/1

192.168.0.1 0012.a990.2241 Dynamic 10 Gi2/0/3 Gi2/0/3

192.168.0.1 0012.a990.2241 Dynamic 20 Ag1 Ag1

192.168.0.1 0012.a990.2241 Dynamic 30 V12 Ag2

192.168.0.39 0012.a990.2241 Local -- V13 --

192.168.0.39 0012.a990.2241 Local -- Gi2/0/3 --
```

192.168.0.1 0012.a990.2241 Local -- Vl3 --

192.168.0.1 0012.a990.2241 Local -- Gi2/3/2 --

The meaning of each field in the ARP cache table is described as below:

Table 1 Fields in the ARP cache table

| Field       | Description                                         |  |
|-------------|-----------------------------------------------------|--|
| IP Address  | IP address corresponding to the hardware address    |  |
| MAC Address | hardware address corresponding to the IP address    |  |
| Age (min)   | Age of the ARP learning, in minutes                 |  |
| Port        | Layer2 port associated with the ARP                 |  |
| Туре        | ARP type, includes the Static, Dynamic, Trust,Local |  |
| Interface   | Layer 3 interface associated with the IP addresses  |  |
| Subvlan     | Subvlan corresponding to the ARP entries            |  |

Related Commands

| Command | Description |
|---------|-------------|
| N/A     | N/A         |

Platform

N/A

Description

# 2.23 show arp packet statistics

Use this command to display the statistics of ARP packets.

show arp packet statistics [ interface-name ]

Parameter Description

| Parameter      | Description                                                        |
|----------------|--------------------------------------------------------------------|
| interface-name | Displays the statistics of ARP packets on the specified interface. |

Defaults

N/A.

Command

Privileged EXEC mode.

Mode

Usage Guide N/A.

Configuration

The following example displays the output information of the command.

Examples

Orion\_B54Q# show arp packet statistics

Interface Received Received Received Sent Sent Name Requests Replies Others Requests Replies

----- ----- -----

VLAN 1 10 20 1 50 10

VLAN 2 5 8 0 10 10

VLAN 3 20 5 0 15 12

VLAN 4 5 8 0 10 10

VLAN 5 20 5 0 15 12

VLAN 6 20 5 0 15 12

VLAN 7 20 5 0 15 12

VLAN 8 5 8 0 10 10

VLAN 9 20 5 0 15 12

VLAN 10 20 5 0 15 12

VLAN 11 20 5 0 15 12

VLAN 12 20 5 0 15 12

#### Description of fields:

| Field             | description                              |
|-------------------|------------------------------------------|
| Received Requests | Number of received ARP requests          |
| Received Replies  | Number of received ARP response messages |
| Received Others   | Number of other received ARP packets     |
| Sent Requests     | Number of sent ARP requests              |
| Sent Replies      | Number of sent ARP requests              |

Related Commands

| Command | Description |
|---------|-------------|
| N/A.    | N/A.        |

Platform

N/A

**Description** 

## 2.24 show arp timeout

Use this command to display the aging time of a dynamic ARP entry on the interface.

show arp timeout

Parameter Description

| Parameter | Description |
|-----------|-------------|
| N/A.      | N/A.        |

Defaults

N/A.

Command

Privileged EXEC mode

Mode

Usage Guide N/A.

Configuration

The following example displays the output of the **show arp timeout** command:

#### **Examples**

Orion\_B54Q# show arp timeout
Interface arp timeout(sec)

VLAN 1 3600

The meaning of each field in the ARP cache table is described in Table 1.

Related Commands

| Command | Description |
|---------|-------------|
| N/A.    | N/A.        |

Platform

N/A

Description

## 2.25 show ip arp

Use this command to display the Address Resolution Protocol (ARP) cache table.

show ip arp

Parameter Description

| Parameter | Description |
|-----------|-------------|
| N/A.      | N/A.        |

Defaults

N/A.

Command

Privileged EXEC mode.

Mode

Usage Guide N/A.

### Configuration

The following example displays the output of **show ip arp**:

#### **Examples**

Orion\_B54Q# show ip arp
Protocol Address Age (min) Hardware Type Interface
Internet 192.168.7.233 23 0007.e9d9.0488 ARPA FastEthernet 0/0
Internet 192.168.7.112 10 0050.eb08.6617 ARPA FastEthernet 0/0
Internet 192.168.7.79 12 00d0.f808.3d5c ARPA FastEthernet 0/0
Internet 192.168.7.1 50 00d0.f84e.lc7f ARPA FastEthernet 0/0
Internet 192.168.7.215 36 00d0.f80d.1090 ARPA FastEthernet 0/0
Internet 192.168.7.127 0 0060.97bd.ebee ARPA FastEthernet 0/0
Internet 192.168.7.195 57 0060.97bd.ef2d ARPA FastEthernet 0/0
Internet 192.168.7.183 -- 00d0.f8fb.108b ARPA FastEthernet 0/0

Each field in the ARP cache table has the following meanings:

| Field    | Description                                |
|----------|--------------------------------------------|
| Protocol | Network address protocol, always Internet. |

| Address   | The IP address corresponding to the hardware address.                                                                                   |  |
|-----------|----------------------------------------------------------------------------------------------------|--|
| Age (min) | Age of the ARP cache record, in minutes; If it is not locally or statically configured, the value of the field is represented with "-". |  |
| Hardware  | Hardware address corresponding to the IP address                                                                                        |  |
| Туре      | The type of hardware address. The value is ARPA for all Ethernet addresses.                                                             |  |
| Interface | Interface associated with the IP address.                                                                                               |  |

Related Commands

| Command | Description |
|---------|-------------|
| N/A.    | N/A.        |

Platform Description

N/A

## 3 IPv6 Commands

## 3.1 clear ipv6 neighbors

Use this command to clear the dynamic IPv6 neighbors.

clear ipv6 neighbors [ vrf vrf-name ] [ oob ] [interface-id]

# Parameter Description

| Parameter        | Description                                        |
|------------------|----------------------------------------------------|
| vrf-name         | VRF name. All global IPv6 neighbors are cleared    |
| VII-IIame        | without specified VRF name by default.             |
| aab              | Clears the dynamic IPv6 neighbors discovered by    |
| oob              | neighbors on MGMT interface.                       |
| into who are int | Interface name. Clear the dynamically learned IPv6 |
| interface-id     | neighbors on the specified interface.              |

Defaults N/A

Command

Mode

Privileged EXEC mode.

**Usage Guide** 

This command does not clear all the dynamic neighbors on authentication VLAN.

Note that the static neighbors will not be cleared.

Configuratio

The following example clears the dynamic IPv6 neighbors.

n Examples

Orion\_B54Q# clear ipv6 neighbors

Related Commands

| Command             | Description                        |
|---------------------|------------------------------------|
| ipv6 neighbor       | Configures the neighbor.           |
| show ipv6 neighbors | Displays the neighbor information. |

Platform Description N/A

## 3.2 ipv6 address

Use this command to configure an IPv6 address for a network interface. Use the **no** form of this command to restore the default setting.

ipv6 address ipv6-address/prefix-length

ipv6 address ipv6-prefix/prefix-length eui-64

ipv6 address prefix-name sub-bits/prefix-length [ eui-64 ]

no ipv6 address

no ipv6 address ipv6-address/prefix-length

no ipv6 address ipv6-prefix/prefix-length eui-64

no ipv6 address prefix-name sub-bits/prefix-length [ eui-64 ]

# Parameter Description

| Parameter     | Description                                                              |
|---------------|--------------------------------------------------------------------------|
| iipv6-prefix  | IPv6 address prefix in the format defined in RFC4291. The address        |
|               | shall be in hex; the fields in the address shall be separated by         |
|               | comma, and each field shall contain 16 bits.                             |
| ipv6-address  | IPv6 address in the format defined in RFC4291. The address shall be      |
|               | in hex; the fields in the address shall be separated by comma, and       |
|               | each field shall contain 16 bits.                                        |
| prefix-length | Length of the IPv6 prefix, the network address of the IPv6 address.      |
|               | Note: The prefix length range of the IPv6 address of the interface of    |
|               | S86 is 0 to 64 or 128 to 128.                                            |
| prefix-name   | The general prefix name. Use the specified general prefix to generate    |
|               | the interface address.                                                   |
| sub-bits      | The value of the sub-prefix bit and the host bit generates the interface |
|               | address combining with the general prefix. The value shall be in the     |
|               | format defined in the RFC4291.                                           |
| eui-64        | The generated IPV6 address consists of the address prefix and the 64     |
|               | bit interface ID                                                         |

Defaults

N/A

Command Mode Interface configuration mode

#### **Usage Guide**

When an IPv6 interface is created and the link status is UP, the system will automatically generate a local IP address for the interface.

The IPv6 address could also be generated using the general prefix. That is, the IPv6 address consists of the general prefix and the sub-prefix and the host bit. The general prefix could be configured using the **ipv6 general-prefix** command or may be learned through the DHCPv6 agent PD (Prefix Discovery) function (please refer to the *DHCPv6 Configuration*). Use the *sub-bits/prefix-length* parameter of this command to configure the sub-prefix and the host bit.

If no deleted address is specified when using **no ipv6 address**, all the manually configured addresses will be deleted.

**no ipv6 address** *ipv6-prefix/prefix-length* **eui-64** can be used to delete the addresses configured with **ipv6 address** *ipv6-prefix/prefix-length* **eui-64**.

1.

Configuration n Examples

Orion\_B54Q(config-if) # ipv6 address 2001:1::1/64
Orion\_B54Q(config-if) # no ipv6 address 2001:1::1/64

Orion\_B54Q(config-if)# ipv6 address 2002:1::1/64 eui-64 Orion\_B54Q(config-if)# no ipv6 address 2002:1::1/64 eui-64

Related Commands

| Command | Description |
|---------|-------------|
| N/A     | N/A         |

Platform

N/A

**Description** 

# 3.3 ipv6 address autoconfig

Use this command to automatically configure an IPv6 stateless address for a network interface. Use the **no** form of this command to restore the default setting.

ipv6 address autoconfig [ default ] no ipv6 address autoconfig

# Parameter Description

| Parameter | Description                                                                              |  |
|-----------|------------------------------------------------------------------------------------------|--|
| default   | (Optional) If this keyword is configured, a default routing is generated. Note that only |  |
|           | one layer3 interface on the entire device is allowed to use the default keyword          |  |

**Defaults** N/A

Command

Interface configuration mode

Mode

**Usage Guide** 

The stateless automatic address configuration is that when receiving the RA (Route Advertisement) message, the device could use the prefix information of the RA message to automatically generate the EUI-64 interface address.

If the RA message contains the flag of the "other configurations", the interface will obtain these "other configurations" through the DHCPv6. The "other configurations" usually means the IPv6 address of the DNS server, the IPv6 address of the NTP server, etc.

Use the no ipv6 address autoconfig command to delete the IPv6 address.

Configuration n Examples

Orion\_B54Q(config-if) # ipv6 address autoconfig default
Orion\_B54Q(config-if) # no ipv6 address autoconfig

Related Commands

| Command                                         | Description                                   |
|-------------------------------------------------|-----------------------------------------------|
| ipv6 address ipv6-prefix/prefix-length [ eui-64 | Configures the IPv6 address for the interface |
| 1                                               | manually.                                     |

**Platform** 

N/A

**Description** 

## 3.4 IPv6 icmp error-interval

Use this command to set the frequency with which ICMPv6-oversize error packets are sent. Use the **no** form of this command to restore the default setting.

ipv6 icmp error-interval too-big milliseconds [ bucket-size ]

no ipv6 icmp error-interval too-big milliseconds [ bucket-size ]

Use this command to set the frequency with which other ICMPv6 error packets are sent. Use the **no** form of this command to restore the default setting.

ipv6 icmp error-interval milliseconds [ bucket-size ]

no ipv6 icmp error-interval milliseconds [ bucket-size ]

# Parameter Description

| Parameter           | Description                                              |
|---------------------|----------------------------------------------------------|
|                     | Sets the refresh interval of the token bucket, in the    |
| weitting a constant | range from 0 to 2147483647 in the unit of seconds.       |
| milliseconds        | Setting the value to 0 indicates that the frequency with |
|                     | which ICMPv6 error packets are sent is not fixed.        |
| bucket-size         | Sets the number of tokens in the token bucket, in the    |
|                     | range from 1 to 200.                                     |

**Defaults** 

The default milliseconds is 100 and bucket-size is 10.

Command

Global configuration mode

Mode

#### **Usage Guide**

The token bucket algorithm is adopted to set the frequency with which ICMPv6 error packets are sent so as to prevent Denial of Service (DoS) attack,

If the forwarded IPv6 packet is greater than the egress IPv6 MTU in size, the router discards the IPv6 packet and sends the ICMPv6-oversize error packet to the source IPv6 address. This kind of ICMPv6 error packet is used for IPv6 path MTU discovery. If there are too many ICMPv6 error packets, the ICMPv6-oversize error packet may not be sent, causing IPv6 path MTU discovery failure. Therefore, it is recommended to set the frequency of ICMPv6-oversize error packet and other ICMPv6 error packet respectively. Note that ICMPv6 redirect packet is not an ICMPv6 error packet and Orion\_B54Q sets the frequency of the ICMPv6 redirect packet the same as that of other ICMPv6 error packet.

For the timer is accurate to 10 milliseconds, it is recommended to set the refresh interval of the token bucket to an integer multiple of 10 milliseconds. If the refresh interval is not an integer multiple of 10 milliseconds, it is converted automatically. For example, the frequency of 1 per five milliseconds turns out to be 2 per 10 milliseconds; the frequency of 3 per 15 milliseconds is converted to 2 per 10 milliseconds.

# Configuration Examples

The following example sets the frequency with which ICMPv6-oversize error packets are sent to 100 per second.

Orion B54Q(config) # ipv6 icmp error-interval too-big 1000 100

The following example sets the frequency with which other ICMPv6 error packets are sent to 10 per second.

Orion\_B54Q(config)# ipv6 icmp error-interval 1000 10

Related Commands

| Command | Description |
|---------|-------------|
| N/A     | N/A         |

Platform

N/A

Description

## 3.5 ipv6 enable

Use this command to enable the IPv6 function on an interface. Use the **no** form of this command to restore the default setting.

ipv6 enable

no ipv6 enable

Parameter Description

| Parameter | Description |
|-----------|-------------|
| N/A       | N/A         |

Defaults

This function is disabled by default.

Command

**Usage Guide** 

Interface configuration mode

Mode

The IPv6 function of an interface can be enabled by configuring **ipv6 enable** or by configuring IPv6 address for the interface.

If an IPv6 address is configured for the interface, the IPv6 function will be enabled automatically on the interface and cannot be disabled with no ipv6 enable.

Configuration Examples

Orion\_B54Q(config-if)# ipv6 enable

Related

Commands

| Command             | Description                                       |
|---------------------|---------------------------------------------------|
| show ipv6 interface | Displays the related information of an interface. |

Platform

N/A

Description

## 3.6 lpv6 gateway

Use this command to configure the default gateway IPv6 address on the management port.

### ipv6 gateway ipv6-address

| Parameter   |
|-------------|
| Description |

| Parameter    | Description                                  |
|--------------|----------------------------------------------|
| ipv6-address | Configures the default gateway IPv6 address. |

**Defaults** 

N/A

Command

Mode

Interface configuration mode

Usage Guide

The management port is MGMT in type and 0 in ID.

Configuratio

The following example configures the default gateway IPv6 address on the management port.

n Examples

Orion B54Q(config) # interface mgmt 0

Orion B54Q(config-int) # ipv6 gateway 2001:1::1

Orion\_B54Q(config-int)# exit

Orion B54Q(config)#

Related Commands

| Command | Description |
|---------|-------------|
| N/A     | N/A         |

Platform

N/A

Description

# 3.7 ipv6 general-prefix

Use this command to configure the IPv6 general prefix in the global configuration mode.

ipv6 general-prefix prefix-name ipv6-prefix/prefix-length

no ipv6 general-prefix prefix-name ipv6-prefix/prefix-length

Parameter Description

| Parameter     | Description                                                  |
|---------------|--------------------------------------------------------------|
| prefix-name   | The general prefix name.                                     |
| pv6-prefix    | The network prefix value of the general-prefix following the |
|               | format defined in RFC4291.                                   |
| prefix-length | The length of the general prefix.                            |

**Defaults** 

N/A

Command

Global configuration mode.

#### Mode

**Usage Guide** 

It is convenient to number the network by using the general prefix, which defines a prefix so that many longer specified prefixes could refer to it. These specified prefixes are updated whenever the general prefix changes. If the network number changes, just modify the general prefix.

A general prefix could contain multiple prefixes.

These longer specified prefixes are usually used for the Ipv6 address configuration on the interface.

Configuratio

The following example configures manually a general prefix as my-prefix.

n Examples

Orion\_B54Q(config) # ipv6 general-prefix my-prefix 2001:1111:2222::/48

Related Commands

| Command                  | Description                                                |
|--------------------------|------------------------------------------------------------|
| ipv6 address prefix-name | Configures the interface address using the general prefix. |
| sub-bits/prefix-length   |                                                            |
| show ipv6 general-prefix | Displays the general prefix.                               |

Platform

N/A

Description

# 3.8 ipv6 hop-limit

Use this command to configure the default hopcount to send unicast messages in the global configuration mode.

ipv6 hop-limit *value* no ipv6 hop-limit

Parameter Description

| Parameter | Description |
|-----------|-------------|
| N/A       | N/A         |

**Defaults** 

The default is 64.

Command

Global configuration mode.

Mode

Usage Guide This command takes effect for the unicast messages only, not for multicast messages.

Configuratio

Orion\_B54Q(config)# ipv6 hop-limit 100

n Examples

| Related  | Command | Description |
|----------|---------|-------------|
| Commands | N/A     | N/A         |

Platform

N/A

#### Description

# 3.9 ipv6 mtu

Use this command to configure the MTU of IPv6 packets. Use the **no** form of this command to restore the default setting.

ipv6 mtu bytes no ipv6 mtu

| Parameter   |
|-------------|
| Description |

| Parameter | Description                                                        |
|-----------|--------------------------------------------------------------------|
| bytes     | MTU of IPv6 packets, in bytes. The value ranges from 1280 to 1500. |

**Defaults** The default configuration is the same as the configuration of the **mtu** command.

Command

Interface configuration mode

Mode

Usage Guide

If the size of an IPv6 packet exceeds the IPv6 MTU, the NOS software segments the packet. For all devices in the same physical network segment, the IPv6 MTU of the interconnected interface must be the same.

Configuratio

The following example sets the IPv6 MTU of the FastEthernet 0/1 interface to 1400 bytes.

n Examples

Orion\_B54Q(config)# interface fastEthernet 0/1

Orion\_B54Q(config-if)# ipv6 mtu 1400

Related Commands

| Command | Description                   |
|---------|-------------------------------|
| mtu     | Sets the MTU of an interface. |

Platform

This command cannot be used on Layer 2 devices.

Description

# 3.10 ipv6 nd cache interface-limit

Use this command to set the maximum number of neighbors learned on the interface. Use the **no** form of this command to restore the default setting.

ipv6 nd cache interface-limit *value* no ipv6 nd cache interface-limit

# Parameter Description

| Parameter | Description                                     |
|-----------|-------------------------------------------------|
| value     | Sets the maximum number of neighbors learned on |
|           | the interface, including the static and dynamic |
|           | neighbors, in the range from 0 to the number    |

| supported by the device. 0 indicates the number is not |
|--------------------------------------------------------|
| limited.                                               |

**Defaults** 

The default is 0.

Command

Interface configuration mode

Mode

Usage Guide

This function can prevent neighbor entries generated by malicious neighbor attacks from consuming memory. *limit* must be no smaller than the number of neighbors learned on the interface. Otherwise, the configuration does not take effect.

Configuratio

The following example sets the number of neighbors learned on the interface to 100.

n Examples

Orion\_B54Q(config)# interface GigabitEthernet 0/1

 ${\tt Orion\_B54Q(config-if-GigabitEthernet~0/1)\#~ipv6~nd~cache~interface-limit}$ 

100

Related Commands

| Command | Description |
|---------|-------------|
| N/A     | N/A         |

Platform

N/A

Description

## 3.11 ipv6 nd dad attempts

Use this command to set the number of the NS packets to be continuously sent for IPv6 address collision check on the interface. Use the **no** form of this command to restore it to the default setting. ipv6 nd dad attempts value

no ipv6 nd dad attempts value

Parameter Description

| Parameter | Description                                                             |  |
|-----------|-------------------------------------------------------------------------|--|
|           | Number of the NS packets. If it is set to 0, it indicates that the IPv6 |  |
| value     | address collision check is disabled on the interface. The range is 0 to |  |
|           | 600.                                                                    |  |

Defaults

The default is 1.

Command

Interface configuration mode.

Mode

**Usage Guide** 

When the interface is configured with a new IPv6 address, the address collision shall be checked before the address is assigned to the interface, and the address shall be in the "tentative" status. After the address collision check is completed, if no collision is detected, the address can be used

normally; if collision is detected and the interface ID of the address is an EUI-64 ID, it indicates that the link-layer address is repeated, and the system will automatically shut down the interface (that is, to prohibit IPv6 operations on the interface). In this case, you shall modify and configure a new address manually, and restart address collision check for the **down/up** interface. Whenever the state of an interface changes from **down** to **up**, the address collision check function of the interface will be enabled.

Configuration Examples

Orion B54Q(config-if) # ipv6 nd dad attempts 3

Related

Commands

| Command                                                 | Description |
|---------------------------------------------------------|-------------|
| show ipv6 interface Displays the interface information. |             |

Platform

N/A

Description

## 3.12 lpv6 nd dad retry

Use this command to set the interval for address conflict detection. Use the **no** form of this command to restore the default setting.

ipv6 nd dad retry value no ipv6 nd dad retry

Parameter Description

| Parameter | Description                                           |
|-----------|-------------------------------------------------------|
|           | Sets the interval for address conflict detection, 60  |
| value     | seconds by default. Setting value to 0 indicates that |
|           | the function is disabled.                             |

Defaults N/A

Command

Global configuration mode

Mode

**Usage Guide** 

Before configuring a new IPv6 address for an interface, enable address conflict detection on the interface. If a conflict address is detected, the device does not receive the IPv6 packet destined to the conflict address. This command is used to perform conflict detection again when the interval expires. If there is no conflict, the address can be used.

Configuratio

The following example sets the interval for address conflict detection to 10s.

n Examples

Orion\_B54Q(config) # ipv6 nd dad retry 10

Related Commands

| Command | Description |
|---------|-------------|
| N/A     | N/A         |

Platform

N/A

**Description** 

## 3.13 ipv6 nd managed-config-flag

Use this command to set the "managed address configuration" flag bit of the RA message. Use the **no** form of this command to restore the default setting.

ipv6 nd managed-config-flag no ipv6 nd managed-config-flag

Parameter Description

| Parameter | Description |
|-----------|-------------|
| N/A       | N/A         |

**Defaults** 

N/A

Command

Mode

Interface configuration mode.

**Usage Guide** 

This flag determines whether the host that receives the RA message obtains an IP address through stateful auto configuration. If the flag is set, the host obtains an IP address through stateful auto configuration, otherwise it does not be used.

Configuration Examples

Orion\_B54Q(config-if) # ipv6 nd managed-config-flag

Related Commands

| Command                   | Description                                           |
|---------------------------|-------------------------------------------------------|
| show ipv6 interface       | Displays the interface information.                   |
| ipv6 nd other-config-flag | Sets the flag for obtaining all information except IP |
|                           | address through stateful auto configuration.          |

Platform

N/A

Description

# 3.14 ipv6 nd ns-interval

Use this command to set the interval for the interface to retransmitting NS (Neighbor Solicitation). Use the **no** form of this command to restore the default setting.

ipv6 nd ns-interval milliseconds

no ipv6 nd ns-interval

**Parameter** 

| Parameter | Description |
|-----------|-------------|
|-----------|-------------|

**Description** *milliseconds* Interval for retransmitting NS in the range of 1000 to 429467295 milliseconds

**Defaults** The default value in RA is 0 (unspecified); the interval for retransmitting NS is 1000 milliseconds (1

second).

**Command** Interface configuration mode.

mode

Usage Guide The configured value will be advertised through RA and will be used by the device itself. It is not

recommended to set a too short interval.

Configuratio Orion B54Q(conifig-if) # ipv6 nd ns-interval 2000

n Examples

Related Command Description

Commands show ipv6 interface Displays the interface information.

**Platform** N/A

Description

## 3.15 ipv6 nd other-config-flag

Use this command to set "other stateful configuration" flag bit of the RA message. Use the **no** form of this command to delete the flag bit.

ipv6 nd other-config-flag no ipv6 nd other-config-flag

Parameter Description

| Parameter | Description |
|-----------|-------------|
| N/A       | N/A         |

**Defaults** The flag bit is not set by default.

**Command** Interface configuration mode. mode

Usage Guide

With this flag bit set, the flag bit of the RA message sent by the device is set. After receiving this flag bit, the host uses the dhcpv6 to acquire the information excluding the IPv6 address for the purpose of automatic configuration. When the **managed address configuration** is set, the default **other stateful configuration** is also set

12

Configuratio Orion\_B54Q(config-if) # ipv6 nd other-config-flag
n Examples

Related Commands

| Command             | Description                         |
|---------------------|-------------------------------------|
| show ipv6 interface | Displays the interface information. |

Platform Description

N/A

## 3.16 ipv6 nd prefix

Use this command to configure the address prefix included in the RA. Use the **no** form of this command to delete the set prefix or restore the default setting.

ipv6 nd prefix { ipv6-prefix/prefix-length | default } [ [ valid-lifetime preferred-lifetime ] | [ at valid-date preferred-date ] | [infinite | preferred-lifetime ] ] [no-advertise] | [[ off-link ] [ no-autoconfig ] ] no ipv6 nd prefix { ipv6-prefix/prefix-length | default } [ [ off-link ] [ no-autoconfig ] | [ no-advertise ] ]

## Parameter Description

| Parameter                    | Description                                                               |
|------------------------------|---------------------------------------------------------------------------|
| ipv6-prefix                  | IPv6 network ID following the format defined in RFC4291                   |
| prefix-length                | Length of the IPv6 prefix. "/" shall be added in front of the prefix      |
| valid-lifetime               | Valid lifetime of the RA prefix received by the host                      |
| preferred-lifetime           | Preferred lifetime of the RA prefix received by the host                  |
| at valid data professed data | Sets the dead line for the valid lifetime and that of the preferred       |
| at valid-date preferred-date | lifetime, in day, month, year, hour, minute.                              |
| infinite                     | Indicates that the prefix is always valid.                                |
| default                      | Sets the default prefix.                                                  |
| no-advertise                 | The prefix will not be advertised by the device.                          |
|                              | When the host sends an IPv6 packet, if the prefix of the destination      |
| off-link                     | address matches the set prefix, it is considered that the destination     |
|                              | is on-link and is directly reachable. If this option is set, it indicates |
|                              | that the prefix is not used for on-link judgment.                         |
|                              | Indicates that the RA prefix received by the host cannot be used for      |
| no-autoconfig                | auto address configuration.                                               |

#### **Defaults**

By default, the advertised prefix is the one set with **ipv6 address** on the interface. The default parameters of the prefix configured in the RA are as follows:

valid-lifetime: 2592000s (30 days) preferred-lifetime: 604800s (7 days),

The prefix is advertised and is used for on-link judgment and auto address configuration.

Command Mode Interface configuration mode.

## Usage Guide

This command can be used to configure the parameters of each prefix, including whether to advertise the prefix. By default, the prefix advertised in RA is the one set with **ipv6 address** on the

interface. To add other prefixes, use this command.

#### ipv6 nd prefix default

Set the default parameters to be used by the interface. If no parameter is specified for an added prefix, the parameters set with **ipv6 nd prefix default** will be used. Note that after a parameter is specified for the prefix, the default configuration will not be used. That is to say, the configuration of the prefix cannot be modified with **ipv6 nd prefix default**; only the prefix that uses all the default configurations can be modified with this command.

#### at valid-date preferred-date

The valid lifetime of a prefix can be specified in two ways. One way is to specify a fixed time for each prefix in the RA; the other way is to specify the end time (in this mode, the valid lifetime of the prefix sent in RA will be gradually reduced until the end time is 0).

### Configuration

The following example adds a prefix for SVI 1.

### **Examples**

```
Orion_B54Q(config)# interface vlan 1
Orion_B54Q(conifig-if)# ipv6 nd prefix 2001::/64 infinite 2592000
```

The following example sets the default prefix parameters for SVI 1 (they cannot be used for auto address configuration):

```
Orion_B54Q(config)# interface vlan 1
Orion_B54Q(config-if)# ipv6 prefix default no-autoconfig
```

If no parameter is specified, the default parameters will be used, and the prefix cannot be used for auto address configuration.

## Related Commands

| Command             | Description                                  |
|---------------------|----------------------------------------------|
| show ipv6 interface | Displays the RA information of an interface. |

Platform

N/A

Description

# 3.17 ipv6 nd ra-hoplimit

Use this command to set the hopcount of the RA message. Use the **no** form of this command to restore the default setting.

ipv6 nd ra-hoplimit *value* no ipv6 nd ra-hoplimit

| Parameter   |  |
|-------------|--|
| Description |  |

| Parameter | Description |
|-----------|-------------|
| value     | Hopcount    |

Defaults

The default is 64.

Command

Interface configuration mode.

Mode

**Usage Guide** This command is used to set the hopcount of the RA message.

Configuration Examples

Orion\_B54Q(config -if) # ipv6 nd ra-hoplimit 110

Related

**Commands** 

| Command             | Description                                  |
|---------------------|----------------------------------------------|
| show ipv6 interface | Displays the interface information.          |
| ipv6 nd ra-lifetime | Sets the lifetime of the device.             |
| ipv6 nd ra-interval | Sets the interval of sending the RA message. |
| ipv6 nd ra-mtu      | Sets the MTU of the RA message.              |

**Platform** 

N/A

Description

## 3.18 ipv6 nd ra-interval

Use this command to set the interval of sending the RA. Use the **no** form of this command to restore the default setting.

ipv6 nd ra-interval { seconds | min-max min\_value max\_value }
no ipv6 nd ra-interva |

# Parameter Description

| Parameter | Description                                                    |
|-----------|----------------------------------------------------------------|
| seconds   | Interval of sending the RA message in seconds, 3-1800s.        |
| min-max   | Maximum and minimum interval sending the RA message in seconds |
| min_value | Minimum interval sending the RA message in seconds             |
| max_value | Maximum interval sending the RA message in seconds             |

**Defaults** 

200s. The actual interval of sending the RA message will be fluctuated 20% based on 200s.

Command Mode Interface configuration mode.

**Usage Guide** 

If the device serves as the default device, the set interval shall not be longer than the lifetime of the device. Besides, to ensure other devices along the link occupies network bandwidth while sending the RA message, the actual interval for sending the RA message will be fluctuated 20% based on the set value.

If the key word **min-max** is specified, the actual interval for sending the packet will be chosen between the range of minimum value and maximum value.

Configuratio

Orion\_B54Q(conifig-if) # ipv6 nd ra-interval 110

n Examples

Orion B54Q(config-if) # ipv6 nd ra-interval min-max 110 120

Related Commands

| Command             | Description                           |  |  |  |
|---------------------|---------------------------------------|--|--|--|
| show ipv6 interface | Displays the interface information.   |  |  |  |
| ipv6 nd ra-lifetime | Sets the lifetime of the device.      |  |  |  |
| ipv6 nd ra-hoplimit | Sets the hopfcount of the RA message. |  |  |  |
| ipv6 nd ra-mtu      | Sets the MTU of the RA message.       |  |  |  |

Platform

N/A

Description

# 3.19 ipv6 nd ra-lifetime

Use this command to set the device lifetime of the RA sent on the interface. Use the **no** form of this command to restore the default setting.

ipv6 nd ra-lifetime seconds no ipv6 nd ra-lifetime

Parameter Description

| Parameter | Description                                                    |
|-----------|----------------------------------------------------------------|
| accords   | Default life time of the device on the interface, in the range |
| seconds   | from 0 to 9000 in the unit of seconds.                         |

Defaults

The default is 1800.

Command

Mode

Interface configuration mode.

Usage Guide

The router lifetime field is available in each RA. It specifies the time during which the hosts along the link of the interface can select the device as the default device. If the value is set to 0, the device will not serve as the default device any longer. If it is not set to 0, it shall be larger than or equal to the interval of sending the RA (ra-interval)

Configuration Examples

Orion\_B54Q(conifig-if) # ipv6 nd ra-lifetime 2000

Related Commands

| Command             | Description                          |  |  |
|---------------------|--------------------------------------|--|--|
| show ipv6 interface | Displays the interface information.  |  |  |
| ipv6 nd ra-interval | Sets the interval of sending the RA. |  |  |
| ipv6 nd ra-hoplimit | Sets the hopcount of the RA.         |  |  |
| ipv6 nd ra-mtu      | Sets the MTU of the RA.              |  |  |

**Platform** 

N/A

**Description** 

## 3.20 ipv6 nd ra-mtu

Use this command to set the MTU of the RA message. Use the **no** form of this command to restore the default setting.

ipv6 nd ra-mtu *value* no ipv6 nd ra-mtu

Parameter Description

| Parameter | Description                                   |
|-----------|-----------------------------------------------|
| value     | MTU value, in the range from 0 to 4294967295. |

Defaults

IPv6 MTU value of the network interface.

Command

Interface configuration mode.

Mode

Configuratio

Orion B54Q(config -if) # ipv6 nd ra-mtu 1400

n Examples

Related Commands

| Command             | Description                                  |  |  |
|---------------------|----------------------------------------------|--|--|
| show ipv6 interface | Displays the interface information.          |  |  |
| ipv6 nd ra-lifetime | Sets the lifetime of the device.             |  |  |
| ipv6 nd ra-interval | Sets the interval of sending the RA message. |  |  |
| ipv6 nd ra-hoplimit | Sets the hopcount of the RA message.         |  |  |

Platform

N/A

Description

# 3.21 ipv6 nd reachable-time

Use this command to set the reachable time after the interface checks the reachability of the neighbor dynamically learned through NDP. Use the **no** form of this command to restore the default setting.

ipv6 nd reachable-time milliseconds

no ipv6 nd reachable-time

Parameter Description

| Parameter    | Description                                                                   |
|--------------|-------------------------------------------------------------------------------|
| milliseconds | Reachable time for the neighbor in the range from 0 to 3600000 in the unit of |

|  | milliseconds. |
|--|---------------|
|--|---------------|

#### **Defaults**

The default value in RA is 0 (unspecified); the reachable time for the neighbor is 30000 milliseconds (30 seconds) when the device discovers the neighbor.

### Command

Mode

Interface configuration mode.

### **Usage Guide**

The device checks the unreachable neighbor through the set time. A shorter time means that the device can check the neighbor failure more quickly, but more network bandwidth and device resource will be occupied. Therefore, it is not recommended to set a too short reachable time. The configured value will be advertised through RA and will be used by the device itself. If the value is set to 0, it indicates that the time is not specified, that is, the default value is used. According to RFC4861, the actual time to reach neighbor is not consistent with the configured value, ranging from 0.5\*configured value to 1.5\*configured value.

### Configuratio

n Examples

Orion\_B54Q(config-if) # ipv6 nd reachable-time 1000000

| Related  |  |
|----------|--|
| Commands |  |

| Command             | Description                         |  |  |
|---------------------|-------------------------------------|--|--|
| show ipv6 interface | Displays the interface information. |  |  |

#### Platform

N/A

**Description** 

# 3.22 ipv6 nd state-time

Use this command to set the period for the neighbor to maintain the state. Use the **no** form of this command to restore the default setting.

ipv6 nd stale-time seconds no ipv6 nd stale-time

# Parameter Description

| Parameter | Description                                             |
|-----------|---------------------------------------------------------|
| Seconds   | Sets the period for the neighbor to maintain the state, |
| Seconds   | in the range from 0 to 86400 in the unit of seconds.    |

**Defaults** The default is 3600.

Command

**Usage Guide** 

Global configuration mode

Mode

This command is used to set the period for the neighbor to maintain the state. After the period expires, neighbor unreachability detection is performed. The shorter the period, the faster the

neighbor is found unreachable. On the other hand, more network bandwidth and device resources are consumed. Therefore, it is recommended to set a value not too small.

Configuratio

The following example sets the period to 600 seconds for the neighbor to maintain the state.

n Examples

Orion\_B54Q(config) # ipv6 nd stale-time 600

Related Commands

| Command | Description |  |  |
|---------|-------------|--|--|
| N/A     | N/A         |  |  |

Platform

N/A

Description

## 3.23 ipv6 nd suppress-auth-vlan-ns

Use this command to disable the SVI interface from sending the NS packet to the authentication VLAN. Use the **no** form of this command to disable this function.

ipv6 nd suppress-auth-vlan-ns no ipv6 nd suppress-auth-vlan-ns

| P | a | ra | ar | n  | e | te | r |   |
|---|---|----|----|----|---|----|---|---|
| D | е | s  | С  | ri | p | ti | o | n |

| Parameter | Description |
|-----------|-------------|
| N/A       | N/A         |

Defaults

This function is enabled by default.

Command

Mode

nd Interface configuration mode

Usage Guide

This command is supported on the SVI interface in gateway authentication mode.

Configuratio

n Examples

The following example enables VLAN 2 to send the NS packet to the authentication VLAN.

Orion\_B54Q(config-if-VLAN 2) # no ipv6 nd suppress-auth-vlan-ns

Related Commands

| Command | Description |
|---------|-------------|
| N/A     | N/A         |

Platform

N/A

Description

# 3.24 ipv6 nd suppress-ra

Use this command to disable the interface from sending the RA message. Use the **no** form of this command to enable the function.

## ipv6 nd suppress-ra no ipv6 nd suppress-ra

Parameter Description

| Parameter | Description |
|-----------|-------------|
| N/A       | N/A         |

**Defaults** The **ipv6 nd suppress-ra** command is enabled by default.

Command

Interface configuration mode.

Mode

**Usage Guide** This command suppresses the sending of the RA message on an interface.

Configuration Examples

Orion\_B54Q(config-if) # ipv6 nd suppress-ra

Related

 Related
 Command
 Description

 Commands
 show ipv6 interface
 Displays the interface information.

Platform

Description

# 3.25 ipv6 nd unresolved

N/A

Use this command to set the maximum number of the unresolved neighbor table entries. Use the **no** form of this command to restore the default setting.

ipv6 nd unresolved *number* no ipv6 nd unresolved

Parameter Description

| Parameter | Description                                        |
|-----------|----------------------------------------------------|
|           | Sets the maximum number of the unresolved          |
| number    | neighbor table entries, in the range from 1 to the |
|           | neighbor table size supported by the device.       |

**Defaults** The default is 0. (The maximum number is the neighbor table size supported by the device)

Command Mode Global configuration mode

This command is used to prevent unresolved ND table entries generated by malicious scan attacks

from consuming table entry resources,

Configuratio

**Usage Guide** 

The following example sets the maximum number of the unresolved neighbor table entries to 200.

n Examples

Orion B54Q(config) # ipv6 nd unresolved 200

Related Commands

| Command | Description |
|---------|-------------|
| N/A     | N/A         |

Platform

N/A

Description

## 3.26 ipv6 neighbor

Use this command to configure a static neighbor. Use the **no** form of this command to delete a static neighbor.

ipv6 neighbor ipv6-address interface-id hardware-address no ipv6 neighbor ipv6-address interface-id

## Parameter Description

| Parameter        | Description                                            |
|------------------|--------------------------------------------------------|
| ipv6-address     | The neighbor IPv6 address, in the form as defined in   |
|                  | RFC4291.                                               |
| interface-id     | Specifies the network interface where the neighbor is  |
|                  | (including Router Port, L3 AP port and SVI interface). |
| hardware-address | The 48-bit MAC address, a dotted triple of four-digit  |
|                  | hexadecimal numbers.                                   |

**Defaults** No station

No static neighbor is configured by default.

Command

Mode

Global configuration mode

Usage Guide

This command can only be configured on the interface enabled with IPv6 protocol, similar to the ARP command.

If the neighbor to be configured has been learned through Neighbor Discovery Protocol (NDP) and stored in the NDP neighbor table, the dynamic neighbor turns to be static. If the static neighbor is valid, it is always reachable. An invalid static neighbor refers to the neighbor whose IPv6 address is not valid (not in the IPv6 network segment configured for the interface or interface address conflict). The packet is not forwarded to the MAC address as specified by the invalid static neighbor. The invalid static neighbor is in inactive state. Use the show ipv6 neighbor static command to display the state of the static neighbor.

Use the clear ipv6 neighbors command to clear all neighbors learned dynamically through NDP.

Configuratio

The following example configures a static neighbor on SVI 1.

n Examples

Orion B54Q(config) # ipv6 neighbor 2001::1 vlan 1 00d0.f811.1111

Related

| Command | Description |
|---------|-------------|
|---------|-------------|

Commands N/A N/A

Platform

N/A

Description

# 3.27 ipv6 ns-linklocal-src

Use this command to set the local address of the link as the source IP address to send neighbor requests. Use the **no** form of this command to use the global IP address w as the source address to send neighbor requests.

ipv6 ns-linklocal-src no ipv6 ns-linklocal-src

 Parameter
 Parameter
 Description

 Description
 N/A
 N/A

**Defaults** The local address of the link is always used as the source address to send neighbor requests.

**Command** Global configuration mode.

Mode

Usage Guide N/A

Configuratio Orion B54Q(config) # no ipv6 ns-linklocal-src

n Examples

Commands

Related

 Command
 Description

 N/A
 N/A

Platform N/A

Description

## 3.28 ipv6 redirects

Use this command to control whether to send ICMPv6 redirect message when the switch receives and forwards an IPv6 packet through an interface. Use the **no** form of this command to restore the default setting.

ipv6 redirects

no ipv6 redirects

Parameter Description

| Parameter | Description |
|-----------|-------------|
| N/A       | N/A         |

**Defaults** This function is enabled by default.

Command

Interface configuration mode.

Mode

Usage Guide The transmission rate of any ICMPv6 error message is limited. By default, it is 10pps.

Configuratio The following example enables ICMPv6 redirection on interface GigabitEthernet 0/1.

n Examples Orion B54Q(config-if-GigabitEthernet 0/1)# ipv6 redirects

Related Commands

| Command             | Description                         |
|---------------------|-------------------------------------|
| show ipv6 interface | Displays the interface information. |

Platform N/A

Description

## 3.29 ipv6 source-route

Use this command to forward the IPv6 packet with route header. Use the **no** form of this command to restore the default setting.

ipv6 source-route no ipv6 source-route

Parameter Description

| Parameter | Description |
|-----------|-------------|
| N/A       | N/A         |

**Defaults** The **ipv6 source-route** command is disabled by default.

Command

**Usage Guide** 

Global configuration mode.

Mode

Because of the potential security of the header of type 0 route, it's easy for the device to suffer from the denial service attack. Therefore, forwarding the IPv6 packet with route header is disabled by default. However, the IPv6 packet of route header with type 0 that destined to the local machine is

processed.

Configuratio

Orion\_B54Q(config) # no ipv6 source-route

n Examples

Related Commands

| Co | ommand | Description |
|----|--------|-------------|
| N/ | /A     | N/A         |

Platform N/A

Description

## 3.30 show ipv6 address

Use this command to display the IPv6 addresses.

show ipv6 address [ interface-name ]

Parameter Description

| Parameter      | Description    |
|----------------|----------------|
| interface-name | Interface name |

Defaults N/A

**Command** Privileged EXEC mode.

Mode

Usage Guide N/A

**Configuratio** The following example displays all IPv6 address configured on the device.

n Examples Ruijie#show ipv6 address

Global unicast address limit: 1024, Global unicast address count: 3

Tentative address count: 2,Duplicate address count: 1
Preferred address count: 3,Deprecated address count: 0

Gi 0/5

FE80::1/64 Preferred
Preferred lifetime: INFINITE, Valid lifetime: INFINITE
1000::1/64 Duplicate

Preferred lifetime: INFINITE, Valid lifetime: INFINITE

Gi 0/6

FE80::1/64 Tentative
Preferred lifetime: INFINITE, Valid lifetime: INFINITE
1111:1111:1111:1111:1111:1111:1111/64 Tentative
Preferred lifetime: INFINITE, Valid lifetime: INFINITE

Gi 0/7

FE80::1/64 Preferred

The following example displays the IPv6 address configured on the GigabitEthernet 0/1.

Ruijie#show ipv6 address Gi 0/5 Global unicast address count: 3

Tentative address count: 0, Duplicate address count: 1 Preferred address count: 1, Deprecated address count: 0 FE80::1/64 Preferred Preferred lifetime: INFINITE, Valid lifetime: INFINITE 1000::1/64 Duplicate

Preferred lifetime: INFINITE, Valid lifetime: INFINITE

Related Commands

| Command | Description |
|---------|-------------|
| N/A     | N/A         |

**Platform** 

N/A

**Description** 

## 3.31 show ipv6 general-prefix

Use this command to display the information of the general prefix.

show ipv6 general-prefix

**Parameter** Description

| Parameter | Description |
|-----------|-------------|
| N/A       | N/A         |

**Defaults** 

N/A

Command

Privileged EXEC mode.

Mode

Use this command to display the information of the general prefix including the manually configured

and learned from the DHCPv6 agent.

Configuratio

**Usage Guide** 

The following example displays the information of the general

n Examples

prefix.Orion\_B54Q# show ipv6 general-prefix

There is 1 general prefix.

IPv6 general prefix my-prefix, acquired via Manual configuration

2001:1111:2222::/48 2001:1111:3333::/48

Related Commands

| Command             | Description                    |
|---------------------|--------------------------------|
| ipv6 general-prefix | Configures the general prefix. |

**Platform** 

N/A

Description

## 3.32 show ipv6 interface

Use this command to display the IPv6 interface information.

show ipv6 interface [ interface-id ] [ ra-info ] ] [ brief [ interface-id ] ]

# Parameter Description

| Parameter    | Description                                                           |
|--------------|-----------------------------------------------------------------------|
| interface-id | Interface (including Ethernet interface, aggregate port, or SVI)      |
| ra-info      | Displays the RA information of the interface.                         |
| brief        | Displays the brief information of the interface (interface status and |
|              | address information).                                                 |

Defaults N/A

Command

Privileged EXEC mode.

Mode

**Usage Guide** 

Use this command to display the address configuration, ND configuration and other information of an

IPv6 interface.

### Configuratio

The following example displays the information of the IPv6 interface.

#### n Examples

```
Orion_B54Q# show ipv6 interface vlan 1
Interface vlan 1 is Up, ifindex: 2001
address(es):
Mac Address: 00:00:00:00:00:01
INET6: fe80::200:ff:fe00:1 , subnet is fe80::/64
Joined group address(es):
ff01:1::1
ff02:1::1
ff02:1::2
ff02:1::1:ff00:1
INET6: 2001::1 , subnet is 2001::/64 [TENTATIVE]
Joined group address(es):
ff01:1::1
ff02:1::1
ff02:1::2
ff02:1::1:ff00:1
MTU is 1500 bytes
ICMP error messages limited to one every 10 milliseconds
ICMP redirects are enabled
ND DAD is enabled, number of DAD attempts: 1
ND reachable time is 30000 milliseconds
ND advertised reachable time is 0 milliseconds
ND retransmit interval is 1000 milliseconds
```

```
ND advertised retransmit interval is 0 milliseconds

ND router advertisements are sent every 200 seconds<240--160>

ND device advertisements live for 1800 seconds
```

The following line is included in the above information: 2001::1, subnet is 2001::/64 [**TENTATIVE**]. The flag bit in the [] following the INET6 address is explained as follows:

| Flag       | Meaning                                                                                                    |
|------------|----------------------------------------------------------------------------------------------------|
| ANYCAST    | Indicate that the address is an anycast address.                                                                       |
| TENTATIVE  | Indicate that the DAD is underway. The address is a tentative before the DAD is completed.                             |
| DUPLICATED | Indicate that a duplicate address exists.                                                                              |
| DEPRECATED | Indicate that the preferred lifetime of the address expires.                                                           |
| NODAD      | Indicate that no DAD is implemented for the address.                                                                   |
| AUTOIFID   | Indicate that the interface ID of the address is automatically generated by the system, which is usually an EUI-64 ID. |

```
The following example displays the RA information of the IPv6
interface.Orion_B54Q# show ipv6 interface vlan 1 ra-info
vlan 1: DOWN
RA timer is stopped
waits: 0, initcount: 3
statistics: RA(out/in/inconsistent): 4/0/0, RS(input): 0
Link-layer address: 00:00:00:00:00:01
Physical MTU: 1500
ND device advertisements live for 1800 seconds
ND device advertisements are sent every 200 seconds<240--160>
Flags: !M!O, Adv MTU: 1500
ND advertised reachable time is 0 milliseconds
ND advertised retransmit time is 0 milliseconds
ND advertised CurHopLimit is 64
Prefixes: (total: 1)
fec0:1:1:1::/64(Def,Auto,vltime: 2592000, pltime: 604800, flags: LA)
```

#### Description of the fields in ra-info:

| Field                    | Meaning                                                                            |
|--------------------------|------------------------------------------------------------------------------------|
| RA timer is stopped (on) | Indicate whether the RA timer is started.                                          |
| waits                    | Indicate that the RS is received but the number of the responses is not available. |
| initcount                | Indicate the number of the RAs when the RA timer is restarted.                     |

| RA(out/in/ inconsistent) | out: Indicate the number of the RAs that are sent.  In: Indicate the number of the RAs that are received.  inconsistent: Indicate the number of the received RAs in which the parameters are different from those contained in the RAs advertised by the device. |
|--------------------------|----------------------------------------------------------------------------------------------------|
| RS(input)                | Indicate the number of the RSs that are received.                                                                                                    |
| Link-layer address       | Link-layer address of the interface.                                                                                                    |
| Physical MTU             | Link MTU of the interface.                                                                                                    |
| !M   M                   | !M indicates the managed-config-flag bit in the RA is not set.  M: Conversely                                                                                                    |
| !0   0                   | !O indicates the other-config-flag bit in the RA is not set. O: Conversely                                                                                                    |

Description of the fields of the prefix list in **ra-info**:

| Field           | Meaning                                                                                                    |
|-----------------|----------------------------------------------------------------------------------------------------|
| total           | The number of the prefixes of the interface.                                                                                                    |
| fec0:1:1:1::/64 | A specific prefix.                                                                                                    |
| Def             | Indicate that the interfaces use the default prefix.                                                                                                    |
| Auto   CFG      | Auto: Indicate the prefix is automatically generated after the interface is configured with the corresponding IPv6 address. CFG: Indicate that the prefix is manually configured. |
| !Adv            | Indicate that the prefix will not be advertised.                                                                                                    |
| vltime          | Valid lifetime of the prefix, measured in seconds.                                                                                                    |
| pltime          | Preferred lifetime of the prefix, measured in seconds.                                                                                                    |
| L !L            | L: Indicate that the on-link in the prefix is set.  !L: Indicate that the on-link in the prefix is not set.                                                                       |
| A   !A          | A: Indicate that the auto-configure in the prefix is set. !A: It indicates that the auto-configure in the prefix is not set.                                                      |

The following example displays the brief information of the IPv6 interface.

Orion\_B54Q#show ipv6 interface brief

GigabitEthernet 0/1

[down/down]

2222::2

FE80::1614:4BFF:FE5C:ED3A

## Related Commands

| Command | Description |
|---------|-------------|
| N/A     | N/A         |

#### Platform

N/A

#### Description

# 3.33 show ipv6 neighbors

Use this command to display the IPv6 neighbors.

**show ipv6 neighbors** [ **vrf** *vrf-name* ] [ **verbose** ] [ *interface-id* ] [ *ipv6-address* ] **show ipv6 neighbors static** 

## Parameter Description

| Parameter    | Description                                           |
|--------------|-------------------------------------------------------|
| verbose      | Displays the neighbor details.                        |
| static       | Displays the validity status of static neighbors.     |
| vrf-name     | VRF name                                              |
| interface-id | Displays the neighbors of the specified interface.    |
| ipv6-addres  | Displays the neighbors of the specified IPv6 address. |

Defaults N/A

Command

Privileged EXEC mode.

Mode

#### **Usage Guide**

# Configuration Examples

```
The following example displays the neighbors on the SVI 1
```

interface:Orion\_B54Q# show ipv6 neighbors vlan 1

IPv6 Address Linklayer Addr Interface

fa::1 00d0.0000.0002 vlan 1

fe80::200:ff:fe00:2 00d0.0000.0002 vlan 1

Show the neighbor details:

Orion\_B54Q# show ipv6 neighbors verbose
IPv6 Address Linklayer Addr Interface

2001::1 00d0.f800.0001 vlan 1 State: Reach/H Age: - asked: 0

fe80::200:ff:fe00:1 00d0.f800.0001 vlan 1

State: Reach/H Age: - asked: 0

| Field             | Meaning                                                                             |
|-------------------|-------------------------------------------------------------------------------------|
| IPv6<br>Address   | IPv6 address of the Neighbor                                                        |
| Linklayer<br>Addr | Link address, namely, MAC address. If it is not available, incomplete is displayed. |
| Interface         | Interface the neighbor locates.                                                     |

| State of the neighbor: state/H(R) The values of STATE are as below: INCMP (Incomplete): The address resolution of the neighbor is underway, the NS is sent, but the NA is not received. REACH (Reachable): The switch is connected with the neighbor. In this state, the switch takes no additional action when sending packets to the neighbor. STALE: The reachable time of the neighbor expires. In this state, the switch takes no additional action; it only starts NUD (Neighbor Unreachability Detection) after a packet is sent to the neighbor. DELAY: A packet is sent to the neighbor in STALE state. If the STALE state changes to DELAY, DELAY will be changed to PROBE if no neighbor reachability notification is received within DELAY_FIRST_PROBE_TIME seconds (5s), the NS will be sent to the neighbor to start NUD. PROBE: The NUD is started to check the reachability of the neighbor. The NS packets are sent to the neighbor at the interval of RetransTimer milliseconds until the response from the neighbor is received or the number of the sent NSs hits MAX_UNICAST_SOLICIT(3). ?: Unknown state. //R—indicate the neighbor is considered as a device |
|----------------------------------------------------------------------------------------------------|
| /H: The neighbor is a host.  The reachable time of the neighbor. '-' indicates that the neighbor is always reachable. Note that the reachability of a static neighbor depends on the actual                                                                                                    |
| situation. 'expired' indicates that the lifetime of the neighbor expires, and the neighbor is waits for the triggering of NUD.  The number of the NSs that are sent to the neighbor for the resolution of the link                                                                                                    |
|                                                                                                    |

Related Commands

| Command       | Description            |
|---------------|------------------------|
| ipv6 neighbor | Configures a neighbor. |

Platform

N/A

Description

# 3.34 show ipv6 neighbors statistics

Use the following commands to display the statistics of one IPv6 neighbors.

show ipv6 neighbors [ vrf vrf-name ] statistics

Use the following command to show the statistics of all IPv6 neighbors.

show ipv6 neighbors statistics all

**Parameter** 

| Parameter Description |
|-----------------------|
|-----------------------|

**Description** *vrf-name* VRF name

Defaults N/A

**Command** Privileged EXEC mode.

Mode

Usage Guide N/A

**Configuratio** The following example displays the statistics of the global neighbors.

n Examples

Ruijie#show ipv6 neighbors statistics

Memory: 1000 bytes

Entries: 10

Static: 1, Dynamic: 9, Local: 0

Incomplete:1, Reachable:5, Stale:1, Delay:1, Probe:1

Ruijie#show ipv6 neighbors statistics all

IPv6 neighbor table count: 2

Static neighbor count: 4(2 active, 2 inactive)

Total

Memory: 2000 bytes

Entries: 20

Static: 2, Dynamic: 18, Local: 0

Incomplete: 2, Reachable: 10, Stale: 2, Delay: 2, Probe: 2

Global

Memory: 1000 bytes

Entries: 10

Static: 1, Dynamic: 9, Local: 0

Incomplete:1, Reachable:5, Stale:1, Delay:1, Probe:1

VRF1

Memory: 1000 bytes

Entries: 10

Static: 1, Dynamic: 9, Local: 0

Incomplete:1, Reachable:5, Stale:1, Delay:1, Probe:1

Related Commands

| Command | Description |
|---------|-------------|
| N/A     | N/A         |

Platform

Supported on all platforms.

Description

# 3.35 show ipv6 packet statistics

Use this command to display the statistics of IPv6 packets.

show ipv6 packet statistics [ total | interface-name ]

Parameter Description

| Parameter      | Description                                  |  |
|----------------|----------------------------------------------|--|
| total          | Displays total statistics of all interfaces. |  |
| interface-name | Interface name                               |  |

**Defaults** N/A

Command

Privileged EXEC mode.

Mode

Usage Guide N/A

Configuratio

The following example displays the total statistics of the Ipv6 packets and the statistics of each

n Examples

inerface.

```
Ruijie#show ipv6 packet statistics
Total
Received 1000 packets, 1000000 bytes
Unicast:1000,Multicast:0
Discards:0
HdrErrors:0(HoplimitExceeded:0,Others:0)
NoRoutes:0
Others:0
Sent 100 packets, 6000 bytes
Unicast:50,Multicast:50
```

#### VLAN 1

Received 1000 packets, 1000000 bytes
Unicast:1000,Multicast:0
Discards:0
HdrErrors:0(HoplimitExceeded:0,Others:0)
NoRoutes:0
Others:0
Sent 100 packets, 6000 bytes
Unicast:50,Multicast:50

The following example displays the total statistics of the lpv6 packets.

```
Ruijie#show ipv6 packet statistics total
Received 1000 packets, 1000000 bytes
Unicast:1000,Multicast:0
Discards:0
HdrErrors:0(HoplimitExceeded:0,Others:0)
NoRoutes:0
Others:0
Sent 100 packets, 6000 bytes
Unicast:50,Multicast:50
```

Related Commands

| Command | Description |
|---------|-------------|
| N/A     | N/A         |

**Platform** Supported on all platforms.

#### Description

# 3.36 show ipv6 raw-socket

Use this command to display all IPv6 raw sockets.

show ipv6 raw-socket [ num ]

| Parameter   | Parameter  | Description |
|-------------|------------|-------------|
| Description | <u>num</u> | Protocol.   |

Defaults N/A

Command

Mode

Privileged EXEC mode.

Usage Guide

N/A

Configuratio

The following example displays all IPv6 raw sockets.

n Examples

Orion\_B54Q# show ipv6 raw-socket

Number Protocol Process name

1 ICMPv6 vrrp.elf

2 ICMPv6 tcpip.elf

3 VRRP vrrp.elf

Total: 3

| Field        | Description                       |
|--------------|-----------------------------------|
| Number       | Number.                           |
| Protocol     | Protocol.                         |
| Process name | Process number.                   |
| Total        | Total number of IPv6 raw sockets. |

Related Commands

| Command | Description |
|---------|-------------|
| N/A     | N/A         |

Platform

N/A

Description

# 3.37 show ipv6 routers

In the IPv6 network, some neighbor routers send out the advertisement messages. Use this command to display the neighbor routers and the advertisement.

#### show ipv6 routers [ interface-type interface-number ]

# Parameter Description

 
 Parameter
 Description

 interface-type interfacenumber
 ( Optional ) Displays the routing advertisement of the specified interface.

Defaults N/A

Command

Privileged EXEC mode.

Mode

**Usage Guide** 

Use this command to display the neighbor routers and the routing advertisement. If no interface is specified, all the routing advertisement of this device will be displayed.

Configuratio

The following example displays the IPv6 router

n Examples

Orion\_B54Q# show ipv6 routers

Router FE80::2D0:F8FF:FEC1:C6E1 on VLAN 2, last update 62 sec

Hops 64, Lifetime 1800 sec, ManagedFlag=0, OtherFlag=0, MTU=1500

Preference=MEDIUM

Reachable time 0 msec, Retransmit time 0 msec

Prefix 6001:3::/64 onlink autoconfig

Valid lifetime 2592000 sec, preferred lifetime 604800 sec

Prefix 6001:2::/64 onlink autoconfig

Valid lifetime 2592000 seconds, preferred lifetime 604800 seconds

Related Commands

| Command | Description |
|---------|-------------|
| N/A     | N/A         |

Platform

N/A

Description

## 3.38 show ipv6 sockets

Use this command to display all IPv6 sockets.

show ipv6 sockets

Parameter Description

| Parameter | Description |
|-----------|-------------|
| N/A       | N/A         |

Defaults N/A

**Command** Privileged EXEC mode.

### Mode

## Usage Guide N/A

Configuratio

The following example displays all IPv6 sockets.

n Examples

| Orion_E | 354Q# show ipv6 so | ockets |          |              |                |   |
|---------|--------------------|--------|----------|--------------|----------------|---|
| Number  | Process name       | Type   | Protocol | LocalIP:Port | ForeignIP:Port |   |
| State   |                    |        |          |              |                |   |
| 1       | vrrp.elf           | RAW    | ICMPv6   | :::58        | :::0           | * |
| 2       | tcpip.elf          | RAW    | ICMPv6   | :::58        | :::0           | * |
| 3       | vrrp.elf           | RAW    | VRRP     | :::112       | :::0           | * |
| 4       | orion-snmpd        | DGR    | AM UDP   | :::161       | :::0           |   |
| *       |                    |        |          |              |                |   |
| 5       | orion-snmpd        | DGR    | AM UDP   | :::162       | :::0           |   |
| *       |                    |        |          |              |                |   |
| 6       | dhcp6.elf          | DGRAM  | UDP      | :::547       | :::0           | * |
| 7       | orion-sshd         | STR    | EAM TCP  | :::22        | :::0           |   |
| LISTEN  |                    |        |          |              |                |   |
| 8       | orion-telnetd      | STR    | EAM TCP  | :::23        | :::0           |   |
| LISTEN  |                    |        |          |              |                |   |
| ma±a1.  | 0                  |        |          |              |                |   |

Total: 8

| Field          | Description                                                                                                 |
|----------------|----------------------------------------------------------------------------------------------------|
| Number         | Number.                                                                                                    |
| Process name   | Process name.                                                                                               |
| Туре           | Socket type. RAW indicates the raw socket. DGRAM indicates data packet type. STREAM indicates traffic type. |
| Protocol       | Protocol number                                                                                             |
| LocalIP:Port   | Local IPv6 address and port.                                                                                |
| ForeignIP:Port | Peer IPv6 address and port.                                                                                 |
| State          | State (for IPv6 TCP sockets).                                                                               |
| Total          | Total number of sockets.                                                                                    |

Related Commands

| Command | Description |
|---------|-------------|
| N/A     | N/A         |

Platform Description N/A

# 3.39 show ipv6 udp

Use this command to display all IPv6 UDP sockets.

show ipv6 udp [ local-port num ] [ peer-port num ]

Use this command to display IPv6 UDP socket statistics.

show ipv6 udp statistics

Parameter Description

| Parameter      | Description        |
|----------------|--------------------|
| local-port num | Local port number. |
| peer-port num  | Peer port number.  |

Defaults

N/A

Command

Mode

Privileged EXEC mode

**Usage Guide** 

N/A

Configuratio

The following example displays all IPv6 UDP sockets.

n Examples

Orion\_B54Q# show ipv6 udp

Number Local Address Peer Address Process name

1 :::161 :::0 orion-snmpd

2 :::162 :::0 orion-snmpd

3 :::547 :::0 dhcp6.elf

|  | Filed         | Description                  |
|--|---------------|------------------------------|
|  | Number        | Number.                      |
|  | Local Address | Local IPv6 address and port. |
|  | Peer Address  | Peer IPv6 address and port.  |
|  | Process name  | Process name.                |

Related Commands

| Command | Description |
|---------|-------------|
| N/A     | N/A         |

Platform

N/A

## 4 DHCP Commands

# 4.1 address range

Use this command to specify the network segment range of the addresses that can be allocated by CLASS associated with DHCP address pool. Use the **no** form of this command to restore the default setting.

address range low-ip-address high-ip-address no address range

# Parameter Description

| Parameter       | Description                                 |
|-----------------|---------------------------------------------|
| low-ip-address  | Start address in the network segment range. |
| high-ip-address | End address in the network segment range.   |

#### **Defaults**

By default, the associated CLASS is not configured with the network segment range. The default is the address pool range.

### Command

Mode

Address pool CLASS configuration mode.

### **Usage Guide**

Each CLASS corresponds to one network range which must be from low address to high address, so as to allow the duplication of network segment range between multiple CLASSes. If the CLASS associated with the address pool is specified without configuring the corresponding network segment range, the default network segment range of this CLASS is same as the range of the address pool where this CLASS is.

# Configuration Examples

The following example configures the network segment of class1 associated with address pool mypool0 ranging from 172.16.1.1 to 172.16.1.8.

```
Orion_B54Q(config)# ip dhcp pool mypool0
Orion_B54Q(dhcp-config)# class class1
Orion_B54Q (config-dhcp-pool-class)# address range 172.16.1.1 172.16.1.8
```

## Related Commands

| Command      | Description                                                    |  |
|--------------|----------------------------------------------------------------|--|
| in dhon nool | Defines the name of the DHCP address pool and enters the DHCP  |  |
| ip dhcp pool | address pool configuration mode.                               |  |
| alaaa        | Configures the CLASS associated with the DHCP address pool and |  |
| class        | enters the address pool CLASS configuration mode.              |  |

# Platform Description

N/A

# 4.2 address-manage

Use this command to enter the address manage configuration mode.

address-manage

Parameter Description

| Parameter | Description |
|-----------|-------------|
| -         | -           |

Defaults

Command

Global configuration mode

Mode

Usage Guide It is server configuration, so supervlan should be applied.该

Configuratio

Enter the address manage configuration mdoe.

n Example

Orion\_B54Q(config)#address-manage

Veirification

Run the **show run** command to check whether the configuration is successful.

### 4.3 bootfile

Use this command to define the startup mapping file name of the DHCP client. Use the **no** or **default** form of this command to restore the default setting.

bootfile file-name no bootfile

default bootfile

Parameter Description

| Parameter | Description        |
|-----------|--------------------|
| file-name | Startup file name. |

**Defaults** No startup file name is defined by default.

Command

**Usage Guide** 

DHCP address pool configuration mode

Mode

Some DHCP clients need to download the operating system and configure the file during the startup.

The DHCP server should provide the mapping file name required for the startup, so that DHCP

clients can download the file from the corresponding server (such as TFTP). Other servers are defined by the **next-server** command.

Configuratio

The following example defines the device.conf as the startup file name.

n Examples

bootfile device.conf

## Related Commands

| Command      | Description                                                               |  |
|--------------|---------------------------------------------------------------------------|--|
| ip dhcp pool | Defines the name of the DHCP address pool and enter the DHCP address      |  |
|              | pool configuration mode.                                                  |  |
| next-server  | Configures the next server IP address of the DHCP client startup process. |  |

Platform

N/A

Description

#### 4.4 class

Use this command to configure the associated CLASS in the DHCP address pool. Use the **no** form of this command to restore the default setting.

class class-name

no class

## Parameter Description

| Parameter  | Description                                                                 |
|------------|-----------------------------------------------------------------------------|
| class-name | Class name, which can be the character string or numeric such as myclass or |
|            | 1.                                                                          |

Defaults

By default, no CLASS is associated with the address pool.

Command Mode DHCP address pool configuration mode

**Usage Guide** 

Each DHCP address pool performs the address assignment according to the Option82 matching information. We can divide this Option82 information into classes and specify the available network segment range for these classes in the DHCP address pool. These classes are called CLASS. One DHCP address pool can map to multiple CLASSes, and each CLASS can specify different network segment range.

During the address assignment, firstly, ensure the assignable address pool through the network segment where the client is, then according to the Option82 information further ensure the CLASS and assign the IP address from the network segment range corresponding to the CLASS. If one request packet matches multiple CLASSes in the address pool, perform the address assignment according to the sequencing of configuring the CLASS in the address pool. If this CLASS's assigned addresses have been to the upper limit, then continue to assign the address from the next CLASS, and so on. Each CLASS corresponds to one network segment range that must be from low addresses to high addresses and the duplicated network ranges between multiple CLASSes are

allowed. If the CLASS corresponding to the address pool is specified and the network segment corresponding to the CLASS is not configured, this CLASS's default network segment range is same as the range of address pool where the CLASS is.

Configuratio

The following example configures the address *mypool0* to associate with class1.

n Examples

Orion\_B54Q(config) # ip dhcp pool mypool0 Orion\_B54Q(dhcp-config) # class class1

Related Commands

| Command      | Description                                                   |
|--------------|---------------------------------------------------------------|
| ip dhcp pool | Defines the name of the DHCP address pool and enters the DHCP |
|              | address pool configuration mode.                              |

Platform

N/A

Description

# 4.5 clear ip dhcp binding

Use this command to clear the DHCP binding table in the privileged user mode. **clear ip dhcp binding**  $\{ * | ip-address \}$ 

Parameter Description

| Parame   | eter | Description                                        |
|----------|------|----------------------------------------------------|
| *        |      | Deletes all DHCP bindings.                         |
| ip-addre | ess  | Deletes the binding of the specified IP addresses. |

**Defaults** 

N/A.

Command

Privileged EXEC mode.

Mode

**Usage Guide** This command can only clear the automatic DHCP binding, but the manual DHCP binding can be deleted by the **no ip dhcp pool** command.

Configuratio

The following example clears the DHCP binding with the IP address 192.168.12.100.

n Examples

clear ip dhcp binding 192.168.12.100

Related Commands

| Command              | Description                                      |
|----------------------|--------------------------------------------------|
| show ip dhcp binding | Displays the address binding of the DHCP server. |

Platform

N/A

# 4.6 clear ip dhcp conflict

Use this command to clear the DHCP address conflict record.

clear ip dhcp conflict { \* | ip-address }

Parameter Description

| Parameter  | Description                                                |
|------------|------------------------------------------------------------|
| *          | Deletes all DHCP address conflict records.                 |
| ip-address | Deletes the conflict record of the specified IP addresses. |

Defaults N/A.

Command

Mode

Privileged EXEC mode.

**Usage Guide** 

The DHCP server uses the ping session to detect the address conflict, while the DHCP client uses the address resolution protocol (ARP) to detect the address conflict. The **clear ip dhcp conflict** command can be used to delete the history conflict record.

Configuratio

The following example clears all address conflict records.

n Examples

clear ip dhcp conflict \*

Related Commands

| Command               | Description                                                           |
|-----------------------|-----------------------------------------------------------------------|
| ip dhcp ping packets  | Defines the number of the data packets sent by the ping operation for |
|                       | the detection of the address conflict when the DHCP server assigns    |
|                       | an IP address.                                                        |
| show ip dhcp conflict | Displays the address conflict that the DHCP server detects when it    |
|                       | assigns an IP address.                                                |

Platform

N/A

Description

# 4.7 clear ip dhcp history

Use this command to clear the address assigned by the DHCP server.

clear ip dhcp history{ \* | mac-address }

Parameter Description

| Parameter   | Description                                                     |
|-------------|-----------------------------------------------------------------|
| *           | Clears all addresses assigned by the DHCP server.               |
| mac-address | Clears the address assigned by the DHCP server corresponding to |
|             | the specified MAC address.                                      |

Defaults

N/A

Command

Privileged EXEC mode

Mode

**Usage Guide** This command is configured on the DHCP server.

Configuratio

The following example clears all addresses assigned by the DHCP server.

n Examples

Orion\_B54Q# clear ip dhcp history \*

Related Commands

| Command | Description |
|---------|-------------|
| N/A     | N/A         |

Platform

N/A

Description

# 4.8 clear ip dhcp server rate

Use this command to clear statistics about the packet processing rate of every module.

clear ip dhcp server rate

Parameter Description

| Parameter | Description |
|-----------|-------------|
| N/A       | N/A         |

**Defaults** 

N/A

Command

Privileged EXEC mode

Mode

Usage Guide This command is used to clear statistics about the packet processing rate of every module, including

arp, hot backup, lsm, and socket.

Configuratio

The following example clears statistics about the packet processing rate of every module.

n Examples

Orion\_B54Q# clear ip dhcp server rate

Related Commands

| Command | Description |
|---------|-------------|
| N/A     | N/A         |

Platform

N/A

# 4.9 clear ip dhcp server statistics

Use this command to reset the counter of the DHCP server in the privileged user mode.

clear ip dhcp server statistics

Parameter Description

| Parameter | Description |
|-----------|-------------|
| N/A       | N/A         |

Defaults N/A

Command

Privileged EXEC mode.

Mode

Usage Guide The DHCP server carries out the statistics counter, records the DHCP address pool, automatic

binding, manual binding and expired binding. Furthermore, it also carries out the statistics to the number of sent and received DHCP messages. The **clear ip dhcp server statistics** command can

be used to delete the history counter record and carry out the statistics starting from scratch.

Configuratio

The following example clears the statistics record of the DHCP server.

n Examples

clear ip dhcp server statistics

Related Commands

| Command                        | Description                                        |
|--------------------------------|----------------------------------------------------|
| show ip dhcp server statistics | Displays the statistics record of the DHCP server. |

Platform

N/A

Description

# 4.10 clear ip dhcp relay statistics

Use this command to clear the DHCP relay statistics.

clear ip dhcp relay statistics

Parameter Description

| Parameter | Description |
|-----------|-------------|
| N/A       | N/A         |

Defaults

N/A

Command

Privileged EXEC mode

Mode

Usage Guide The DHCP relay is configured with the counter to count various packets received or transmitted by

the relay. This command is used to clear the counters.

Configuratio

The following example clears the DHCP relay statistics.

n Examples

Orion B54Q# clear ip dhcp relay statistics

Related Commands

| Command | Description |
|---------|-------------|
| N/A     | N/A         |

Platform

N/A

**Description** 

### 4.11 client-identifier

Use this command to define the unique ID of the DHCP client (indicated in hex, separated by dot) in the DHCP address pool configuration mode. Use the **no** form of this command to restore the default setting.

client-identifier unique-identifier

no client-identifier

# Parameter Description

| Parameter         | Description                                                      |
|-------------------|------------------------------------------------------------------|
|                   | The DHCP client ID is indicated in hex and separated by dot, for |
| unique-identifier | instance,                                                        |
|                   | 0100.d0f8.2233.b467.6967.6162.6974.4574.6865.726e.6574.302f.31.  |

**Defaults** 

N/A.

Command

Mode

DHCP address pool configuration mode.

Usage Guide

When some DHCP clients request the DHCP server to assign IP addresses, they use their client IDs rather than their hardware addresses. The client ID consists of media type, MAC addresses and interface name. For instance, the MAC address is 00d0.f822.33b4, the interface name is GigabitEthernet 0/1, and the corresponding client ID is

0100.d0f8.2233.b467.6967.6162.6974.4574.6865.726e.6574.302f.31, where, 01 denotes the type of the Ethernet media.

The 67.6967.6162.6974.4574.6865.726e.6574.302f.31 is the hex code of GigabitEthernet0/1. For the definition of the media code, refer to the Address Resolution Protocol Parameters section in RFC1700. This command is used only when the DHCP is defined by manual binding.

Configuration Examples

The following example defines the client ID of the Ethernet DHCP client whose MAC address is 00d0.f822.33b4.

client-identifier

0100.d0f8.2233.b467.6967.6162.6974.4574.6865.726e.6574.302f.31

## Related Commands

| Command                                                         | Description                                                           |  |
|-----------------------------------------------------------------|-----------------------------------------------------------------------|--|
| hardware-address                                                | Defines the hardware address of DHCP client.                          |  |
| Defines the IP address and network mask, which is used to confi |                                                                       |  |
| host                                                            | DHCP manual binding.                                                  |  |
| in dhan naal                                                    | Defines the name of the DHCP address pool and enters the DHCP address |  |
| ip dhcp pool                                                    | pool configuration mode.                                              |  |

Platform

N/A

Description

## 4.12 client-name

Use this command to define the name of the DHCP client in the DHPC address pool configuration mode. Use the **no** form of this command to restore the default setting.

client-name client-name

no client-name

## Parameter Description

| Parameter   | Description                                               |
|-------------|-----------------------------------------------------------|
| client-name | Name of DHCP client, a set of standards-based ASCII       |
|             | characters. The name should not include the suffix domain |
|             | name. For instance, you can define the name of the DHCP   |
|             | client as river, not river.i-net.com.                     |

**Defaults** No client name is defined by default.

Command

DHCP address pool configuration mode.

Mode

**Usage Guide** This command can be used to define the name of the DHCP client only when the DHCP is defined

by manual binding. This name should not include the suffix domain name.

Configuratio

The following example defines a string river as the name of the client.

n Examples

client-name river

## Related Commands

| Command      | Description                                               |
|--------------|-----------------------------------------------------------|
| host         | Defines the IP address and network mask, which is used to |
|              | configure the DHCP manual binding.                        |
| ip dhcp pool | Defines the name of the DHCP address pool and enters the  |
|              | DHCP address pool configuration mode.                     |

Platform

N/A

## 4.13 default-router

Use this command to define the default gateway of the DHCP client in the DHPC address pool configuration mode. Use the **no** form of this command to restore the default setting.

**default-router** ip-address [ ip-address2...ip-address8 ]

no default-router

# Parameter Description

| Parameter              | Description                                                |
|------------------------|------------------------------------------------------------|
| in address             | Defines the IP address of the equipment. It is required to |
| ip-address             | configure one IP address at least.                         |
| ip-address2ip-address8 | (Optional) Up to 8 gateways can be configured.             |

**Defaults** No gateway is defined by default.

Command

DHCP address pool configuration mode.

Mode

**Usage Guide** In general, the DHCP client should get the information of the default gateway from the DHCP server.

The DHCP server should specify one gateway address for the client at least, and this address

should be of the same network segment as the address assigned to the client.

Configuratio

The following example defines 192.168.12.1 as the default gateway.

n Examples

default-router 192.168.12.1

## Related Commands

| Command      | Description                                              |
|--------------|----------------------------------------------------------|
| ip dhcp pool | Defines the name of the DHCP address pool and enters the |
|              | DHCP address pool configuration mode.                    |

Platform

N/A

**Description** 

### 4.14 dns-server

Use this command to define the DNS server of the DHCP client in the DHPC address pool configuration mode. Use the **no** form of this command to restore the default setting.

**dns-server** { *ip-address* [ *ip-address* 2 ... *ip-address* 8 ] | **use-dhcp-client** *interface-type interface-number* }

no dns-server

# Parameter Description

| Parameter  | Description                                                       |
|------------|-------------------------------------------------------------------|
| ip-address | Defines the IP address of the DNS server. At least one IP address |
|            | should be configured.                                             |

| ip-address2ip-address8         | (Optional) Up to 8 DNS servers can be configured.         |
|--------------------------------|-----------------------------------------------------------|
| use-dhcp-client interface-type | Uses the DNS server learned by the DHCP client of the NOS |
| interface-number               | software as the DNS server of the DHCP client.            |

**Defaults** N

No DNS server is defined by default.

Command

DHCP address pool configuration mode.

Mode

Usage Guide When more than one DNS server is defined, the former will possess higher priory, so the DHCP

client will select the next DNS server only when its communication with the former DNS server fails. If the NOS software also acts as the DHCP client, the DNS server information obtained by the client

can be transmitted to the DHCP client.

Configuratio

The following example specifies the DNS server 192.168.12.3 for the DHCP client.

n Examples

dns-server 192.168.12.3

### Related Commands

| Command         | Description                                                           |
|-----------------|-----------------------------------------------------------------------|
| domain-name     | Defines the suffix domain name of the DHCP client.                    |
| ip address dhcp | Enables the DHCP client on the interface to obtain the IP address     |
|                 | information.                                                          |
| in dhan naal    | Defines the name of the DHCP address pool and enters the DHCP address |
| ip dhcp pool    | pool configuration mode.                                              |

Platform

N/A

Description

#### 4.15 domain-name

Use this command to define the suffix domain name of the DHCP client in the DHPC address pool configuration mode. Use the **no** form of this command to restore the default setting.

domain-name domain-name

no domain-name

| Parameter   |
|-------------|
| Description |

| Parameter   | Description                                               |
|-------------|-----------------------------------------------------------|
| domain-name | Defines the suffix domain name string of the DHCP client. |

**Defaults** 

No suffix domain name by default.

Command

DHCP address pool configuration mode.

Mode

**Usage Guide** 

After the DHCP client obtains specified suffix domain name, it can access a host with the same suffix

domain name by the host name directly.

Configuratio

The following example defines the suffix domain name i-net.com for the DHCP client.

n Examples

Orion B54Q(dhcp-config) #domain-name Orion B54Q.com

Related Commands

| Command      | Description                                                          |
|--------------|----------------------------------------------------------------------|
| dns-server   | Defines the DNS server of the DHCP client.                           |
| in dhon nool | Defines the name of the DHCP address pool and enter the DHCP address |
| ip dhcp pool | pool configuration mode.                                             |

Platform

N/A

Description

## 4.16 hardware-address

Use this command to define the hardware address of the DHCP client in the DHPC address pool configuration mode. Use the **no** form of this command to restore the default setting.

hardware-address [ type ]

no hardware-address

Parameter Description

| Parameter        | Description                                                        |
|------------------|--------------------------------------------------------------------|
| hardware-address | Define the MAC address of the DHCP client.                         |
|                  | To indicate the hardware platform protocol of the DHCP client, use |
|                  | the string definition or digits definition.                        |
|                  | String option:                                                     |
| 6 va a           | Ethernet                                                           |
| type             | ieee802                                                            |
|                  | Digits option:                                                     |
|                  | 1 (10M Ethernet)                                                   |
|                  | 6 (IEEE 802)                                                       |

**Defaults** 

No hardware address is defined by default.

If there is no option when the hardware address is defined, it is the Ethernet by default.

Command

DHCP address pool configuration mode.

Mode

**Usage Guide** This command can be used only when the DHCP is defined by manual binding.

Configuration

The following example defines the MAC address 00d0.f838.bf3d with the type ethernet.

Examples

hardware-address 00d0.f838.bf3d

Related

| Command Description |
|---------------------|
|---------------------|

#### Commands

| oliont idontifior | Defines the unique ID of the DHCP client (Indicated by the   |
|-------------------|--------------------------------------------------------------|
| client-identifier | hexadecimal numeral, separated by dot).                      |
| host              | Defines the IP address and network mask, which is used to    |
| nost              | configure the DHCP manual binding.                           |
| in dhan naol      | Defines the name of the DHCP address pool and enter the DHCP |
| ip dhcp pool      | address pool configuration mode.                             |
| default-router    | Defines the default route of the DHCP client.                |

Platform Description

N/A

### 4.17 host

Use this command to define the IP address and network mask of the DHCP client host in the DHCP address pool configuration mode. Use the **no** form of this command to restore the default setting. **host** *ip-address* [ *netmask* ]

no host

# Parameter Description

| Parameter  | Description                              |
|------------|------------------------------------------|
| ip-address | Defines the IP address of DHCP client.   |
| netmask    | Defines the network mask of DHCP client. |

Defaults

No IP address or network mask of the host is defined.

Command

Mode

DHCP address pool configuration mode.

**Usage Guide** 

If the network mask is not defined definitely, the DHCP server will use the natural network mask of this IP address: 255.0.0.0 for class A IP address, 255.255.0 for class B IP address, and 255.255.255.0 for class C IP address.

This command can be used only when the DHCP is defined by manual binding.

Configuration Examples

The following example sets the client IP address as 192.168.12.91, and the network mask as 255.255.255.240.

host 192.168.12.91 255.255.255.240

## Related Commands

| Command                         | Description                                                    |
|---------------------------------|----------------------------------------------------------------|
| client-identifier               | Defines the unique ID of the DHCP client (Indicated in hex and |
|                                 | separated by dot).                                             |
| hardware-address                | Defines the hardware address of DHCP client.                   |
| ip dhcp pool                    | Defines the name of the DHCP address pool and enters the       |
|                                 | DHCP address pool configuration mode.                          |
| Define the default route of the | default-router                                                 |

#### default-router

| DHCP client  |  |
|--------------|--|
| DITOL CHELL. |  |

Platform

N/A

**Description** 

# 4.18 ip address dhcp

Use this command to make the Ethernet interface or the PPP, HDLC and FR encapsulated interface obtain the IP address information by the DHCP in the interface configuration mode. Use the **no** form of this command to restore the default setting.

ip address dhcp no ip address dhcp

| Parameter   |
|-------------|
| Description |

| Parameter | Description |
|-----------|-------------|
| N/A       | N/A         |

**Defaults** 

The interface cannot obtain the ID address by the DHCP by default.

Command

Interface configuration mode.

Mode

**Usage Guide** 

When requesting the IP address, the DHCP client of the NOS software also requires the DHCP server provide 5 configuration parameter information: 1) DHCP option 1, client subnet mask, 2) DHCP option 3, it is the same as the gateway information of the same subnet, 3) DHCP option 6, the DNS server information, 4) DHCP option 15, the host suffix domain name, and 5) DHCP option 44, the WINS server information (optional).

The client of the NOS software is allowed to obtain the address on the PPP, FR or HDL link by the DHCP, which should be supported by the server. At present, our server can support this function.

Configuratio

The following example makes the FastEthernet 0 port obtain the IP address automatically.

n Examples

Orion\_B54Q(config)# interface GigabitEthernet 0/1
Orion B54Q(config-if-GigabitEthernet 0/1) ip address dhcp

### Related Commands

| Command       | Description                                                   |
|---------------|---------------------------------------------------------------|
| dns-server    | Defines the DNS server of DHCP client.                        |
| in dhan na al | Defines the name of the DHCP address pool and enters the DHCP |
| ip dhcp pool  | address pool configuration mode.                              |

Platform

N/A

# 4.19 ip dhcp class

Use this command to define a CLASS and enter the global CLASS configuration mode. Use the **no** form of this command to restore the default setting.

ip dhcp class class-name
no ip dhcp class class-name

Parameter Description

| Parameter  | Description                                                                |
|------------|----------------------------------------------------------------------------|
| class-name | Class name, which can be character string or numeric such as myclass or 1. |

**Defaults** By default, the class is not configured.

Command

Global configuration mode.

**Usage Guide** 

Mode

After executing this command, it enters the global CLASS configuration mode which is shown as "Orion\_B54Q (config-dhcp-class)#". In this configuration mode, user can configure the Option82 information that matches the CLASS and the CLASS identification information.

Configuratio

The following example configures a global CLASS.

n Examples

Orion\_B54Q(config) # ip dhcp class myclass

Related Commands

| Command | Description |
|---------|-------------|
| N/A     | N/A         |

Platform

N/A

**Description** 

# 4.20 ip dhcp excluded-address

Use this command to define some IP addresses and make the DHCP server not assign them to the DHCP client in the global configuration mode. Use the **no** form of this command to restore the default setting.

ip dhcp excluded-address low-ip-address [ high-ip-address ]
no ip dhcp excluded-address low-ip-address [ high-ip-address ]

Parameter Description

| Parameter       | Description                                                          |
|-----------------|----------------------------------------------------------------------|
| low-ip-address  | Excludes the IP address, or excludes the start IP address within the |
|                 | range of the IP address.                                             |
| high-ip-address | Excludes the end IP address within the range of the IP address.      |

Defaults

The DHCP server assigns the IP addresses of the whole address pool by default.

Command

**Usage Guide** 

Global configuration mode.

Mode

If the excluded IP address is not configured, the DHCP server attempts to assign all IP addresses in the DHCP address pool. This command can reserve some IP addresses for specific hosts to prevent these addresses are assigned to the DHCP client, and define the excluded IP address accurately to reduce the conflict detecting time when the DHCP server assigns the address.

Configuration Examples

In the following example, the DHCP server will not attempt to assign the IP addresses within 192.168.12.100~150.

ip dhcp excluded-address 192.168.12.100 192.168.12.150

Related Commands

| Command        | Description                                                     |
|----------------|-----------------------------------------------------------------|
| in dhen nool   | Defines the name of the DHCP address pool and enters the DHCP   |
| ip dhcp pool   | address pool configuration mode.                                |
| network (DHCP) | Defines the network number and network mask of the DHCP address |
|                | pool.                                                           |

Platform

N/A

Description

# 4.21 ip dhcp force-send-nak

Use this command to configure the forcible NAK packet sending function. Use the **no** or **default** form of this command to restore the default setting.

ip dhcp force-send-nak no ip dhcp force-send-nak default ip dhcp force-send-nak

Parameter Description

| Parameter | Description |
|-----------|-------------|
| N/A       | N/A         |
|           |             |

Defaults

This function is disabled by default.

Command

Global configuration mode.

Mode

**Usage Guide** 

The DHCP client checks the previously used IP address every time it is started and sends a DHCPREQUEST packet to continue leasing this IP address. If the address is not available, the DHCP server sends an NAK packet to let the client resend a DHCPDISCOVER packet to apply for a new IP address. If no corresponding lease record can be found on the server, the client keeps

sending DHCPDISCOVER packets. The forcible NAK packet sending function is added to shorten the interval at which the client sends DHCPDISCOVER packets.

Configuration Examples

The following example enables the forcible NAK packet sending function in global configuration mode.

Orion\_B54Q(config) # ip dhcp force-send-nak

Related Commands

| Command | Description |
|---------|-------------|
| N/A     | N/A         |

Platform

N/A

Description

# 4.22 ip dhcp monitor-vrrp-state

Use this command in layer-3 configuration mode to enable the DHCP Server to monitor the status of VRRP interfaces so that the DHCP Server processes only those packets sent from a VRRP interface in the Master state. Use the **no** form of this command to restore the default setting. If it is canceled, the DHCP Server processes packets from VRRP interfaces in the Master or Backup state.

ip dhcp monitor-vrrp-state no ip dhcp monitor-vrrp-state

Parameter Description

| Parameter | Description |
|-----------|-------------|
| N/A       | N/A         |

**Defaults** 

The ip dhcp monitor-vrrp-state command is disabled by default. .

Command Mode

**Usage Guide** 

Layer-3 interface configuration mode.

If a VRRP address is configured for an interface, the DHCP Server processes packets sent from the master interface and discards packets sent from the backup interface. If no VRRP address is configured, the DHCP Server does not monitor the status of VRRP interfaces. All DHCP packets will be processed.

Configuratio

The following example enables the DHCP Server to monitor the status of VRRP interfaces.

n Examples

Orion\_B54Q(config-if) # ip dhcp monitor-vrrp-state

Related Commands

| Command | Description |
|---------|-------------|
| N/A     | N/A         |

Platform

N/A

# 4.23 ip dhcp ping packet

Use this command to configure the times of pinging the IP address when the DHCP server detects address conflict in the global configuration mode. Use the **no** form of this command to restore the default setting.

ip dhcp ping packet [ number ]
no ip dhcp ping packet

## Parameter Description

| Parameter | Description                                                                       |
|-----------|-----------------------------------------------------------------------------------|
| number    | (Optional) Number of packets in the range of 0 to 10, where 0 indicates disabling |
|           | the ping operation. The Ping operation sends two packets by default.              |

**Defaults** The Ping operation sends two packets by default.

Command

Global configuration mode.

Mode

**Usage Guide** When the DHCP server attempts to assign the IP address from the DHCP address pool, use the ping operation to check whether this address is occupied by other hosts. Record it if the address is

occupied, otherwise, assign it to the DHCP client. The Ping operation will send up to 10 packets, two

packets by default.

Configuratio

The following example sets the number of the packets sent by the ping operation as 3.

n Examples

ip dhcp ping packets 3

## Related Commands

| Command                | Description                                                         |
|------------------------|---------------------------------------------------------------------|
| clear ip dhcp conflict | Clears the DHCP history conflict record.                            |
|                        | Configures the timeout time that the DHCP server waits for the Ping |
| in dhan ning naakat    | response. If all the ping packets are not responded within the      |
| ip dhcp ping packet    | specified time, it indicates that this IP address can be assigned.  |
|                        | Otherwise, it will record the address conflict.                     |
| ahow in dhan conflict  | Displays the DHCP server detects address conflict when it assigns   |
| show ip dhcp conflict  | an IP address.                                                      |

Platform N/A
Description

# 4.24 ip dhcp ping timeout

Use this command to configure the timeout that the DHCP server waits for response when it uses the ping operation to detect the address conflict in the global configuration mode. Use the **no** form of this command to restore the default setting.

ip dhcp ping timeout milli-seconds no ip dhcp ping timeout

Parameter Description

| Parameter      | Description                                                        |
|----------------|--------------------------------------------------------------------|
| milli aa aanda | Time that the DHCP server waits for ping response in the range 100 |
| milli-seconds  | to 10000 milliseconds.                                             |

**Defaults** The default is 500 seconds.

**Command** Global configuration mode.

Mode

Usage Guide This command defines the time that the DHCP server waits for a ping response packet.

**Configuratio** The following example configures the waiting time of the ping response packet to 600ms.

Related Commands

| Command                 | Description                                                       |  |
|-------------------------|-------------------------------------------------------------------|--|
| clear ip dhcp conflict  | Clears the DHCP history conflict record.                          |  |
|                         | Defines the number of the data packets sent by the ping operation |  |
| ip dhcp ping packets    | for the detection of the address conflict when the DHCP server    |  |
|                         | assigns an IP address.                                            |  |
| about in allow conflict | Displays the address conflict the DHCP server detects when it     |  |
| show ip dhcp conflict   | assigns an IP address.                                            |  |

Platform N/A

Description

# 4.25 ip dhcp pool

Use this command to define a name of the DHCP address pool and enter the DHCP address pool configuration mode in the global configuration mode. Use the **no** form of this command to restore the default setting.

ip dhcp pool pool-name
no ip dhcp pool pool-name

Parameter Description

| Parameter | Description                                                              |
|-----------|--------------------------------------------------------------------------|
| pool-name | A string of characters and positive integers, for instance, mypool or 1. |

**Defaults** No DHCP address pool is defined by default.

**Command** Global configuration mode.

Mode

**Usage Guide** Execute the command to enter the DHCP address pool configuration mode:

Orion B54Q(dhcp-config)#

In this configuration mode, configure the IP address range, the DNS server and the default gateway.

**Configuratio** The following example defines a DHCP address pool named mypool0.

n Examples ip dhcp pool mypool0

## Related Commands

| Command                  | Description                                                                                  |
|--------------------------|----------------------------------------------------------------------------------------------|
| host                     | Defines the IP address and network mask, which is used to configure the DHCP manual binding. |
| ip dhcp excluded-address | Defines the IP addresses that the DHCP server cannot assign to the clients.                  |
| network (DHCP)           | Defines the network number and network mask of the DHCP address pool.                        |

Platform N/A

Description

4.26 ip dhcp relay check server-id

Use this command to enable the **ip dhcp relay check** server-id function. Use the **no** form of this command to restore the default setting.

ip dhcp relay check server-id no ip dhcp relay check server-id

| Parameter   |  |
|-------------|--|
| Description |  |

| Parameter | Description |
|-----------|-------------|
| N/A       | N/A         |

**Defaults** The **ip dhcp relay check server-id** command is disabled.

**Command** Global configuration mode. **Mode** 

Usage Guide

Switch will select the server to be sent according to server-id option when forwarding DHCP REQUEST via this command. Without this command configured, the switch forwards the DHCP REQUEST to all configured DHCP servers.

**Configuratio** The following example enables the ip dhcp relay check server-id function.

n Examples Orion\_B54Q# configure terminal

Orion\_B54Q(config) # ip dhcp relay check server-id

Related Commands

| Command      | Description             |
|--------------|-------------------------|
| service dhcp | Enables the DHCP Relay. |

Platform

N/A

Description

# 4.27 ip dhcp relay multiple-giaddr

Use this command to enable multiple gateway IP addresses on DHCP Relay. Use the **no** form of this command to restore the default setting.

ip dhcp relay multiple-giaddr no ip dhcp relay multiple-giaddr

| Parameter   |
|-------------|
| Description |

| Parameter | Description |
|-----------|-------------|
| N/A       | N/A         |

**Defaults** 

This function is disabled by default.

Command

Global configuration mode

Mode

#### **Usage Guide**

This command is configured on the server. When this function is configured, DHCP Relay requires IP addresses from the DHCP server by application of several interface IP addresses.

When multiple gateway IP addresses are configured on interfaces, the master gateway IP address serves as the gateway IP address of the DHCP Relay, and the DHCP server allocates IP segments according to the gateway IP address of the DHCP Relay. After this function is enabled, if a client fails to apply for an IP address from the gateway with the master IP address, it can apply for one from a gateway with a slave IP address.

## Configuratio

The following example enables multiple gateway IP addresses.

#### n Examples

Orion\_B54Q(config) # ip dhcp relay multiple-giaddr

The following example disables this function.

Orion\_B54Q(config) # no ip dhcp relay multiple-giaddr

Related Commands

| Command | Description |
|---------|-------------|
| N/A     | N/A         |

Platform

N/A

# 4.28 ip dhcp relay information option82

Use this command to configure to enable the **ip dhcp relay information option82** function. Use the **no** form of this command to restore the default setting.

ip dhcp relay information option82 no ip dhcp relay information option82

Parameter Description

| Parameter | Description |
|-----------|-------------|
| N/A       | N/A         |

**Defaults** 

The ip dhcp relay information option82 command is disabled.

Command

Global configuration mode.

Mode

Usage Guide Th

This command is exclusive with the option dot1x command.

Configuratio

The following example enables the option82 function on the DHCP relay.

n Examples

Orion\_B54Q# configure terminal

Orion\_B54Q(config) # Ip dhcp relay information option82

Related Commands

| Command      | Description             |
|--------------|-------------------------|
| service dhcp | Enables the DHCP Relay. |

Platform

N/A

Description

# 4.29 ip dhcp relay suppression

Use this command to enable the DHCP binding globally. Use the **no** form of this command to disable the DHCP binding globally and enable the **DHCP relay** suppression on the port.

ip dhcp relay suppression

no ip dhcp relay suppression

Parameter Description

| Parameter | Description |
|-----------|-------------|
| N/A       | N/A         |

Defaults

The ip dhcp relay suppression command is disabled.

Command

Interface configuration mode.

Mode

Usage Guide After executing this command, the system will not relay the DHCP request message on the interface.

Configuratio The following example enables the relay suppression function on the interface 1.

n Examples Orion\_B54Q# configure terminal

Orion\_B54Q(config)# interface fastEthernet 0/1 Orion B54Q(config-if)# ip dhcp relay suppression

Orion\_B54Q(config-if)# exit

Orion B54Q(config)#

Related Commands

| Command      | Description             |
|--------------|-------------------------|
| service dhcp | Enables the DHCP Relay. |

Platform N/A

Description

# 4.30 ip dhcp use class

Use this command to enable the CLASS to allocate addresses in the global configuration mode. Use the **no** form of this command can be used to disable the CLASS.

ip dhcp use class

no ip dhcp use class

Parameter Description

| Parameter | Description |
|-----------|-------------|
| N/A       | N/A         |

**Defaults** Enabled

Command

This function is enabled by defualt.

Mode

Usage Guide N/A

Configuratio

The following example enables the CLASS to allocate addresses.

n Examples

Orion\_B54Q(config) # ip dhcp use class

Related Commands

| Command | Description |
|---------|-------------|
| N/A     | N/A         |

Platform N/A

# 4.31 ip helper-address

Use this command to add an IP address of the DHCP server. Use the **no** form of this command to delete an IP address of the DHCP server.

The server address can be configured globally or on a specific interface. Therefore, this command can run in the global configuration mode or the interface configuration mode to add the DHCP server information.

ip helper-address [ vrf vrf-name ] A.B.C.D no ip helper-address [ vrf vrf-name ] A.B.C.D

| Parameter   |
|-------------|
| Description |

| Parameter | Description |
|-----------|-------------|
| N/A       | N/A         |

Defaults

N/A

#### Command

Mode

Global configuration mode, interface configuration mode.

#### **Usage Guide**

Up to 20 DHCP server IP addresses can be configured globally or on a layer-3 interface. One DHCP request of this interface will be sent to these servers. You can select one for confirmation.

The global configuration and port-based configuration of the vrf are slightly different. In the global configuration mode, if the vrf is not specified, the default address of the current server does not belong to any vrf. In the port-based configuration, if the vrf is not specified, the current default server and port configurations belong to the same vrf.

#### Configuratio

The following example configures the addresses for two servers.

#### n Examples

- 1. Set the IP address for the global server to 192.168.1.1
- 2. Set the IP address for the vrf instance-based server delp1 to 192.168.2.1

Orion\_B54Q# configure terminal
Orion\_B54Q(config)# ip helper-address 192.168.1.1
Orion\_B54Q(config)# ip helper-address vrf dep1 192.168.2.1

## Related Commands

| Command      | Description             |
|--------------|-------------------------|
| service dhcp | Enables the DHCP relay. |

# Platform

N/A

### **4.32** lease

Use this command to define the lease time of the IP address that the DHCP server assigns to the client in the DHCP address pool configuration mode. Use the **no** form of this command to restore the default setting. A limited lease time ranges from 1 minute to 23 hours and 59 minutes.

lease { days [ hours ] [ minutes ] | infinite }

no lease

## Parameter Description

| Parameter | Description                                                                                                 |
|-----------|----------------------------------------------------------------------------------------------------|
| days      | Lease time in days                                                                                          |
| hours     | (Optional) Lease time in hours. It is necessary to define the days before defining the hours.               |
| minutes   | (Optional) Lease time in minutes. It is necessary to define the days and hours before defining the minutes. |
| infinite  | Infinite lease time.                                                                                        |

Defaults

The lease time for a static address pool is infinite. The lease time for other address pools is 1 day.

Command

DHCP address pool configuration mode.

Mode

**Usage Guide** When the lease is getting near to expire, the DHCP client will send the request of renewal of lease.

In general, the DHCP server will allow the renewal of lease of the original IP address.

Configuratio

The following example sets the DHCP lease to 1 hour.

n Examples

lease 0 1

The following example sets the DHCP lease to 1 minute.

lease 0 0 1

## Related Commands

| Command       | Description                                                   |  |
|---------------|---------------------------------------------------------------|--|
| ip dhcp pool  | Defines the name of the DHCP address pool and enters the DHCP |  |
| ip direp poor | address pool configuration mode.                              |  |

Platform

N/A

Description

### 4.33 lease-threshold

Use this command in DHCP address pool configuration mode to define the DHCP alarm threshold. Use the **default** or **no** form of this command to restore the default setting.

lease-threshold percentage

# defaut lease-threshold no lease-threshold

Parameter Description

| Parameter  | Description                                                      |
|------------|------------------------------------------------------------------|
| percentage | Usage of the address pool, ranging from 60 to 100 in percentage. |

Defaults 90

Command

DHCP address pool configuration mode.

Mode

SYSLOG alarm. The IP usage indicates the ratio of the number of assigned address pools to the total number of assignable address pools. If the number of assigned pools stays above the alarm

threshold, an alarm is generated every 5 minutes.

Configuratio

The following example sets the alarm threshold to 80%.

n Examples

lease-threshold 80

The following example restores the default alarm threshold.

default lease-threshold

The following example disables the address pool alarm function.

no lease-threshold

Related Commands

| Command        | Description                                                   |
|----------------|---------------------------------------------------------------|
| in allege week | Defines the name of the DHCP address pool and enters the DHCP |
| ip dhcp pool   | address pool configuration mode.                              |

Platform

N/A

Description

# 4.34 match ip

Use this command to define address manage matching rules. **match ip: match ip** *ip-address netmask* [interface] [add/remove] vlan vlan-list

Use the **no** form of this command to delete the definition. **no match ip** *ip-address netmask* [*interface*] [**add/remove**] **vlan** *vlan-list* 

Use the **clear** form of this command to delete all definitions.

clear match ip [interface]

# Parameter Description

| Parameter  | Description |
|------------|-------------|
| ip-address | IP address  |

| netmask    | Netmask              |
|------------|----------------------|
| interface  | Interface name       |
| add/remove | Add or remove a vlan |
| vlan-list  | VLAN index           |

Defaults

N/A

# Command

Address manage configuration mode

Mode

### **Usage Guide**

- 1: After this command is configured, all DHCP clients from a specified vlan + port obtain addresses of the configured range.
- 2: In the supervlan scenario, if a client is qualified for configuration of the DHCP static address pool, whichever subvlan the client is in, a same static address is assigned. And address manage does not need to configure the address based on all subvlans/ports but to configure the address to be in the corresponding vlan range. This rule only applies to assigning static addresses.

# Configuration Example

1: Define vlan index 10 as the source of matching rule. For the DHCP client whose interface name is GigabitEthernet 0/10, set the network ID to 192.168.11.0 and mask 255.255.255.0.

Orion\_B54Q(config-address-manage)#match ip 192.168.11.0 255.255.255.0 GigabitEthernet 0/10 vlan 10

#### Verification

Run the **show run** command to check whether the configuration is successful.

# 4.35 match ip default

Use this command to define default address manage matching rules. match ip default;

match ip default ip-address netmask

Use the **no** form of the command to delete the definition.

no match ip default ip-address netmask

# Parameter Description

| Parameter  | Description |
|------------|-------------|
| ip-address | IP address  |
| netmask    | Netmask     |

**Defaults** 

N/A

Command

Address manage configuration mode

Command Reference IPv4/IPv6 REF Commands

#### Mode

**Usage Guide** 

After configuring this command, all DHCP clients for which vlan + port/vlan have not been configured obtain addresses of the default range. If this command is not configured and there is not vlan + port configuration as well, addresses are assigned in the normal process.

Configuratio

1: Define the default matching rule: network ID: 192.168.12.0, mask: 255.255.255.0

n Example

Orion\_B54Q(config-address-manage)#match ip default 192.168.12.0 255.255.255.0

Verification

Run the **show run** command to check whether the configuration is successful.

### 4.36 netbios-name-server

Use this command to configure the WINS name server of the Microsoft DHCP client NETBIOS in the DHCP address pool configuration mode. The **no** form of this command can be used to restore the default setting.

netbios-name-server ip-address [ip-address2...ip-address8]

netbios-name-server

# Parameter Description

| Parameter              | Description                                                       |
|------------------------|-------------------------------------------------------------------|
| ip-address             | IP address of the WINS server. It is required to configure one IP |
|                        | address at least.                                                 |
| ip-address2ip-address8 | (Optional) IP addresses of WINS servers. Up to 8 WINS servers     |
|                        | can be configured.                                                |

**Defaults** 

No WINS server is defined by default.

Command Mode DHCP address pool configuration mode.

**Usage Guide** 

When more than one WINS server is defined, the former has higher priory. The DHCP client will select the next WINS server only when its communication with the former WINS server fails.

Configuration

The following example specifies the WINS server 192.168.12.3 for the DHCP client.

Examples

netbios-name-server 192.168.12.3

### Related Commands

| Command           | Description                                                        |
|-------------------|--------------------------------------------------------------------|
| ip address dhcp   | Enables the DHCP client on the interface to obtain the IP address. |
| ip dhcp pool      | Defines the name of the DHCP address pool and enter the DHCP       |
|                   | address pool configuration mode.                                   |
| netbios-node-type | Defines the netbios node type of the client host.                  |

**Platform** 

N/A

#### **Description**

## 4.37 netbios-node-type

Use this command to define the node type of the master NetBIOS of the Microsoft DHCP client in the DHCP address configuration mode. Use the **no** form of this command to restore the default setting.

netbios-node-type type no netbios-node-type

# Parameter Description

| Parameter | Description                                                           |
|-----------|-----------------------------------------------------------------------|
|           | Type of node in two modes:                                            |
|           | Digit in hexadecimal form in the range of 0 to FF. Only the following |
|           | numerals are available:                                               |
|           | 1: b-node.                                                            |
|           | 2: p-node.                                                            |
| tuno      | 4: m-node.                                                            |
| type      | 8: h-node.                                                            |
|           | String:                                                               |
|           | b-node: broadcast node                                                |
|           | p-node: peer-to-peer node                                             |
|           | m-node: mixed node                                                    |
|           | h-node: hybrid node                                                   |

#### Defaults

No type of the NetBIOS node is defined by default.

### Command Mode

DHCP address pool configuration mode.

#### **Usage Guide**

There are 4 types of the NetBIOS nodes of the Microsoft DHCP client: 1) Broadcast, which carries out the NetBIOS name resolution by the broadcast method, 2) Peer-to-peer, which directly requests the WINS server to carry out the NetBIOS name resolution, 3) Mixed, which requests the name resolution by the broadcast method firstly, and then carry out the name resolution by the WINS server connection, 4) Hybrid, which requests the WINS server to carry out the NetBIOS name resolution firstly, and it will carry out the NetBIOS name resolution by the broadcast method if the response is not received.

By default, the node type for Microsoft operating system is broadcast or hybrid. If the WINS server is not configured, broadcast node is used. Otherwise, hybrid node is used. It is recommended to set the type of the NetBIOS node as Hybrid.

# Configuratio

The following example sets the NetBIOS node of Microsoft DHCP client as Hybrid.

n Examples

netbios-node-type h-node

### Related Commands

| Command             | Description                                                  |
|---------------------|--------------------------------------------------------------|
| ip dhcp pool        | Defines the name of DHCP address pool and enters the DHCP    |
| ip direp poor       | address pool configuration mode.                             |
| netbios-name-server | Configures the WINS name server of the Microsoft DHCP client |
|                     | NETBIOS.                                                     |

Platform

N/A

**Description** 

# 4.38 network (DHCP)

Use this command to define the network number and network mask of the DHCP address pool in the DHCP address pool configuration mode. Use the **no** form of this command to restore the default setting.

network net-number net-mask

no network

# Parameter Description

| Parameter  | Description                                                       |
|------------|-------------------------------------------------------------------|
| net-number | Network number of the DHCP address pool                           |
| net-mask   | Network mask of the DHCP address pool. If the network mask is not |
|            | defined, the natural network mask will be used by default.        |

Defaults

No network number or network mask is defined by default.

Command

Mode

DHCP address pool configuration mode.

#### **Usage Guide**

This command defines the subnet and subnet mask of a DHCP address pool, and provides the DHCP server with an address space which can be assigned to the clients. Unless excluded addresses are configured, all the addresses of the DHCP address pool can be assigned to the clients. The DHCP server assigns the addresses in the address pool orderly. If the DHCP server found an IP address is in the DHCP binding table or in the network segment, it checks the next until it assigns an effective IP address.

The **show ip dhcp binding** command can be used to view the address assignment, and the **show ip dhcp conflict** command can be used to view the address conflict detection configuration.

# Configuration n Examples

The following example defines the network number of the DHCP address pool as 192.168.12.0, and the network mask as 255.255.255.240.

network 192.168.12.0 255.255.255.240

## Related Commands

| Command                  | Description                                                        |
|--------------------------|--------------------------------------------------------------------|
| ip dhcp excluded-address | Defines the IP addresses that the DHCP server cannot assign to the |
|                          | clients.                                                           |

| in dhan naol | Defines the name of the DHCP address pool and enters the DHCP |
|--------------|---------------------------------------------------------------|
| ip dhcp pool | address pool configuration mode.                              |

Platform Description

N/A

## 4.39 next-server

Use this command to define the startup sever list that the DHCP client accesses during startup in the DHCP address configuration mode. Use the **no** form of this command to restore the default setting. **next-server** *ip-address* [ *ip-address2...ip-address8* ]

no next-server

# Parameter Description

| Parameter              | Description                                                        |
|------------------------|--------------------------------------------------------------------|
| ip-address             | Defines the IP address of the startup server, which is usually the |
|                        | TFTP server. It is required to configure one IP address at least.  |
| ip-address2ip-address8 | (Optional) Up to 8 startup servers can be configured.              |

Defaults

N/A

Command

DHCP address pool configuration mode.

Mode

Usage Guide

When more than one startup server is defined, the former will possess higher priory. The DHCP client will select the next startup server only when its communication with the former startup server fails.

Configuratio

The following example specifies the startup server 192.168.12.4 for the DHCP client.

n Examples

next-server 192.168.12.4

## Related Commands

| Command         | Description                                                       |
|-----------------|-------------------------------------------------------------------|
| bootfile        | Defines the default startup mapping file name of the DHCP client. |
| in dhan naol    | Defines the name of the DHCP address pool and enter the DHCP      |
| ip dhcp pool    | address pool configuration mode.                                  |
| ip help-address | Defines the Helper address on the interface.                      |
| option          | Configures the option of the NOS software DHCP server.            |

Platform

N/A

Description

## 4.40 option

Use this command to configure the option of the DHCP server in the DHCP address pool configuration mode. Use the **no** form of this command to restore the default setting. **option** code { **ascii** string | **hex** string | **ip** ip-address } **no option** 

# Parameter Description

| Parameter     | Description                    |
|---------------|--------------------------------|
| code          | Defines the DHCP option codes. |
| ascii string  | Defines an ASCII string.       |
| hex string    | Defines a hex string.          |
| ip ip-address | Defines an IP address list.    |

Defaults N/A

Command

Global configuration mode

**Usage Guide** 

Mode

The DHCP provides a mechanism to transmit the configuration information to the host in the TCP/IP network. The DHCP message has a variable option field that can be defined according to the actual requirement. The DHCP client needs to carry the DHCP message with 32 bytes of option information at least. Furthermore, the fixed data field in the DHCP message is also referred to as an option. For the definition of current DHCP option, refer to RFC 2131.

# Configuration Examples

The following example defines the option code 19, which determines whether the DHCP client can enable the IP packet forwarding. 0 indicates to disable the IP packet forwarding, and 1 indicates to enable the IP packet forwarding. The configuration below enable the IP packet forwarding on the DHCP client.

Orion\_B54Q(dhcp-config) # option 19 hex 1

The following example defines the option code 33, which provides the DHCP client with the static route information. The DHCP client will install two static routes: 1) the destination network 172.16.12.0 and the gateway 192.168.12.12, 2) the destination network 172.16.16.0 and the gateway 192.168.12.16.

option 33 ip 172.16.12.0 192.168.12.12 172.16.16.0 192.168.12.16

### Related Commands

| Command      | Description                                                   |
|--------------|---------------------------------------------------------------|
| ip dhcp pool | Defines the name of the DHCP address pool and enters the DHCP |
|              | address pool configuration mode.                              |

Platform N/A

Description

# 4.41 pool-status

Use this command to enable or disable the DHCP address pool.

pool-status { enable | disable }

Parameter Description

| Parameter | Description                |
|-----------|----------------------------|
| enable    | Enables the address pool.  |
| disable   | Disables the address pool. |

**Defaults** By default, the address pool is enabled after it is configured.

Command DHCP

DHCP address pool configuration mode

Mode

Usage Guide This command is configured on the DHCP server.

**Configuratio** The following example disables the address pool.

n Examples Orion\_B54Q(dhcp-config) # pool-status disable

Related Commands

| Command | Description |
|---------|-------------|
| N/A     | N/A         |

Platform N/A

Description

# 4.42 relay agent information

Use this command to enter the Option82 matching information configuration mode in the global CLASS configuration mode. Use the **no** form of this command to delete the Option82 matching information of the CLASS.

relay agent information no relay agent information

Parameter Description

| Parameter | Description |
|-----------|-------------|
| N/A       | N/A         |

Defaults N/A

Command Global CLASS configuration mode

Mode

Usage Guide After executing this command, it enters the Option82 matching information configuration mode which

Command Reference IPv4/IPv6 REF Commands

is shown as "Orion B54Q (config-dhcp-class-relayinfo)#".

In this configuration mode, user can configure the class matching multiple Option82 information.

# Configuration Examples

The following example configures a global CLASS and enters the Option82 matching information configuration mode.

Orion\_B54Q(config)# ip dhcp class myclass Orion\_B54Q(config-dhcp-class)# relay agent information

Orion B54Q(config-dhcp-class-relayinfo)#

Related Commands

| Command       | Description                                                     |
|---------------|-----------------------------------------------------------------|
| ip dhcp class | Defines a CLASS and enters the global CLASS configuration mode. |

Platform

N/A

Description

# 4.43 relay-information hex

Use this command to enter the Option82 matching information configuration mode. Use the **no** form of this command to delete a piece of matching information.

relay-information hex aabb.ccdd.eeff... [\*]
no relay-information hex aabb.ccdd.eeff... [\*]

# Parameter Description

| Parameter         | Description                                                              |
|-------------------|--------------------------------------------------------------------------|
|                   | Hexadecimal Option82 matching information. The '*' symbol means partial  |
| aabb.ccdd.eeff[*] | matching which needs the front part matching only. Without the '*' means |
|                   | needing full matching.                                                   |

Defaults N/A

Command

Global CLASS configuration mode

Mode

Usage Guide N/A

Configuration n Examples

The following example configures a global CLASS which can match multiple Option82 information.

Orion\_B54Q(config)# ip dhcp class myclass

Orion\_B54Q(config-dhcp-class)# relay agent information

Orion\_B54Q(config-dhcp-class-relayinfo) # relay-information

hex 0102256535

Orion\_B54Q(config-dhcp-class-relayinfo) # relay-information

hex 010225654565

Orion\_B54Q(config-dhcp-class-relayinfo) # relay-information

hex 060225654565

Orion\_B54Q(config-dhcp-class-relayinfo)# relay-information hex 060223\*

Related Commands

| Command                 | Description                                                    |
|-------------------------|----------------------------------------------------------------|
| ip dhcp class           | Defines a CLASS and enter the global CLASS configuration mode. |
| relay agent information | Enters the Option82 matching information configuration mode.   |

Platform Description N/A

#### 4.44 remark

Use this command to configure the identification which is used to describe the CLASS in this global CLASS configuration mode. Use the **no** form of this command to delete the identification.

remark class-remark

no remark

Parameter Description

| Parameter    | Description                                                        |
|--------------|--------------------------------------------------------------------|
| alana ramark | Information used to identify the CLASS, which can be the character |
| class-remark | strings with space in them.                                        |

Defaults N/A.

Command

Global CLASS configuration mode.

Mode

Usage Guide N/A

Configuratio

The following example configures the identification information for a global CLASS.

n Examples

Orion\_B54Q(config)# ip dhcp class myclass

Orion\_B54Q(config-dhcp-class)# remark used in #1 build

Related Commands

| Command       | Description                                                    |
|---------------|----------------------------------------------------------------|
| ip dhcp class | Defines a CLASS and enter the global CLASS configuration mode. |

Platform

N/A

Description

# 4.45 service dhcp

Use this command to enable the DHCP server and the DHCP relay on the device in global configuration mode. Use the **no** form of this command to restore the default setting.

service dhcp no service dhcp

Parameter Description

| Parameter | Description |
|-----------|-------------|
| N/A       | N/A         |

**Defaults** The **service dhcp** command is disabled.

Command

Global configuration mode

Mode

Usage Guide The DHCP server can assign the IP addresses to the clients automatically, and provide them with

the network configuration information such as DNS server and default gateway. The DHCP relay can forward the DHCP requests to other servers, and the returned DHCP responses to the DHCP client,

serving as the relay for DHCP packets.

Configuratio

The following example enables the DHCP server and the DHCP relay feature.

n Examples

service dhcp

Related Commands

| Command                           | Description                                                 |
|-----------------------------------|-------------------------------------------------------------|
| show ip dhcp server statistics    | Displays various statistics information of the DHCP server. |
| ip helper-address [ vrf ] A.B.C.D | Adds an IP address of the DHCP server.                      |

Platform N/A

**Description** 

## 4.46 show dhcp lease

Use this command to display the lease information of the IP address obtained by the DHCP client. **show dhcp lease** 

Parameter Description

| Parameter | Description |
|-----------|-------------|
| N/A       | N/A         |

Defaults N/A

Command

Privileged EXEC mode.

Mode

Usage Guide If the IP address is not defined, display the binding condition of all addresses. If the IP address is

defined, display the binding condition of this IP address.

**Configuratio** The following example displays the result of the show dhcp lease.

Command Reference IPv4/IPv6 REF Commands

n Examples

Orion B54Q# show dhcp lease

Temp IP addr: 192.168.5.71 for peer on Interface: FastEthernet0/0

Temp sub net mask: 255.255.255.0

DHCP Lease server: 192.168.5.70, state: 3 Bound

DHCP transaction id: 168F

Lease: 600 secs, Renewal: 300 secs, Rebind: 525 secs

Temp default-gateway addr: 192.168.5.1

Next timer fires after: 00:04:29

Retry count: 0 Client-ID: redgaint-00d0.f8fb.5740-Fa0/0

Related Commands

| Command | Description |
|---------|-------------|
| N/A     | N/A         |

Platform

N/A

Description

## 4.47 show ip dhcp binding

Use this command to display the binding condition of the DHCP address.

show ip dhcp binding [ ip-address ]

Parameter Description

| Parameter  | Description                                                                   |
|------------|-------------------------------------------------------------------------------|
| ip-address | (Optional) Only displays the binding condition of the specified IP addresses. |

Defaults

N/A

Command

Privileged EXEC mode.

Mode

**Usage Guide** 

If the IP address is not defined, show the binding condition of all addresses. If the IP address is

defined, show the binding condition of this IP address

Configuratio

The following is the result of the show ip dhcp binding.

n Examples

Orion\_B54Q# show ip dhcp binding Total number of clients : 4

Expired clients : 3
Running clients : 1

IP address Hardware address Leas

Lease expiration Type

000 days 23 hours 59 mins

20.1.1.1 2000.0000.2011

Automatic

Command Reference IPv4/IPv6 REF Commands

The meaning of various fields in the show result is described as follows.

| Field                               | Description                                                                                                    |
|-------------------------------------|----------------------------------------------------------------------------------------------------|
| IP address                          | The IP address to be assigned to the DHCP client.                                                                                                    |
| Client-Identifier /Hardware address | The client identifier or hardware address of the DHCP client.                                                                                                    |
| Lease expiration                    | The expiration date of the lease. The Infinite indicates it is not limited by the time. The IDLE indicates the address is in the free status currently for it is not renewed or the DHCP client releases it actively. |
| Туре                                | The type of the address binding. The Automatic indicates an IP address is assigned automatically, and the Manual indicates an IP address is assigned by manual.                                                       |

Related Commands

| Command               | Description                            |  |
|-----------------------|----------------------------------------|--|
| clear ip dhcp binding | Clears the DHCP address binding table. |  |

**Platform** 

N/A

Description

# 4.48 show ip dhcp conflict

Use this command to show the conflict history record of the DHCP sever.

show ip dhcp conflict

Parameter Description

| Parameter | Description |
|-----------|-------------|
| N/A       | N/A         |

Defaults N/A

Command

Privileged EXEC mode.

Mode

**Usage Guide** This command can display the conflict address list detected by the DHCP server.

Configuratio

The following example displays the output result of the **show ip dhcp conflict** command.

n Examples

Orion B54Q# show ip dhcp conflict

IP address Detection Method

192.168.12.1 Ping

The meaning of various fields in the show result is described as follows.

| Field            | Description                                                   |
|------------------|---------------------------------------------------------------|
| IP address       | The IP addresses which cannot be assigned to the DHCP client. |
| Detection Method | The conflict detection method.                                |

Related Commands

| Command                | Description                      |
|------------------------|----------------------------------|
| clear ip dhcp conflict | Clears the DHCP conflict record. |

Platform

N/A

Description

# 4.49 show ip dhcp relay-statistics

Use this command to display the statistics of the DHCP relay.

show ip dhcp relay-statistics

Parameter Description

| Parameter | Description |
|-----------|-------------|
| N/A       | N/A         |

Defaults

N/A

Command

Privileged EXEC mode

Mode

**Usage Guide** This command is used to display the statistics of the DHCP relay.

Command Reference IPv4/IPv6 REF Commands

# Configuratio

The following example displays the statistics of the DHCP relay.

n Examples

| Orion_B54Q# show ip dhcp | relay-statistics |
|--------------------------|------------------|
| Cycle mode               | 0                |
| Magazaga                 | Count            |
| Message                  |                  |
| Discover                 | 0                |
| Offer                    | 0                |
| Request                  | 0                |
| Ack                      | 0                |
| Nak                      | 0                |
| Decline                  | 0                |
| Release                  | 0                |
| Info                     | 0                |
| Bad                      | 0                |
|                          |                  |
| Direction                | Count            |
| Rx client                | 0                |
| Rx client uni            | 0                |
| Rx client bro            | 0                |
| Tx client                | 0                |
| Tx client uni            | 0                |
| Tx client bro            | 0                |
| Rx server                | 0                |
| Tx server                | 0                |

The meaning of various fields in the show result is described as follows.

| Field         | Description                                                   |
|---------------|---------------------------------------------------------------|
| Cycle mode    | Whether to allow packets to be sent to multiple DHCP servers. |
| Discover      | The number of Discover packets.                               |
| Offer         | The number of Offer packets.                                  |
| Request       | The number of Request packets.                                |
| Ack           | The number of Ack packets.                                    |
| Nak           | The number of Nak packets.                                    |
| Decline       | The number of Decline packets.                                |
| Release       | The number of Release packets.                                |
| Info          | The number of Info packets.                                   |
| Bad           | The number of error packets.                                  |
| Rx client     | The number of packets received from the client.               |
| Rx client uni | The number of unicast packets received from the client.       |
| Rx client bro | The number of broadcast packets received from the client.     |

| Tx client     | The number of packets transmitted to the client.          |
|---------------|-----------------------------------------------------------|
| Tx client uni | The number of unicast packets transmitted to the client   |
| Tx client bro | The number of multicast packets transmitted to the client |
| Rx server     | The number of packets received from the server.           |
| Tx server     | The number of packets transmitted to the server.          |

Related Commands

| Command | Description |
|---------|-------------|
| N/A     | N/A         |

Platform

N/A

Description

## 4.50 show ip dhcp server statistics

Use this command to display the statistics of the DHCP server.

show ip dhcp server statistics

Parameter Description

| Parameter | Description |
|-----------|-------------|
| N/A       | N/A         |

Defaults

N/A

Command

Privileged EXEC mode

Mode

**Usage Guide** 

This command displays the statistics of the DHCP server.

Configuration Examples

The following example displays the output result of the show ip dhcp server statistics command.

Orion\_B54Q# show ip dhcp server statistics Address pools 2 Lease counter 4 Active Lease Counter 0 Expired Lease Counter 4 Malformed messages Dropped messages 0 Message Received BOOTREQUEST 216 DHCPDISCOVER 33

| DHCPREQUEST            | 25   |   |  |
|------------------------|------|---|--|
| DHCPDECLINE            | 0    |   |  |
| DHCPRELEASE            | 1    |   |  |
| DHCPINFORM             | 150  |   |  |
|                        |      |   |  |
| Message                | Sent | - |  |
| BOOTREPLY              | 16   |   |  |
| DHCPOFFER              | 9    |   |  |
| DHCPACK                | 7    |   |  |
| DHCPNAK                | 0    |   |  |
| DHCPREQTIMES           | 0    |   |  |
| DHCPREQSUCTIMES        | 0    |   |  |
| DISCOVER-PROCESS-ERROR | 0    |   |  |
| LEASE-IN-PINGSTATE     | 0    |   |  |
| NO-LEASE-RESOURCE      | 0    |   |  |
| SERVERID-NO-MATCH      | 0    |   |  |
|                        |      |   |  |
| recv                   | 0    | ) |  |
| send                   | 0    |   |  |
|                        |      |   |  |

The meaning of various fields in the show result is described as follows.

| Field                    | Description                                                               |
|--------------------------|---------------------------------------------------------------------------|
| Address pools            | Number of address pools.                                                  |
| Lease count              | Number of allocated lease.                                                |
| Automatic bindings       | Number of automatic address bindings.                                     |
| Manual bindings          | Number of manual address bindings.                                        |
| Expired bindings         | Number of expired address bindings.                                       |
| Malformed<br>messages    | Number of malformed messages received by the DHCP.                        |
| Message Received or Sent | Number of the messages received and sent by the DHCP server respectively. |

Related Commands

| Command                         | Description                        |
|---------------------------------|------------------------------------|
| clear ip dhcp server statistics | Clears the DHCP server statistics. |

Platform N/A

Description

# 4.51 show ip dhcp socket

Use this command to display the socket used by the DHCP server.

show ip dhcp socket

Parameter Description

| Parameter | Description |
|-----------|-------------|
| N/A       | N/A         |

Defaults N/A

Command

Privileged EXEC mode

Mode

Usage Guide N/A

**Configuratio** The following example displays the socket used by the DHCP server.

n Examples Orion\_B54Q#show ip dhcp socket

dhcp socket = 47.

Related Commands

| Command | Description |
|---------|-------------|
| N/A     | N/A         |

Platform N/A

Description

# 5 DHCPv6 Commands

# 5.1 clear ipv6 dhcp binding

Use this command to clear the DHCPv6 binding information.

clear ipv6 dhcp binding [ ipv6-address ]

Parameter Description

| Parameter    | Description                          |
|--------------|--------------------------------------|
| ipv6-address | Sets the IPv6 address or the prefix. |

**Defaults** N/A

Command

Privileged EXEC mode

Mode

Usage Guide If the ipv6-address is not specified, all DHCPv6 binding information is cleared. If the ipv6-address is

specified, the binding information for the specified address is cleared.

Configuratio

The following example clears the DHCPv6 binding information:

n Examples

Orion\_B54Q(config) # clear ipv6 dhcp binding

Related Commands

| Command | Description |
|---------|-------------|
| N/A     | N/A         |

Platform

N/A

**Description** 

# 5.2 clear ipv6 dhcp conflict

Use this command to clear the DHCPv6 address conflicts.

clear ipv6 dhcp conflict { ipv6-address | \*}

Parameter Description

| Parameter    | Description                       |  |
|--------------|-----------------------------------|--|
| ipv6-address | Specifies IPv6 address or prefix. |  |
| *            | All IPv6 addresses or prefixes    |  |

Defaults

N/A

Command

Privileged EXEC mode

Mode

**Usage Guide** 

If an IPv6 address conflict is detected, the DHCPv6 client will send the Decline message. Then the DHCPv6 server will add the address in this message into the address conflict queue. The addresses added into the address conflict queue cannot be assigned any longer.

If the \* parameter is not specified, all conflicts of IPv6 addresses or prefixes will be deleted.

If the *ipv6-address* parameter is specified, only the specified address conflict will be deleted.

Configuratio

The following example clears a DHCPv6 address conflict.

n Examples

Orion B54Q# clear ipv6 dhcp conflict 2008:50::2

Related Commands

| Command                 | Description                 |
|-------------------------|-----------------------------|
| show ipv6 dhcp conflict | Displays address conflicts. |

Platform

N/A

Description

## 5.3 clear ipv6 dhcp relay statistics

Use this command to clear the packet sending and receiving condition with the DHCPv6 Relay function enabled.

clear ipv6 dhcp relay statistics

Parameter Description

| Parameter | Description |
|-----------|-------------|
| N/A       | N/A         |

**Defaults** 

N/A

Command

Privileged EXEC mode

Mode

Usage Guide N/A

Configuration Examples

The following example clears the packet sending and receiving condition with the DHCPv6 Relay function enabled.

Orion B54Q# clear ipv6 dhcp relay statistics

Related Commands

| Command                         | Description                           |
|---------------------------------|---------------------------------------|
| show ipv6 dhcp relay statistics | Displays the statistical information. |

Platform

N/A

Description

# 5.4 clear ipv6 dhcp server statistics

Use this command to clear the DHCPv6 server statistics.

clear ipv6 dhcp server statistics

Parameter Description

| Parameter | Description |
|-----------|-------------|
| N/A       | N/A         |

**Defaults** N/A

Command

Privileged EXEC mode

Mode

Usage Guide This command is used to clear the DHCPv6 server statistics.

**Configuratio** The following example clears the DHCPv6 server statistics.

n Examples Orion\_B54Q(config) # clear ipv6 dhcp server statistics

Related Commands

| Co  | ommand | Description |
|-----|--------|-------------|
| N/A | A      | N/A         |

Platform N/A

Description

#### 5.5 dns-server

Use this command to set the DNS Server list information for the DHCPv6 Server.

Use the **no** form of this command to restore the default setting.

dns-server ipv6-address

no dns-server ipv6-address

Parameter Description

| Parameter    | Description                              |
|--------------|------------------------------------------|
| ipv6-address | Sets the IPv6 address or the DNS server. |

**Defaults** By default, no DNS server list is configured.

Command

DHCPv6 pool configuration mode

Mode

Usage Guide To configure several DNS Server addresses, use the dns-server command for several times. The

newly-configured DNS Server address will not overwrite the former ones.

**Configuratio** The following example configures the DNS server address.

n Examples Orion B54Q(config-dhcp) # dns-server 2008:1::1

Related Commands

| Command        | Description                              |
|----------------|------------------------------------------|
| domain-name    | Sets the DHCPv6 domain name information. |
| ipv6 dhcp pool | Sets a DHCPv6 pool.                      |

Platform N/A

Description

### 5.6 domain-name

Use this command to set the domain name for the DHCPv6 server.

Use the no form of this command to restore thedefault setting.

domain-namedomain

no domain-name domain

Parameter Description

| Parameter | Description           |
|-----------|-----------------------|
| domain    | Sets the domain name. |

**Defaults** By default, no domain name is configured.

Command

DHCPv6 pool configuration mode

Mode

Usage Guide To configure several domain names, use the domain-name command for several times. The newly-

configured domain name will not overwrite the former ones.

Configuratio The following example sets the domain name for the DHCPv6 server to example.com.

n Examples Orion B54Q(config-dhcp) # domain-name example.com

Related Commands

| Command        | Description                      |
|----------------|----------------------------------|
| dns-server     | Sets the DHCPv6 DNS server list. |
| ipv6 dhcp pool | Sets the DHCPv6 pool.            |

Platform N/A

Description

# 5.7 iana-address prefix

Use this command to set the IA\_NA address prefix for the DHCPv6 Server. Use the no form of this

command to restore thedefault setting.

iana-address prefix ipv6-prefix/prefix-length [ lifetime { valid-lifetime | preferred-lifetime } ] no iana-address prefix

# Parameter Description

| Parameter                                                                           | Description                                                                           |  |
|-------------------------------------------------------------------------------------|---------------------------------------------------------------------------------------|--|
| ipv6-prefix/prefix-length                                                           | Sets the IPv6 prefix and prefix length.                                               |  |
| Sets the lifetime of the address allocated to the client.                           |                                                                                       |  |
| lifetime                                                                            | With the keyword lifetime configured, both parameters valid-                          |  |
| lifetimeandpreferred-lifetime shall be configured.                                  |                                                                                       |  |
| valid-lifetime                                                                      | valid-lifetime Sets the valid lifetime of using the allocated address for the client. |  |
| preferred-lifetime Sets the preferred lifetime of the address allocated to the clie |                                                                                       |  |

#### **Defaults**

By default, no IA\_NA address prefix is configured.

The default valid-lifetime is 3600s(1 hour).

The default preferred-lifetime is 3600s(1 hour).

### Command Mode

DHCPv6 pool configuration mode

#### **Usage Guide**

This command is used to set the IA\_NA address prefix for the DHCPv6 Server, and allocate the IA\_NA address to the client.

The Server attempts to allocate a usable address within the IA\_NA address prefix range to the client upon receiving the IA\_NA address request from the client. That address will be allocated to other clients if the client no longer uses that address again.

### Configuratio

The following example sets the IA NA address prefix for the DHCPv6 Server.

#### n Examples

Orion\_B54Q(config-dhcp) # iana-address prefix 2008:50::/64 lifetime 2000 1000Orion\_B54Q(config-if) # ip verify urpf drop-rate notify

### Related Commands

| Command             | Description                           |
|---------------------|---------------------------------------|
| ipv6 dhcp pool      | Sets the DHCPv6 pool.                 |
| show ipv6 dhcp pool | Displays the DHCPv6 pool information. |

# Platform Description

N/A

### 5.8 ipv6 dhcp pool

Use this command to set the DHCPv6 server pool.

Use the **no** form of this command to restore thedefault setting.

ipv6 dhcp pool poolname

no ipv6 dhcp pool poolname

| Parameter   |
|-------------|
| Description |

| Parameter | Description                   |
|-----------|-------------------------------|
| poolname  | Defines the DHCPv6 pool name. |

**Defaults** 

By default, no DHCPv6 server pool is configured.

Command

Global configuration mode

Mode

**Usage Guide** 

This command is used to create a DHCPv6 Server configuration pool. After configuring this command, it enters the DHCPv6 pool configuration mode, in which the administrator can set the pool parameters, such as the prefix and the DNS Server information, ect.

After creating the DHCPv6 Server configuration pool, use the **ipv6 dhcp server** command to associate the pool and the DHCPv6 Server on one interface.

Configuratio

The following example sets the DHCPv6 server pool.

n Examples

Orion\_B54Q# configure terminal

Orion\_B54Q(config) # ipv6 dhcp pool pool1

Orion\_B54Q(config-dhcp)#

### Related Commands

| Command             | Description                               |
|---------------------|-------------------------------------------|
| inv6 dhen corver    | Enables the DHCPv6 server function on the |
| ipv6 dhcp server    | interface.                                |
| show ipv6 dhcp pool | Displays the DHCPv6 pool information.     |

Platform Description

N/A

# 5.9 ipv6 dhcp relay destination

Use this command to enable the DHCPv6 relay service and configure the destination address to which the messages are forwarded.

Use the **no** form of this command to restore the default setting.

ipv6 dhcp relay destinationipv6-address [ interface-type interface-number ]
no ipv6 dhcp relay destinationipv6-address [ interface-type interface-number ]

# Parameter Description

| Parameter                 | Description                                                            |
|---------------------------|------------------------------------------------------------------------|
| ipv6-address              | Sets the DHCPv6 relay destination address.                             |
| interface-type interface- | Specifies the forwarding output interface if the forwarding address is |
| number                    | the local link address.                                                |

#### **Defaults**

By default, the relay and forward function is disabled, and the forwarding destination address and the output interface are not configured.

Command

Interface configuration mode

Mode

Usage Guide With the DHCPv6 relay service enabled on the interface, the DHCPv6 message received on the

interface can be forwarded to all configured destination addresses. Those received DHCPv6

messages can be from the client, or from another DHCPv6 relay service.

The forwarding output interface configuration is mandatory if the forwarding address is the local link address or the multicast address. And the forwarding output interface configuration is optional if the forwarding address is global or station unicast or multicast address.

Without the forwarding output interface configured, the interface is selected according to the unicast or multicast routing protocol.

The relay reply message can be forwarded without the relay function enabled on the interface.

Configuratio

The following example sets the relay destination address on the interface.

n Examples

Orion B54Q(config) # interface fastethernet 0/1

Orion B54Q(config-if) # ipv6 dhcp relay destination 2008:1::1

Related Commands

| Command                  | Description                                |
|--------------------------|--------------------------------------------|
| show ipv6 dhcp interface | Displays the DHCPv6 interface information. |

Platform

N/A

Description

## 5.10 ipv6 dhcp server

Use this command to enable the DHCPv6 server on the interface.

Use the **no** form of this command to restore the default setting.

ipv6 dhcp server poolname[ rapid-commit ][ preference value ]

no ipv6 dhcp server

Parameter Description

| Parameter                                                | Description                                                          |  |
|----------------------------------------------------------|----------------------------------------------------------------------|--|
| poolname Defines the DHCPv6 pool name.                   |                                                                      |  |
| rapid-commit Allows the two-message interaction process. |                                                                      |  |
| nyofayanaa yakka                                         | Sets the preference level for the advertise message. The valid range |  |
| preference value                                         | is from 1 to 100 and the default value is 0.                         |  |

**Defaults** This function is disabled by default.

Command

Interface configuration mode

Mode

Usage Guide Use the ipv6 dhcp server command to enable the DHCPv6 service.

Configuring the keyword rapid-commit allows the two-message interaction for the server and the

IPv4/IPv6 REF Commands

client when allocating the address prefix and setting other configurations. With this keyword configured, if the client solicit message includes the **rapid-commit** item, the DHCPv6 Server will send the Reply message immediately.

DHCPv6 Server carries with the **preference** value when sending the advertise message if the **preference** level is not 0.

If the **preference** level is 0, the advertise message will not include this field. If the **preference** value is 255, the client sends the request message to the server to obtain the configurations.

DHCPv6 Client, Server and Relay functions are exclusive, and only one of the functions can be configured on the interface.

Configuratio

The following example enables the DHCPv6 server on the interface.

n Examples

Orion\_B54Q(config)# interface fastethernet 0/1 Orion B54Q(config-if)# ipv6 dhcp server pool1

Related Commands

| Command             | Description                           |
|---------------------|---------------------------------------|
| ipv6 dhcp pool      | Sets the DHCPv6 pool.                 |
| show ipv6 dhcp pool | Displays the DHCPv6 pool information. |

Platform

N/A

Description

## 5.11 ipv6 local pool

Use this command to configure the local prefix pool of the DHCPv6 server prefix.

Use the no form of this command to restore the default setting.

ipv6 local pool poolname prefix/prefix-length assigned-length

no ipv6 local pool poolname

Parameter Description

| Parameter            | Description                  |
|----------------------|------------------------------|
| poolname             | The local prefix pool name   |
| prefix/prefix-length | The prefix and prefix length |
| assigned-length      | The assigned prefix length   |

**Defaults** 

By default, no local prefix pool of the DHCPv6 server prefix is configured.

Command

**Usage Guide** 

Global configuration mode

Mode

The **ipv6 local pool** command is used to create the local prefix pool. If the DHCPv6 server requires prefix delegation, you can use the **prefix-delegation pool** command to specify the local prefix pool and then assign prefixes from the prefix pool.

Configuratio

The following example configures the local prefix pool.

n Examples

Orion B54Q(config)# ipv6 local pool client-prefix-pool 2001::db8::/64 80

The following example specifies the local prefix pool.

Orion B54Q(config-dhcp) # prefix-delegation pool client-prefix-pool

lifetime 2000 1000

Related Commands

| Command | Description |
|---------|-------------|
| N/A     | N/A         |

Platform

N/A

Description

## 5.12 option52

Use this command to configure the DHCPv6 Server to set the CAPWAP AC IPv6 address.

Use the no form of this command to restore the default setting.

option52 ipv6-address

no option52 ipv6-address

Parameter Description

| Parameter    | Description                      |
|--------------|----------------------------------|
| ipv6-address | Sets the CAPWAP AC IPv6 address. |

Defaults

By default, no option52 is created after pool configuration on the DHCPv6 server is complete.

Command

DHCPv6 pool configuration mode

Mode

**Usage Guide** This command can be used to set multiple CAPWAP AC IPv6 addresses. The newly added IPv6

address does not overwrite the old one.

Configuratio

The following example configures the domain-name address.

n Examples

Orion\_B54Q(config-dhcp)# option52 2008:1::1

Related Commands

| Command | Description |
|---------|-------------|
| N/A     | N/A         |

Platform

N/A

Description

# 5.13 prefix-delegation

Use this command to set the static binding address prefix information for the DHCPv6 server.

Use the no form of this command to restore the default setting.

prefix-delegation ipv6-prefix/prefix-length client-DUID [ lifetime ]
no prefix-delegation ipv6-prefix/prefix-length client-DUID [ lifetime ]

### Parameter Description

| Parameter                 | Description                                          |
|---------------------------|------------------------------------------------------|
| ipv6-prefix/prefix-length | Sets the IPv6 address prefix and the prefix length.  |
| client-DUID               | Sets the client DUID.                                |
| lifetime                  | Sets the interval of using the prefix by the client. |

**Defaults** 

By default, no address prefix information is configured.

The default lifetime is 3600 seconds (one hour).

Command

DHCPv6 pool configuration mode

Mode

**Usage Guide** The administrator uses this command to manually set the address prefix information list for the client IA\_PD and set the valid lifetime for those prefixes.

The parameter *client-DUID* allocates the address prefix to the first IA\_PD in the specified client. Before receiving the request message for the address prefix from the client, DHCPv6 Server searches for the corresponding static binding first. If it succeeds, the server returns to the static binding; otherwise, the server will attempt to allocate the address prefix from other prefix information sources.

Configuration Examples

Orion\_B54Q(config-dhcp) # prefix-delegation 2008:2::/64

0003000100d0f82233ac

Related Commands

| Command                | Description                             |
|------------------------|-----------------------------------------|
| ipv6 dhcp pool         | Sets a DHCPv6 pool.                     |
| ipv6 local pool        | Sets a local prefix pool.               |
| prefix-delegation pool | Specifies the DHCPv6 local prefix pool. |
| show ipv6 dhcp pool    | Displays the DHCPv6 pool information.   |

Platform

N/A

Description

# 5.14 prefix-delegation pool

Use this command to specify the local prefix pool for the DHCPv6 server.

Use the **no** form of this command to restore the default setting.

prefix-delegation pool poolname [ lifetime { valid-lifetime | preferred-lifetime } ]
no prefix-delegation pool poolname

Parameter Description

| Parameter | Description                      |
|-----------|----------------------------------|
| poolname  | Sets the local prefix pool name. |

| Sets the lifetime of the address prefix allocated to the client.  lifetime With the keyword lifetime configured, both parameters <i>valid-lifetime</i> |                                                                               |
|----------------------------------------------------------------------------------------------------|-------------------------------------------------------------------------------|
|                                                                                                    |                                                                               |
| valid-lifetime                                                                                                    | Sets the valid lifetime of using the allocated address prefix for the client. |
| preferred-lifetime                                                                                                    | Sets the preferred lifetime of the address prefix allocated to the client.    |

Defaults

By default, no address prefix pool is specified.

The default valid-lifetime is 3600s(1 hour).

The default preferred-lifetime is 3600s(1 hour).

Command

DHCPv6 pool configuration mode

Mode

Use the prefix-delegation pool command to set the prefix pool for the DHCPv6 Server and allocate

the prefix to the client. Use the  $\ensuremath{\text{ipv6}}$  local pool command to set the prefix pool.

The Server attempts to allocate a usable prefix from the prefix pool to the client upon receiving the prefix request from the client. That prefix will be allocated to other clients if the client no longer uses that prefix again.

Configuration

The following example specifies the local prefix pool for the DHCPv6 server.

**Examples** 

Orion\_B54Q(config-dhcp) # prefix-delegation pool client-prefix-pool

lifetime 2000 1000

### Related Commands

| Command             | Description                                          |
|---------------------|------------------------------------------------------|
| ipv6 dhcp pool      | Sets a DHCPv6 pool.                                  |
| ipv6 local pool     | Sets a local prefix pool.                            |
| prefix-delegation   | Statically binds the client with the address prefix. |
| show ipv6 dhcp pool | Displays the DHCPv6 pool information.                |

Platform

N/A

Description

# 5.15 show ipv6 dhcp

Use this command to display the device DUID.

show ipv6 dhcp

Parameter Description

| Parameter | Description |
|-----------|-------------|
| N/A       | N/A         |

Defaults

N/A

Command Reference IPv4/IPv6 REF Commands

Command

Privileged EXEC mode/Interface configuration mode/Global configuration mode

Mode

**Usage Guide** The server, client and relay on the same device share a DUID.

**Configuratio** The following example displays the device DUID.

n Examples Orion\_B54Q# show ipv6 dhcp

This device's DHCPv6 unique identifier(DUID):

00:03:00:01:00:d0:f8:22:33:b0

Related Commands

| Command | Description |
|---------|-------------|
| N/A     | N/A         |

Platform

N/A

Description

## 5.16 show ipv6 dhcp binding

Use this command to display the address binding information for the DHCPv6 server. **show ipv6 dhcp binding** [ *ipv6-address* ]

Parameter Description

| Parameter    | Description                          |
|--------------|--------------------------------------|
| ipv6-address | Sets the IPv6 address or the prefix. |

Defaults N/A

Command

**Usage Guide** 

Privileged EXEC mode

Mode

If the *ipv6-address* is not specified, all prefixes dynamically assigned to the client and IANA address binding information are shown. If the *ipv6-address* is specified, the binding information for the

specified address is shown.

Configuratio

The following example displays the address binding information for the DHCPv6 server.

n Examples

Orion\_B54Q# show ipv6 dhcp binding

Client DUID: 00:03:00:01:00:d0:f8:22:33:ac

IAPD: iaid 0, T1 1800, T2 2880

Prefix: 2001:20::/72

preferred lifetime 3600, valid lifetime 3600

expires at Jan 1 2008 2:23 (3600 seconds)

Related Commands

| Command | Description |
|---------|-------------|
| N/A     | N/A         |

Platform

N/A

Description

# 5.17 show ipv6 dhcp conflict

Use this command to display the DHCPv6 address conflicts.

show ipv6 dhcp conflict

Parameter Description

| Parameter | Description |
|-----------|-------------|
| N/A       | N/A         |

Defaults

N/A

Command

Privileged EXEC mode

Mode

Usage Guide N/A

Configuratio

The following example displays the DHCPv6 address conflicts.

n Examples

2008:50::2 declined 2108:50::2 declined 2008:50::3 declined 2008:50::4 declined

Orion\_B54Q# show ipv6 dhcp conflict

2108:50::4 declined 2008:50::5 declined

Related Commands

| Command                  | Description               |
|--------------------------|---------------------------|
| clear ipv6 dhcp conflict | Clears address conflicts. |

Platform

N/A

Description

# 5.18 show ipv6 dhcp interface

Use this command to display the DHCPv6 interface information.

show ipv6 dhcp interface [ interface-name ]

Parameter Description

| Parameter      | Description              |
|----------------|--------------------------|
| interface-name | Sets the interface name. |

Defaults N/A

Command

Privileged EXEC mode

Mode

Usage Guide If the interface-name is not specified, all DHCPv6 interface information is displayed. If the interface-

name is specified, the specified interface information is displayed.

**Configuratio** The following example displays the DHCPv6 interface information.

n Examples Orion B54Q# show ipv6 dhcp interface

VLAN 1 is in server mode Server pool dhcp-pool Rapid-Commit: disable

Related Commands

| Command | Description |
|---------|-------------|
| N/A     | N/A         |

Platform N

N/A

Description

## 5.19 show ipv6 dhcp pool

Use this command to display the DHCPv6 pool information.

show ipv6 dhcp pool [ poolname ]

Parameter Description

| Parameter | Description                   |
|-----------|-------------------------------|
| poolname  | Defines the DHCPv6 pool name. |

Defaults N/A

Command

Privileged EXEC mode

Mode

If the poolname is not specified, all DHCPv6 interface information is displayed. If the poolname is

specified, the specified interface information is displayed.

Configuratio

**Usage Guide** 

The following example displays the DHCPv6 pool information.

n Examples

Orion\_B54Q# show ipv6 dhcp pool

DHCPv6 pool: dhcp-pool

DNS server: 2011:1::1

DNS server: 2011:1::2

Domain name: example.com

Related Commands

| Command | Description |
|---------|-------------|
| N/A     | N/A         |

Platform

N/A

**Description** 

# 5.20 show ipv6 dhcp relay destination

Use this command to display the destination information about DHCPv6 Relay Agent.

#### show ipv6 dhcp relay destination

# Parameter description

| Parameter                                | Description                                                                                |
|------------------------------------------|--------------------------------------------------------------------------------------------|
| all                                      | Displays information about all configured destination addresses and relay exits.           |
| interfaceinterface-type interface-number | Displaysthe relay destination address and relay exit configured for a specified interface. |

**Defaults** 

N/A

Command mode

Privileged EXEC mode

Usage guideline

Use this command to show the relay destination address to which DHCPv6 packets sent from a client are forwarded through a specified relay exit (optional) by an interface for which the relay function has been enabled by Relay Agent.

#### **Examples**

The following example displays all the relay destination addresses.

Orion\_B54Q# show ipv6 dhcp relay destination all

Interface: Vlan1 //interface for which the relay function has been

enabled

Destination address(es) Output Interface

3001::2

FF02::1:2 //specified destination address Vlan2

//specified relay exit

Related commands

| Command | Description |
|---------|-------------|
| N/A     | N/A         |

Platform

N/A

description

# 5.21 show ipv6 dhcp relay statistics

Use this command to display the packet sending and receiving condition with the DHCPv6 Relay function enabled.

show ipv6 dhcp relay statistics

Parameter Description

| Parameter | Description |
|-----------|-------------|
| N/A.      | N/A.        |

Defaults

N/A.

Command

Privileged EXEC mode

Mode

Usage Guide N/A.

# Configuration n Examples

The following example displays the packet sending and receiving condition with the DHCPv6 Relay function enabled.

Orion B54Q# show ipv6 dhcp relay statistics : 2 Packets dropped : 2 Error Excess of rate limit : 0 Packets received : 28 SOLICIT : 0 REQUEST : 0 CONFIRM : 0 RENEW : 0 REBIND : 0 RELEASE : 0 DECLINE : 0 INFORMATION-REQUEST : 14 RELAY-FORWARD : 0 RELAY-REPLY : 14 Packets sent : 16 ADVERTISE : 0 RECONFIGURE : 0 REPLY 8 RELAY-FORWARD : 8 RELAY-REPLY : 0

## Related Commands

| Command                          | Description                         |
|----------------------------------|-------------------------------------|
| clear ipv6 dhcp relay statistics | Clears the statistical information. |

Platform

N/A

Description

# 5.22 show ipv6 dhcp server statistics

Use this command to display the DHCPv6 server statistics.

show ipv6 dhcp server statistics

Parameter Description

| Parameter | Description |
|-----------|-------------|
| N/A       | N/A         |

Defaults

N/A

Command

Privileged EXEC mode

Mode

**Usage Guide** This command is used to display the DHCPv6 server statistics.

## Configuratio

The following example displays the DHCPv6 server statistics.

n Examples

Orion\_B54Q# show ipv6 dhcp server statistics DHCPv6 server statistics: Packet statistics: DHCPv6 packets received: 7 Solicit received: 7 Request received: 0 Confirm received: 0 Renew received: 0 Rebind received: 0 Release received: 0 Decline received: 0 Relay-forward received: 0 Information-request received: 0 Unknown message type received: 0 Error message received: 0 DHCPv6 packet sent: 0 Advertise sent: 0 Reply sent: 0 Relay-reply sent: 0 Send reply error: 0 Send packet error: Binding statistics: Bindings generated: 0 IAPD assigned: 0 IANA assigned: 0 Configuration statistics: DHCPv6 server interface: 1 DHCPv6 pool: 0 DHCPv6 iapd binding: 0

Related Commands

| Command        | Description         |
|----------------|---------------------|
| ipv6 dhcp pool | Sets a DHCPv6 pool. |

Platform

N/A

Description

# 5.23 show ipv6 local pool

Use this command to display the local prefix pool configuration and usage.

show ipv6 local pool [poolname]

Parameter Description

| Parameter | Description                |
|-----------|----------------------------|
| poolname  | The local prefix pool name |

Defaults

N/A

Command

Privileged EXEC mode

Mode

**Usage Guide** 

This command is used to display the local prefix pool configuration and usage.

Configuratio

The following example displays all local prefix pool information.

n Examples

Orion\_B54Q#show ipv6 local pool

Pool Prefix

Free In use

client-prefix-pool 2001:db8::/64

65536 0

| 03330  |                               |
|--------|-------------------------------|
| Field  | Description                   |
| Pool   | The local address pool name.  |
| Prefix | The prefix and prefix length. |
| Free   | The available prefix.         |
| In use | The prefix in use.            |

The following example displays the information about the specified local prefix pool.

Orion\_B54Q#show ipv6 local pool client-prefix-pool

Prefix is 2001:db8::/64 assign /80 prefix

1 entries in use, 65535 available

Prefix Interface

2001:db8::/80

GigabitEthernet 0/0

| Filed     | Description                            |
|-----------|----------------------------------------|
| Prefix    | The assigned prefix and prefix length. |
| Interface | The assigning interface.               |

Related Commands

| Command | Description |
|---------|-------------|
| N/A     | N/A         |

Platform

N/A

**Description** 

## 6 DNS Commands

### 6.1 clear host

Use this command to clear the dynamically learned host name.

clear host [ \* | host-name ]

# Parameter Description

| Parameter | Description                                       |
|-----------|---------------------------------------------------|
| host-name | Deletes the specified dynamic domain name buffer. |
| *         | Deletes all dynamic domain name buffer.           |

Defaults N/A

Command

Privileged EXEC mode.

Mode

**Usage Guide** 

You can obtain the mapping record of the host name buffer table in two ways: 1) the **ip host** static configuration, 2) the DNS dynamic learning. Execute this command to delete the host name records learned by the DNS dynamically.

Configuration Examples

The following configuration deletes the dynamically learned mapping records from the host name-IP address buffer table.

Orion B54Q(config) #clear host \*

## Related Commands

| Command    | Description                          |
|------------|--------------------------------------|
| show hosts | Displays the host name buffer table. |

Platform

N/A

Description

# 6.2 ip domain-lookup

Use this command to enable DNS domain name resolution. Use the **no** form of this command to disable the DNS domain name resolution function.

ip domain-lookup no ip domain-lookup

| _  |    |   |     |   |
|----|----|---|-----|---|
| Pa | ra | m | ete | r |

| Parameter Description |
|-----------------------|
|-----------------------|

Description

| N/A | N/A |
|-----|-----|

**Defaults** This function is enabled by default.

Command

Global configuration mode.

Mode

**Usage Guide** This command enables the domain name resolution function.

**Configuratio** The following example disables the DNS domain name resolution function.

n Examples Orion\_B54Q(config) # no ip domain-lookup

Related Commands

| Command    | Description                            |
|------------|----------------------------------------|
| show hosts | Displays the DNS related configuration |
|            | information.                           |

Platform N/A

Description

# 6.3 ip host

Use this command to configure the mapping of the host name and the IP address. Use the **no** form of the command to remove the host list.

ip host host-name ip-address
no ip host host-name ip-address

Parameter Description

| Parameter  | Description                     |
|------------|---------------------------------|
| host-name  | The host name of the equipment  |
| ip-address | The IP address of the equipment |

**Defaults** N/A

**Command** Global configuration mode.

Mode

Usage Guide N/A

**Configuratio** The following example configures IPv4 address 192.168.5.243 for domain name www .test.com.

n Examples Orion\_B54Q(config) # ip host www.test.com 192.168.5.243

## Related Commands

| Command    | Description                                     |
|------------|-------------------------------------------------|
| show hosts | Show the DNS related configuration information. |

Platform

N/A

Description

# 6.4 ip name-server

Use this command to configure the IP address of the domain name server. Use the **no** form of this command to delete the configured domain name server.

ip name-server { ip-address | ipv6-address }

no ip name-server [ ip-address | ipv6-address ]

## Parameter Description

| Parameter    | Description                                 |
|--------------|---------------------------------------------|
| ip-address   | The IP address of the domain name server.   |
| ipv6-address | The IPv6 address of the domain name server. |

Defaults

N/A

Command

Global configuration mode.

Mode

**Usage Guide** 

Add the IP address of the DNS server. Once this command is executed, the equipment will add a DNS server. When the device cannot obtain the domain name from a DNS server, it will attempt to send the DNS request to subsequent servers until it receives a response.

Up to 6 DNS servers are supported. You can delete a DNS server with the *ip-address* option or all the DNS servers.

Configuratio

The following example configures the IPv4 domain name server.

n Examples

Orion\_B54Q(config) # ip name-server 192.168.5.134 via mgmt 2/0

### Related Commands

| Command    | Description                            |
|------------|----------------------------------------|
| show hosts | Displays the DNS related configuration |
|            | information.                           |

Platform

N/A

### 6.5 show hosts

Use this command to display DNS configuration.

show hosts [ hostname ]

Parameter Description

| Parameter | Description                                     |
|-----------|-------------------------------------------------|
| hostname  | Displays the specified domain name information, |

**Defaults** All do

All domain name information is displayed by default.

Command

Privileged EXEC mode.

Mode

**Usage Guide** This command is used to display the DNS related configuration information.

Configuration Examples

Orion\_B54Q# show hosts

Name servers are:

192.168.5.134 static

 Host
 type
 Address
 TTL(sec)

 switch
 static
 192.168.5.243
 -- 

 www.Orion B54Q.com
 dynamic
 192.168.5.123
 126

| Field        | Description                                 |
|--------------|---------------------------------------------|
| Name servers | Domain name server                          |
| Host         | Domain name                                 |
| type         | Resolution type:                            |
|              | Static resolution and dynamic resolution.   |
| Address      | IP address corresponding to the domain name |
| TTL          | TTL of entries corresponding to the domain  |
|              | name/IP address.                            |

# Related Commands

| Command        | Description                                                  |
|----------------|--------------------------------------------------------------|
| ip host        | Configures the host name and IP address mapping by manual.   |
| ipv6 host      | Configures the host name and IPv6 address mapping by manual. |
| ip name-server | Configures the DNS server.                                   |

Platform

N/A

# 7 FTP Server Commands

# 7.1 ftp-server enable

Use this command to enable the FTP server. Use the **default** form of this command to restore the default setting.

ftp-server enable

default ftp-server enable

# Parameter Description

| Parameter | Description |
|-----------|-------------|
| N/A       | N/A         |

**Defaults** This function is disabled by default.

Command

Global configuration mode

Mode

**Usage Guide** This command is used to enable the FTP server to connect the FTP client to upload/download the files.

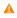

To enable the FTP client to access to the FTP server files, this command shall be co-used with the **ftp-server topdir** command.

# Configuration Examples

The following example enables the FTP Server and confines the FTP client access to the syslog subdirectory:

Orion\_B54Q(config)# ftp-server topdir /syslog

Orion\_B54Q(config)# ftp-server enableThe following example disables the FTP Server:

Orion\_B54Q(config) # no ftp-server enable

### Related Commands

| Command | Description |
|---------|-------------|
| N/A     | N/A         |

**Platform** N/A

# 7.2 ftp-server login timeout

Use this command to set the timeout interval for login to the FTP server. Use the **no** or **default** form of this command to restore the default setting.

ftp-server login timeout *time*no ftp-server login timeout
default ftp-server login timeout

## Parameter Description

| Parameter | Description                                                         |
|-----------|---------------------------------------------------------------------|
| time      | Sets the timeout interval for login to the FTP server, in the range |
|           | from 1 to 30 in the unit of minutes.                                |

**Defaults** The default is 2 minutes.

Command

Global configuration mode

Mode

**Usage Guide** 

The timeout interval refers to the maximum time when your account is allowed online after you login to the server. If you don't perform authentication again before the timeout interval expires, you will be forced offline.

Configuratio

The following example sets the timeout interval for login to the FTP server to 5 minutes.

n Examples

Orion\_B54Q(config) # ftp-server login timeout 5

The following example restores the default setting.

Orion\_B54Q(config) # no ftp-server login timeout

Related Commands

| Command | Description |
|---------|-------------|
| N/A     | N/A         |

Platform

N/A

Description

# 7.3 ftp-server login times

Use this command to set the number of login attempts. Use the **no** or **default** form of this command to restore the default setting.

ftp-server login times time no ftp-server login times default ftp-server login times Parameter Description

| Parameter | Description                                                   |  |
|-----------|---------------------------------------------------------------|--|
| time      | Sets the number of login attempts, in the range from 1 to 10. |  |

**Defaults** The default is 3.

Command

Global configuration mode

Mode

Usage Guide The number of login attempts refers to the maximum count you are allowed to perform

authentication. If the number of your login attempts exceeds 3, you will be forced offline.

Configuratio

The following example sets the number of login attempts to 5.

n Examples

Orion B54Q(config) # ftp-server login times 5

The following example restores the default setting.

Orion\_B54Q(config) # no ftp-server login times

Related Commands

| Command | Description |
|---------|-------------|
| N/A     | N/A         |

Platform N/A

**Description** 

# 7.4 ftp-server password

Use this command to set the login password for the FTP server. Use the **no** form of this command to restore the default setting.

ftp-server password [ type ] password

no ftp-server password

Parameter Description

| Parameter | Description                                                           |
|-----------|-----------------------------------------------------------------------|
|           | Defines the encryption type of the password: 0 or 7. The default type |
| tuno      | is 0.                                                                 |
| type      | 0 indicates the password is not encrypted.                            |
|           | 7 indicates the password is encrypted.                                |
| password  | The login password for the FTP server.                                |

**Defaults** No password is configured by default.

#### Command

Global configuration mode.

Mode

#### **Usage Guide**

For the FTP server, the login username and the login password must be configured to verify the client connection. One password can be set at most.

The password must include the letter or number. The space in front of / behind the password is allowed, but it is ignored. While the space in the middle of the password is a part of password.

The minimum and maximum lengths of the plain-text password are 1 character and 25 characters.

The minimum and maximum lengths of the encrypted password are 4 characters and 52 characters respectively.

The encrypted password is generated by plain-text password encryption and its format must comply with the encryption specification. If the encrypted password is used for the setting, the client must use the corresponding plain-text password for the purpose of successful login.

Null password is not supported by the FTP server. Without the password configuration, the client fails to pass the identity verification of the server.

# Configuratio

The following example sets the plain-text password to pass:

n Examples

Orion\_B54Q(config) # ftp-server password pass

The following example sets the cipher-text password to 8001:

Orion B54Q(config) # ftp-server password 7 8001

The following example restores the default setting:

Orion\_B54Q(config) # no ftp-server password

# Related **Commands**

| Command | Description |
|---------|-------------|
| N/A     | N/A         |

**Platform** Description N/A

# 7.5 ftp-server topdir

Use this command to set the directory range for the FTP client to access to the FTP server files. Use the no form of this command to restore the default setting.

ftp-server topdir directory

no ftp-server topdir

**Parameter** Description

| Parameter Description |  |
|-----------------------|--|
|-----------------------|--|

| directory Sets the top-directory. |  |
|-----------------------------------|--|
|-----------------------------------|--|

**Defaults** 

No top-directory is configured by default.

Command

Global configuration mode.

Mode

**Usage Guide** 

The FTP server top directory specifies the directory range of the files accessed by the client. Can the FTP client accesses to the files on the FTP server with the top directory correctly specified.

Without this command configured, FTP client fails to access to any file or directory on the FTP server.

Configuration Examples

The following example enables the FTP Server and confines the FTP client access to the syslog subdirectory.

```
Orion_B54Q(config)# ftp-server topdir /syslog
Orion_B54Q(config)# ftp-server enable
```

The following example restores the default setting.

Orion B54Q(config) # no ftp-server topdir

Related Commands

| Command | Description |
|---------|-------------|
| N/A     | N/A         |

Platform

N/A

Description

# 7.6 ftp-server timeout

Use this command to set the FTP session idle timeout. Use the **no** form of this command to restore the default setting.

ftp-server timeout time no ftp-server timeout

Parameter Description

| Parameter | Description                                                            |
|-----------|------------------------------------------------------------------------|
| time      | Sets the session idle timeout, in the range from 1 to 3600 in the unit |
| ume       | of minutes.                                                            |

Defaults

The default is 10 minutes.

Command

Global configuration mode.

Mode

#### **Usage Guide**

Use this command to set the FTP session idle timeout. If the session is idle, the FTP server deems the session connection is invalid and disconnects with the user.

The session idle time refers to the time for the FTP session between two FTP operations

#### Configuratio

The following example sets the session idle timeout to 5 mimutes:

#### n Examples

Orion B54Q(config) # ftp-server timeout 5

The following example restores the default setting.

Orion B54Q(config) # no ftp-server timeout

### Related Commands

| Command | Description |
|---------|-------------|
| N/A     | N/A         |

Platform

N/A

**Description** 

# 7.7 ftp-server username

Use this command to set the login username and password for the FTP server. Use the **no** form of this command to restore the default setting.

ftp-server username username

no ftp-server username

default ftp-server username

# Parameter Description

| Parameter | Description              |
|-----------|--------------------------|
| username  | Sets the login username. |
| password  | Sets the log password    |

**Defaults** 

No username is set by default.

Command

Global configuration mode

Mode

**Usage Guide** 

Use this command to set the login username for the FTP server. To log in to the FTP server, the correct username and password shall be provided.

The maximum length of the username is 64 characters and the spaces are not allowed in the middle of the username. The username consists of letters, semiangle number and semiangle mark. One

username can be configured for the FTP server at most.

The password must contain letters or numbers. Spaces before or behind the password are allowed but will be ignored. The spaces within are part of the password.

The plaintext password is in the range from 1 to 25 characters. The encrypted password is in the range from 4 to 52 characters.

A

The anonymous user login is not supported on the FTP server. The client fails to pass the identity verification if the username is removed.

# Configuratio

The following example sets the username to user:

#### n Examples

Orion\_B54Q(config) # ftp-server username user

The following example restores the default setting:

Orion\_B54Q(config) # no ftp-server username

### Related Commands

| Command | Description |
|---------|-------------|
| N/A     | N/A         |

# Platform

N/A

Description

# 7.8 show ftp-server

Use this command to show the status information of the FTP server.

show ftp-server

# Parameter Description

| Parameter | Description |
|-----------|-------------|
| N/A       | N/A         |

**Defaults** 

N/A

Command

Privileged EXEC mode

Mode

**Usage Guide** The FTP server status information includes:

- Enabled/Disabled server
- The control connection is set up or not (the related IP, Port are shown)
- The data connection is set up or not (the related IP, Port and the working mode are shown)
- The current file transmission type

- The login username and password
- The FTP server top directory
- The session idle timeout setting

Orion\_B54Q#show ftp-server

# Configuratio n Examples

The following example displays the related status information of the FTP server:

```
ftp-server information
_____
```

enable : Y topdir : tmp:/ timeout: 10min

username:aaaa password: (PLAINT) bbbb connect num[2]

[0]trans-type:BINARY (ctrl)server IP:192.168.21.100[21] client IP:192.168.21.26[3927]

[1]trans-type:ASCII (ctrl)server IP:192.168.21.100[21]

client IP:192.168.21.26[3929]

| username:a1 | password: (PLAINT) bbbb | connect | num[0] |
|-------------|-------------------------|---------|--------|
| username:a2 | password: (PLAINT) bbbb | connect | num[0] |
| username:a3 | password: (PLAINT) bbbb | connect | num[0] |
| username:a4 | password: (PLAINT) bbbb | connect | num[0] |
| username:a5 | password: (PLAINT) bbbb | connect | num[0] |
| username:a6 | password: (PLAINT) bbbb | connect | num[0] |
| username:a7 | password: (PLAINT) bbbb | connect | num[0] |
| username:a8 | password: (PLAINT) bbbb | connect | num[0] |
| username:a9 | password: (PLAINT) bbbb | connect | num[0] |
|             |                         |         |        |

# Related Commands

| Command | Description |
|---------|-------------|
| N/A     | N/A         |

# **Platform Description**

N/A

# 8 FTP CLIENT Commands

# 8.1 default ftp-client

Use this command to restore the FTP Client default setting.

default ftp-client [ vrf vrf-name ]

Parameter Description

| Parameter    | Description                                           |
|--------------|-------------------------------------------------------|
| vrf vrf-name | VRF name. The default is the public network instance. |

Defaults N/A

Command

Global configuration mode.

Mode

Usage Guide This command is used to restore FTP Client default setting. Specifically, data connection is passive;

file transfer is binary; the client source IP address is not bound.

Configuratio

The following example restores FTP Client default setting.

n Examples

Orion\_B54Q(config) # default ftp-client

The following example restores FTP Client *vrf-name* default setting.

Orion\_B54Q(config) # default ftp-client vrf vrf-name

Related Commands

| Command | Description |
|---------|-------------|
| N/A     | N/A         |

Platform

N/A

Description

# 8.2 ftp-client ascii

Use this command to use ASCII mode for FTP transfer.

Use the **no** form of this command to restore the default setting.

ftp-client [ vrf vrfname ] ascii no ftp-client [ vrf vrfname ] ascii default ftp-client [ vrf vrf-name ]

# Parameter Description

| Parameter    | Description                                              |
|--------------|----------------------------------------------------------|
| vrf vrf-name | Configures the file transfer mode for the specified VRF. |

**Defaults** The default FTP transfer mode is binary.

Command

Global configuration mode

Mode

Usage Guide The default command is used to restore the FTP client setting. Specifically, data connection is in

PASV mode and file transfer BINARY. The client source IP address is not bound.

Configuratio

The following example configures ASCII FTP transfer.

n Examples

Orion\_B54Q (config) # ftp-client ascii

The following example configures ASCII FTP transfer for vrf-name.

Orion\_B54Q(config) # ftp-client vrf vrf-name ascii

The following example configures binary FTP transfer.

Orion\_B54Q(config) # no ftp-client ascii

The following example configures binary FTP transfer for *vrf-name*.

Orion\_B54Q(config) # no ftp-client vrf vrf-name ascii

The following example restores the default setting of the FTP Client.

Orion\_B54Q(config) # default ftp-client

The following example restores the default setting of the FTP Client vrf-name,

Orion B54Q(config) # default ftp-client vrf vrf-name

### Related Commands

| Command | Description |
|---------|-------------|
| N/A     | N/A         |

Platform

N/A

Description

# 8.3 ftp-client port

Use this command to configure PORT mode used for FTP data connection. Use the **no** form of this command to restore the default setting.

ftp-client [ vrf vrfname ] port

no ftp-client [ vrf vrfname ] port

default ftp-client [ vrf vrf-name ]

# Parameter Description

| Parameter    | Description                                          |
|--------------|------------------------------------------------------|
| vrf vrf-name | VRF name The default is the public network instance. |

**Defaults** 

The default is PASV mode for FTP data connection.

Command

Global configuration mode.

Mode

**Usage Guide** 

This command is used to configure the connection mode to PORT mode, in which the server will

actively connect with the client.

The default command is used to restore the FTP client setting. Specifically, data connection is in

PASV mode and file transfer BINARY. The client source IP address is not bound.

Configuratio

The following example configures PORT mode used for FTP data connection

n Examples

Orion\_B54Q (config) # ftp-client port

The following example configures PORT mode used for FTPvrf-name data connection.

Orion B54Q(config) # ftp-client vrf vrf-name port

The following example configures PASV mode for FTP data connection.

Orion B54Q(config) # no ftp-client port

The following example configures PASV mode used for FTPvrf-name data connection.

Orion B54Q(config) # no ftp-client vrf vrf-name port

The following example restores the default setting of the FTP Client.

Orion\_B54Q(config) # default ftp-client

The following example restores the default setting of the FTP Client vrf-name,

Orion\_B54Q(config)# default ftp-client vrf vrf-name

Related Commands

| Command | Description |
|---------|-------------|
| N/A     | N/A         |

Platform Description N/A

# 8.4 ftp-client source-address

Use this command to bind FTP Client with the source IP address of client and use this IP address to communicate with server. Use the **no** form of this command to disable source IP address binding.

Use the default form of this command to restore the default setting.

ftp-client [ vrf vrfname] source-address { ip-address | ipv6-address }

no ftp-client [ vrf vrfname ] source-address

default ftp-client [ vrf vrf-name ]

# Parameter Description

| Parameter    | Description                                           |
|--------------|-------------------------------------------------------|
| vrf vrf-name | VRF name. The default is the public network instance. |

| ip-address   | IP address of FTP client.   |
|--------------|-----------------------------|
| ipv6-address | IPv6 address of FTP client. |

**Defaults** 

By default, the client will not bind the IP address locally. Instead, the router will select the IP address.

Command

Global configuration mode

Mode

**Usage Guide** 

The **default** command is used to restore the FTP client setting. Specifically, data connection is in

PASV mode and file transfer BINARY. The client source IP address is not bound.

Configuration n Examples

The following example binds FTP Client with source IP address 192.168.23.236.

Orion\_B54Q (config) # ftp-client source-address 192.168.23.236

The following example binds FTP Client with source IP address 2003:0:0:0::2.

Orion B54Q(config) # ftp-client source-address 2003:0:0::2

The following example binds FTP Client *vrf-name* with source IP address 192.168.23.236.

Orion B54Q(config)# ftp-client vrf vrf-name source-address 192.168.23.236

The following example binds FTP Client vrf-name with source IP address 2003:0:0:0::2.

Orion B54Q(config) # ftp-client vrf vrf-name source-address 2003:0:0::2

The following example disables source IP address binding.

Orion\_B54Q(config) # no ftp-client source-address

The following example disables source IP address binding.

Orion\_B54Q(config) # no ftp-client vrf vrf-name source-address

The following example restores the default setting of the FTP Client.

Orion\_B54Q(config) # default ftp-client

The following example restores the default setting of the FTP Client vrf-name,

Orion\_B54Q(config)# default ftp-client vrf vrf-name

Related Commands

| Command | Description |
|---------|-------------|
| N/A     | N/A         |

Platform

N/A

# 8.5 copy ftp

Use this command to download the file from the server to the device through FTP Client.

copy ftp://username:password@dest-address [ /remote-directory ] / remote-file flash:[ local-directory/ ] local-file]

# Parameter Description

| Parameter        | Description                                                                |
|------------------|----------------------------------------------------------------------------|
|                  | The username for logging into FTP Server. It is limited to 40 bytes        |
| username         | and must not contain ":", "@", "/" and space, neither can it be            |
|                  | omitted.                                                                   |
|                  | The password for logging into FTP Server. It is limited to 32 bytes        |
| password         | and must not contain ":", "@", "/" and space, neither can it be            |
|                  | omitted.                                                                   |
| dest-address     | IP address of the target FTP Server.                                       |
|                  | File directory of FTP Server. It is optional and limited to 255 bytes.     |
| remote-directory | No space or Chinese character is supported. If left blank, it implies      |
|                  | the current directory of FTP server.                                       |
| remote-file      | Filename on the remote server. It is limited to 255 bytes and doesn't      |
| Terriote-me      | support space or Chinese character.                                        |
|                  | Directory of local folder (optional). If this directory is specified, this |
|                  | directory must have been created beforehand. This command                  |
| local-directory  | doesn't support automatic directory creation. If left blank, it implies    |
|                  | the current directory on the local device. It is limited to 255 bytes and  |
|                  | doesn't support space or Chinese characters.                               |
| local-file       | Filename on the local device. It is limited to 255 bytes and doesn't       |
| iodai ilio       | support space or Chinese character.                                        |

Defaults N/A

Command Mode Privileged EXEC mode

N/A

Configuration Examples

**Usage Guide** 

The following example uses username of "user" and password of "pass" to download a file named "remote-file" from the directory "root" on FTP Server with IP address 192.168.23.69 to directory "home" on the local device, and changes the name to "local-file".

Orion\_B54Q# copy ftp://user:pass@192.168.23.69/root/remote-file flash:home/local-file

# Related Commands

| Command   | Description                               |
|-----------|-------------------------------------------|
| copy tftp | Uses the TFTP protocol to transfer files. |

Platform Description N/A

# 8.6 copy flash

Use this command to upload the file from the server to the device through FTP Client.

copy flash:[ local-directory/ ] local-file ftp://username:password@dest-address [ /remote-directory ] /
remote-file

# Parameter Description

| Parameter        | Description                                                                                                    |
|------------------|----------------------------------------------------------------------------------------------------|
| username         | The username for logging into FTP Server. It is limited to 40 bytes and must not contain ":", "@", "/" and space, neither can it be omitted.                                                                                                    |
| password         | The password for logging into FTP Server. It is limited to 32 bytes and must not contain ":", "@", "/" and space, neither can it be omitted.                                                                                                    |
| dest-address     | IP address of the target FTP Server.                                                                                                    |
| remote-directory | File directory of FTP Server. It is optional and limited to 255 bytes.  No space or Chinese character is supported. If left blank, it implies the current directory of FTP server.                                                                                                    |
| remote-file      | Filename on the remote server. It is limited to 255 bytes and doesn't support space or Chinese character.                                                                                                    |
| local-directory  | Directory of local folder (optional). If this directory is specified, this directory must have been created beforehand. This command doesn't support automatic directory creation. If left blank, it implies the current directory on the local device. It is limited to 255 bytes and doesn't support space or Chinese characters. |
| local-file       | Filename on the local device. It is limited to 255 bytes and doesn't support space or Chinese character.                                                                                                    |

#### Defaults

N/A

Command

Privileged EXEC mode

Mode

Usage Guide N/A

Configuration Examples

The following example uploads the file named "local-file" in directory "home" of local device to directory "root" on the FTP Server whose user name is user, password is pass and IP address is 192.168.23.69, and changes the filename to "remote-file".

Orion\_B54Q# copy flash:home/local-file

ftp://user:pass@192.168.23.69/root/remote-file

Related Commands

| Command | Description |
|---------|-------------|
| N/A     | N/A         |

Platform N/A

# 9 Tunnel Configuration Commands

#### 9.1 show interfaces tunnel

Use this command to display the tunnel configuration. **show interfaces tunnel** [ *number* ]

Parameter Description

| Parameter | Description                  |
|-----------|------------------------------|
| number    | Specifies the tunnel number. |

Defaults N/A

Command

Mode Privileged EXEC mode / Global configuration mode / Interface configuration mode

Usage Guide N/A

#### Configuration

The following example displays tunnel 1 information.

#### **Examples**

```
Orion B54Q#show interfaces tunnel 1
// Here is the public information about the interface
Tunnel source 1.1.1.2, destination 1.1.1.1, routeable
 Tunnel TOS/Traffic Class not set, Tunnel TTL 254
 Tunnel config nested limit is 0, current nested number is 0
 Tunnel protocol/transport is ipip
 Tunnel transport VPN is no set
Orion B54Q#show interface tunnel 2
// Here is the public information about the interface
Tunnel attributes:
 Tunnel source 1.1.1.2, destination 1.1.1.1, routeable
 Tunnel TOS/Traffic Class not set, Tunnel TTL 254
 Tunnel config nested limit is 0, current nested number is 0
 Tunnel protocol/transport is gre ip
   Key 0x2, Sequencing disabled
   Checksumming of packets enabled
Tunnel transport VPN is vrf tunnel
```

#### Field Description

| Field       | Description                                       |
|-------------|---------------------------------------------------|
| Destination | The tunnel destination address. The address       |
|             | 0.0.0.0 indicates that the destination address is |
|             | not configured.                                   |

| Tunnel source             | The tunnel source address, which can be either an IPv4 or an IPv6 address. If the <b>tunnel source interface</b> command is configured, the tunnel source address is the interface address.                                                                   |
|---------------------------|----------------------------------------------------------------------------------------------------|
| Tunnel TTL                | The TTL or hoplimit field of the transmission protocol.                                                                                                    |
| Tunnel TOS                | The TOS or traffic class field of the transmission protocol. Note that there is an exception. If the field is 0, and the transmission protocol is the same as the payload protocol, the field of the payload protocol is copied to the transmission protocol. |
| Tunnel nested-limit       | The limit to the number of tunnel nested encapsulation times. This filed is displayed by all tunnels except the 6to4, 6rd and isatap tunnels.                                                                                                    |
| Tunnel protocol/transport | Tunnel encapsulation mode                                                                                                    |
| Key                       | With the key setting, this field is displayed by only the GRE tunnel.                                                                                                    |
| Checksuming               | With the checksum setting, this filed is displayed by only the GRE tunnel.                                                                                                    |
| Tunnel VPN                | The destination VRF.                                                                                                    |
|                           |                                                                                                    |

Related Commands

| Command | Description |
|---------|-------------|
| N/A     | N/A         |

Platform

Description

N/A

# 9.2 show tunnel statistics

Use this command to display the number of configurable tunnel interfaces and configured tunnel interfaces.

show tunnel statistics

Parameter Description

| Parameter | Description |
|-----------|-------------|
| N/A       | N/A         |

Defaults

N/A

Command

Mode Privileged EXEC mode / Global configuration mode / Interface configuration mode

**Usage Guide** This command is used to display the number of configurable tunnel interfaces and configured tunnel

interfaces. Note that the actual forwarding capacity is restricted by the number of chip entries. It is possible that the tunnel interface has been created while the chip entry list is full. In that case, the

syslog is generated.

Configuration

**Examples** 

The following example displays the number of configurable tunnel interfaces and configured tunnel interfaces.

Orion\_B54Q#show tunnel statistics

used: 2, limit: 1000

Related Commands

| Command | Description |
|---------|-------------|
| N/A     | N/A         |

**Platform** 

**Description** N/A

#### 9.3 tunnel destination

Use this command to specify the destination IP address of a tunnel interface in interface configuration mode.

Use the no form of this command to restore the default setting.

tunnel destination ip-address

no tunnel destination

Parameter Description

| Parameter  | Description                                              |
|------------|----------------------------------------------------------|
| ip-address | Sets the IP address of the specified tunnel destination. |

**Defaults** No destination IP address is set by default.

Command

Mode Interface configuration mode

**Usage Guide** This command must be used to specify the peer address during tunnel setup. Tunnels cannot be set

up if this command is not executed.

**Configuration** The following example sets the destination IP address of tunnel interface 0 to 61.154.101.3.

Examples Orion\_B54Q(config) # interface tunnel 0

Orion B54Q(config-if) # tunnel destination 61.154.101.3

Related Commands

| Command               | Description                            |
|-----------------------|----------------------------------------|
| show interface tunnel | Displays tunnel interface information. |

**Platform** 

Description

N/A

### 9.4 tunnel mode

Use this command to set the encapsulation mode on a tunnel interface.

Use the no or default form of this command to restore to the default setting.

tunnel mode { gre { ip | ipv6 } | ipip | ipv6ip }

no tunnel mode

default tunnel mode

# Parameter Description

| Parameter | Description                         |
|-----------|-------------------------------------|
| gre ip    | GRE for the route at the IP layer   |
| gre ipv6  | GRE for the route at the IPv6 layer |
| ipip      | IP over IP encapsulation mode       |
| ipv6ip    | IPv6 over IP encapsulation mode     |

**Defaults** 

For routers, the default encapsulation mode is GRE IP. For switches, the default encapsulation mode is IPv6 IP.

Command

Mode

Interface configuration mode

**Usage Guide** 

The tunnel encapsulation format is the tunnel carrier protocol. The default encapsulation format of tunnel interfaces is GRE. You can determine the encapsulation format of tunnel interfaces based on the actual usage. By default, IP tunnel GRE can be implemented without any definition of the encapsulation format.

Configuration

The following example encapsulates GRE IP on tunnel interface 0.

Examples

Orion\_B54Q(config)# interface tunnel 0
Orion B54Q(config-if)# tunnel mode gre ip

Related Commands

| Command               | Description                            |
|-----------------------|----------------------------------------|
| show interface tunnel | Displays tunnel interface information. |

**Platform** 

Description

N/A

#### 9.5 tunnel source

Use this command to configure the source IP address for the tunnel. Use the **no** form of this command to restore the default setting.

**tunnel source** { ipv4-address|ipv6-address | interface-type interface-number } **no tunnel source** 

# Parameter Description

| Parameter        | Description                                                                     |
|------------------|---------------------------------------------------------------------------------|
| in A address     | Source IPv4 address of the tunnel used as the source IP address of the          |
| ipv4-address     | packets to be transmitted through the tunnel.                                   |
|                  | If the tunnel mode ipv6 or tunnel mode gre ipv6 is configured, the source       |
| ipv6-address     | address of the tunnel shall be the IPv6 address. Using the local address of the |
|                  | link as the source address is not supported currently.                          |
| interface-type   | Interface referenced by the tunnel, which will be used as the source IPv4       |
| interface-number | address of the packets to be transmitted through the tunnel.                    |

**Defaults** 

No tunnel source address is configured by default.

#### Command

Interface configuration mode.

Mode

#### **Usage Guide**

The source IP address of a tunnel can be a specified IPv4 address or an IPv4 address of an interface. When you configure an auto tunnel (for example, 6to4 and isatap), it is recommended to specify the source address.

A device shall not be configured multiple tunnels with the same encapsulation type, source address and destination address.

If there are multiple auto tunnels, their source addresses shall be different.

## Configuratio

The following example configures an IPv6 manual tunnel.

#### n Examples

```
Orion_B54Q(config)# interface tunnel 1
Orion_B54Q(config-if)# tunnel mode ipv6ip
Orion_B54Q(config-if)# tunnel source vlan 1
Orion_B54Q(config-if)# tunnel destination 192.168.5.1
```

### Related Commands

| Command            | Description                                     |
|--------------------|-------------------------------------------------|
| tunnel mode        | Configures the mode of a tunnel.                |
| tunnel destination | Configures the destination address of a tunnel. |
| Tunnel ttl         | Configures the TTL of the tunnel.               |

### Platform

N/A

#### Description

### 9.6 tunnel tos

Use this command to set the IPv4 ToS byte or IPv6 traffic class 8 bits fin tunnel intefface configruation mode. Use the **no** form of this command to restore the default setting.

tunnel tos [ num ]

no tunnel tos

# Parameter Description

| Parameter | Description                                                             |
|-----------|-------------------------------------------------------------------------|
| num       | IPv4 ToS byte or IPv6 traffic class 8 bits, in the range from 0 to 255. |

#### **Defaults**

By default, the inner-layer IPv4 ToS byte is copied to the outer-layer IPv4 header, if both the inner-layer carrier and the outer-layer encapsulation on a tunnel interface use the IPv4 protocol. By default, the inner-layer IPv6 traffic class 8 bits are copied to the outer-layer IPv6 header if both the inner-layer carrier and the outer-layer encapsulation on a tunnel interface use the Ipv6 protocol. In other circumstances, the outer-layer IPv4 ToS and IPv6 traffic class are 0.

#### Command

Mode Interface configuration mode

**Usage Guide** 

T This command is used to set GRE tunnel packets to a higher priority.

## Configuration Examples

The following example sets the ToS byte for a GRE tunnel outer-layer encapsulation protocol to 20 on interface tunnel 1.

Orion\_B54Q(config) # interface tunnel 1
Orion B54Q(config-if) # tunnel tos 20

| Re | ate | d  |    |
|----|-----|----|----|
| Co | mm  | an | Чe |

| Command               | Description                            |
|-----------------------|----------------------------------------|
| show interface tunnel | Displays tunnel interface information. |

#### Platform

N/A

Description

#### 9.7 tunnel ttl

Use this command to specify the TTL value of the IPv4 header in the encapsulated IPv6 messages. Use the **no** form of this command to restore the default setting.

tunnel ttl value

no tunnel ttl

Parameter Description

| Parameter | Description |
|-----------|-------------|
| value     | TTL value   |

**Defaults** The default is 128.

**Command** Interface configuration mode.

Mode

**Usage Guide** This command is used to specify the TTL value of the IPv4 header in the encapsulated IPv6

messages.

Configuratio Orion\_B54Q(config) # interface tunnel 1
n Examples Orion\_B54Q(config-if) # tunnel ttl 64

Related Commands

| Command            | Description                                        |
|--------------------|----------------------------------------------------|
| tunnel mode        | Configures the mode of a tunnel.                   |
| tunnel source      | Configures the source IP address of the tunnel.    |
| tunnel destination | Configures the destination IP address of a tunnel. |

Platform N/A

# **10 Network Connectivity Test Tool Commands**

# **10.1** ping

Use this command to test the connectivity of a network to locate the network connectivity problem. The command format is as follows:

ping [oob | vrf vrf-name | ip] [address [ via mgmt-name ] [length length] [ntimes times] [timeout seconds] [data data] [source source] [df-bit] [validate] [detail] [interval millisecond]]

## Parameter Description

| Parameter   | Description                                                   |
|-------------|---------------------------------------------------------------|
|             |                                                               |
| oob         | Enables the out-band channel. It must be set when MGMT        |
| 000         | is specified as the source port.                              |
| vrf-name    | VRF name                                                      |
| address     | Specifies an IPv4 address.                                    |
| length      | Specifies the length of the packet to be sent (range: 36-     |
| lerigiri    | 18024, default: 100).                                         |
| imes        | Specifies the number of packets to be sent (range:1-          |
| umes        | 4294967295).                                                  |
| seconds     | Specifies the timeout time (range: 1-10 seconds).             |
| data        | Specifies the data to fill in.                                |
|             | Specifies the source IPv4 address or the source interface.    |
| source      | The loopback interface address (for example: 127.0.0.1) is    |
|             | not allowed to be the source address.                         |
| df-bit      | Sets the DF bit for the IP address. DF bit=1 indicates not to |
| ui-bit      | segment the datagrams. By default, the DF bit is 0.           |
| validate    | Sets whether to validate the reply packets or not.            |
| detail      | Sets whether to contain details in the echoed message. By     |
| detail      | default, only "!" and "." are displayed.                      |
| interface   | Outgoing interface.                                           |
| next-hop    | Next hop IPv4 address                                         |
| millisecond | Ping interval, in the range from 10 to 300000. The default is |
|             | 100.                                                          |

#### **Defaults**

Five packets with 100Byte in length are sent to the specified IP address within specified time (2s by default).

# Command

Privileged EXEC mode.

Mode

#### **Usage Guide**

If the device can be pinged, the response information is displayed, and the statistics is listed at the end. For the extension functions of ping, the number, quantity and timeout time of the packets to be sent can be specified, and the statistics is also displayed in the end. To use the domain name function, configure the domain name server firstly. For the concrete configuration, refer to the DNS Configuration section.

### Configuration Examples

The following example displays details.

```
Orion_B54Q#ping 192.168.21.26 detail

*Apr 16 09:16:08: %PING-7-DEBUG: Ping vrf index -1.

Sending 5, 100-byte ICMP Echoes to 192.168.21.26, timeout is 2 seconds:

< press Ctrl+C to break >

Reply from 192.168.21.26: bytes=100 time=4ms TTL=64

Reply from 192.168.21.26: bytes=100 time=1ms TTL=64

Reply from 192.168.21.26: bytes=100 time=1ms TTL=64

Reply from 192.168.21.26: bytes=100 time=1ms TTL=64

Reply from 192.168.21.26: bytes=100 time=1ms TTL=64

Success rate is 100 percent (5/5), round-trip min/avg/max = 1/2/4 ms.2
```

The following example tests the connectivity of a network to locate the network connectivity problem (extension ping).

The following example displays the details.

```
Reply from 192.168.21.26: bytes=1500 time=1ms TTL=64
Reply from 192.168.21.26: bytes=1500 time=1ms TTL=64
Reply from 192.168.21.26: bytes=1500 time=1ms TTL=64
Reply from 192.168.21.26: bytes=1500 time=2ms TTL=64
Reply from 192.168.21.26: bytes=1500 time=1ms TTL=64
Reply from 192.168.21.26: bytes=1500 time=1ms TTL=64
Reply from 192.168.21.26: bytes=1500 time=1ms TTL=64
Reply from 192.168.21.26: bytes=1500 time=1ms TTL=64
Reply from 192.168.21.26: bytes=1500 time=1ms TTL=64
Reply from 192.168.21.26: bytes=1500 time=1ms TTL=64
Reply from 192.168.21.26: bytes=1500 time=1ms TTL=64
Reply from 192.168.21.26: bytes=1500 time=1ms TTL=64
Reply from 192.168.21.26: bytes=1500 time=1ms TTL=64
Reply from 192.168.21.26: bytes=1500 time=3ms TTL=64
Reply from 192.168.21.26: bytes=1500 time=1ms TTL=64
Reply from 192.168.21.26: bytes=1500 time=1ms TTL=64
Success rate is 100 percent (20/20), round-trip min/avg/max =
1/1/3 \text{ ms}
```

### Related Commands

| Command | Description |
|---------|-------------|
| N/A     | N/A         |

Platform Description N/A

# 10.2 ping ipv6

Use this command to test the connectivity of a network to locate the network connectivity problem. The command format is as follows:

ping [vrf vrf-name | [oob] ipv6] [ip-address [ via mgmt-name ] [length length] [ntimes times] [timeout seconds] [data data] [source source] [detail] [interval millisecond]]

## Parameter Description

| Parameter  | Description                                                                             |
|------------|-----------------------------------------------------------------------------------------|
| oob        | Enables the out-band channel. It must be set when MGMT is specified as the source port. |
| vrf-name   | VRF name                                                                                |
| Ip-address | Specifies an IPv6 address.                                                              |
| length     | Specifies the length of the packet to be sent (range: 36-18024, default: 100).          |
| times      | Specifies the number of packets to be sent (range:1-4294967295).                        |

| Specifies the timeout time (range: 1-10 seconds).                  |
|--------------------------------------------------------------------|
| Specifies the data to fill in.                                     |
| Specifies the source IPv6 address or the source interface. The     |
| loopback interface address (for example: 127.0.0.1) is not allowed |
| to be the source address.                                          |
| Sets whether to contain details in the echoed message. By default, |
| only "!" and "." are displayed.                                    |
| Outgoing interface.                                                |
| Next hop IPv6 address                                              |
| Ping interval, in the range from 10 to 300000. The default is 100. |
|                                                                    |

#### **Defaults**

Five packets with 100Byte in length are sent to the specified IP address within specified time 2 seconds by default

#### **Command Mode**

Privileged EXEC mode.

#### **Usage Guide**

If the device can be pinged, the response information is displayed, and the statistics is listed at the end. If the response data does not match the request data, a 'Request receive error.' message is displayed and the statistics is listed in the end. For the extension functions of ping ipv6, the number, quantity and timeout time of the packets to be sent can be specified, and the statistics is also displayed in the end. To use the domain name function, configure the domain name server firstly. For the concrete configuration, refer to the DNS Configuration section.

## Configuration Examples

The following example tests the connectivity of a network to locate the network connectivity problem.

# Related Commands

| Command | Description |
|---------|-------------|
| N/A     | N/A         |

Platform

N/A

Description

### 10.3 traceroute

Use this command to display all gateways passed by the test packets from the source address to the destination address.

traceroute [oob | vrf vrf-name | ip] [adress [ via mgmt-name ] [probe number ] [source source] [timeout seconds] [ttl minimum maximum]]

# Parameter Description

| Parameter       | Description                                                                                                    |
|-----------------|----------------------------------------------------------------------------------------------------|
| oob             | Enables the out-band channel. It must be set when MGMT is specified as the source port.                                                                     |
| vrf-name        | VRF name                                                                                                    |
| address         | Specifies an IPv4 address.                                                                                                    |
| number          | Specifies the number of probe packets to be sent (range: 1-255).                                                                                            |
| source          | Specifies the source IPv4 address or the source interface. The loopback interface address (for example: 127.0.0.1) is not allowed to be the source address. |
| seconds         | Specifies the timeout time (range: 1-10 seconds).                                                                                                    |
| minimum maximum | Specifies the minimum and maximum TTL values (range:1-255).                                                                                                 |
| interface       | Outgoing interface.                                                                                                    |
| next-hop        | Next hop IPv4 address                                                                                                    |

Defaults

By default, seconds is 3 seconds, number is 3, minimum and maximum are 1 and 255.

Command

Privileged EXEC mode: enables extended functions.

Mode

User EXEC mode: enables basic functions.

**Usage Guide** 

Use the **traceroute** command to test the connectivity of a network to exactly locate the network connectivity problem when the network failure occurs. To use the function domain name, configure the domain name server. For the concrete configuration, refer to the DNS Configuration part.

# Configuration Examples

The following is two examples of the application bout traceroute, the one is of the smooth network, and the other is the network in which some gateways aren't connected successfully.

1. When the network is connected smoothly:

```
Orion_B54Q# traceroute 61.154.22.36

< press Ctrl+C to break >

Tracing the route to 61.154.22.36

1 192.168.12.1 0 msec 0 msec 0 msec
2 192.168.9.2 4 msec 4 msec 4 msec
```

```
3
     192.168.9.1
                  8 msec
                         8 msec
                                4 msec
4
      192.168.0.10
                  4 msec
                         28 msec 12 msec
5
      192.168.9.2
                         4 msec
                                4 msec
                  4 msec
      202.101.143.154
                     12 msec 8 msec
                                   24 msec
      22 msec
```

From above result, it's clear to know that the gateways passed by the packets sent to the host with an IP address of 61.154.22.36 (gateways 1~6) and the spent time are displayed. Such information is helpful for network analysis.

2. When some gateways in the network fail:

```
Orion B54Q# traceroute 202.108.37.42
  < press Ctrl+C to break >
Tracing the route to 202.108.37.42
1
      192.168.12.1
                     0 msec
                              0 msec 0 msec
2
      192.168.9.2
                     0 msec
                              4 msec 4 msec
3
      * * *
4
5
      61.154.8.129
                     12 msec
                              28 msec 12 msec
      61.154.8.17
6
                     8 msec
                              12 msec 16 msec
      61.154.8.250
                     12 msec
                               12 msec 12 msec
8
      218.85.157.222
                         12 msec 12 msec 12 msec
       218.85.157.130 16 msec 16 msec 16 msec
10
       218.85.157.77
                                  48 msec 16 msec
                         16 msec
       202.97.40.65
                     76 msec 24 msec 24 msec
11
12
       202.97.37.65 32 msec
                              24 msec 24 msec
13
       202.97.38.162
                         52 msec 52 msec 224 msec
14
       202.96.12.38 84 msec 52 msec 52 msec
15
       202.106.192.226
                         88 msec
                                  52 msec 52 msec
16
       202.106.192.174
                         52 msec
                                  52 msec 88 msec
                         100 msec 52 msec 84 msec
17
       210.74.176.158
       202.108.37.42
                         48 msec
                                  48 msec 52 msec
18
The above result clearly shown that the gateways passed by the packets
sent to the host with an IP address of 202.108.37.42 (gateways 1\sim17) and
the spent time are displayed, and gateway 4 fails.
Orion_B54Q# traceroute www.ietf.org
Translating "www.ietf.org"...[OK]
 < press Ctrl+C to break >
Tracing the route to 64.170.98.32
1
       192.168.217.1
                         0 msec 0 msec 0 msec
                         0 msec 0 msec 0 msec
 2
       10.10.25.1
       10.10.24.1
 3
                         0 msec 0 msec 0 msec
 4
       10.10.30.1
                         10 msec 0 msec 0 msec
```

| 5 218.5.3.254 0 msec 0 msec 0 msec<br>6 61.154.8.49 10 msec 0 msec 0 msec<br>7 202.109.204.210 0 msec 0 msec 0 msec |
|----------------------------------------------------------------------------------------------------|
|                                                                                                    |
| 7 202.109.204.210 0 msec 0 msec 0 msec                                                                              |
|                                                                                                    |
| 8 202.97.41.69 20 msec 10 msec 20 msec                                                                              |
| 9 202.97.34.65 40 msec 40 msec 50 msec                                                                              |
| 10 202.97.57.222 50 msec 40 msec 40 msec                                                                            |
| 11 219.141.130.122 40 msec 50 msec 40 msec                                                                          |
| 12 219.142.11.10 40 msec 50 msec 30 msec                                                                            |
| 13 211.157.37.14 50 msec 40 msec 50 msec                                                                            |
| 14 222.35.65.1 40 msec 50 msec 40 msec                                                                              |
| 15 222.35.65.18 40 msec 40 msec 40 msec                                                                             |
| 16 222.35.15.109 50 msec 50 msec 50 msec                                                                            |
| 17 * * *                                                                                                    |
| 18 64.170.98.32 40 msec 40 msec                                                                                     |

## Related Commands

| Command | Description |
|---------|-------------|
| N/A     | N/A         |

Platform Description

N/A

# 10.4 traceroute ipv6

Use this command to display all gateways passed by the test packets from the source address to the destination address.

**traceroute** [**vrf** vrf-name | [**oob**] **ipv6** ] [ address [ **via** mgmt-name ] [ **probe** number ] [ **timeout** seconds ] [ **ttl** minimum maximum ]]

# Parameter Description

| Parameter       | Description                                                                             |
|-----------------|-----------------------------------------------------------------------------------------|
| oob             | Enables the out-band channel. It must be set when MGMT is specified as the source port. |
| vrf-name        | VRF name                                                                                |
| address         | Specifies an IPv6 address.                                                              |
| number          | Specifies the number of probe packets to be sent.                                       |
| seconds         | Specifies the timeout time.                                                             |
| minimum maximum | Specifies the minimum and maximum TTL values.                                           |
| interface       | Outgoing interface.                                                                     |
| next-hop        | Next hop IPv6 address                                                                   |

#### Defaults

By default, seconds is 3 seconds, number is 3, minimum and maximum are 1 and 255.

Command

Privileged EXEC mode: enables extended functions.

Mode

User EXEC mode: enables basic functions.

#### **Usage Guide**

Use the **traceroute ipv6** command to test the connectivity of a network to exactly locate the network connectivity problem when the network failure occurs. To use the function domain name, configure the domain name server. For the concrete configuration, refer to the DNS Configuration part.

# Configuration Examples

The following is two examples of the application bout traceroute ipv6, the one is of the smooth network, and the other is the network in which some gateways aren't connected successfully.

1. When the network is connected smoothly:

From above result, it's clear to know that the gateways passed by the packets sent to the host with an IP address of 3004::1 (gateways 1~4) and the spent time are displayed. Such information is helpful for network analysis.

2. When some gateways in the network fail:

The above result clearly shown that the gateways passed by the packets sent to the host with an IP address of 3004::1 (gateways 1~5) and the spent time are displayed, and gateway 4 fails.

## Related Commands

| Command | Description |
|---------|-------------|
| N/A     | N/A         |

Platform Description N/A

## 11 TCP Commands

# 11.1 ip tcp keepalive

Use this command to enable the TCP keepalive function. Use the **no** form of this command to restore the default setting,

ip tcp keepalive [interval num1] [times num2] [idle-period num3] no ip tcp keepalive

## Parameter Description

| Parameter         | Description                                                           |
|-------------------|-----------------------------------------------------------------------|
| interval num1     | The interval of sending the keepalive packet, in the range from1 to   |
| III OI VAI TIATIT | 120 in the unit of seconds, The default is 75.                        |
| times num2        | Keepalive packet sending times, in the range from 1 to 10. The        |
|                   | default is 6.                                                         |
|                   | Idle time, the time period during which the peer end does not send    |
| idle-period num3  | any packet to the local end, in the range from 60 to 1800 in the unit |
|                   | of seconds. The default is 900.                                       |

Defaults

The function is disabled by default.

Command Mode Global configuration mode

#### **Usage Guide**

The keepalive function enables TCP to detect whether the peer end is operating properly. Suppose the keepalive function is enabled together with default **interval**, **times** and **idle-period** settings. TCP begins to send the keepalive packet at an interval of 75 seconds if it does not receive any packet from the peer end in 900 seconds. The TCP connection is considered invalid and then disconnected automatically if the device sends the keepalive packet for six consecutive times without receiving any TCP packet from the peer end. This command applies to both IPv4 and IPv6 TCP.

# Configuration Examples

The following example enables the TCP keepalive function on the device and sets the **idle-period** and **interval** to 180 and 60 respectively. If the device sends the keepalive packet for four consecutive times without receiving any TCP packet from the peer end, the TCP connection is considered invalid. Orion\_B54Q(config) # ip tcp keepalive interval 60 times 4 idle-period 180

# Related Commands

| Command | Description |
|---------|-------------|
| N/A     | N/A         |

#### **Platform**

When you run the NOS 10.x command service tcp-keepalives-in or service tcp-keepalives-out, it

Description

is converted to this command automatically in NOS 11.0.

# 11.2 ip tcp mss

Use this command to set the upper limit of the MSS value. Use the **no** form of this command to restore the default setting.

ip tcp mss max-segment-size

no ip tcp mss

Parameter Description

| Parameter        | Description                                                      |
|------------------|------------------------------------------------------------------|
| max-segment-size | Upper limit of the MSS value in the range from 68 to 10000 bytes |

**Defaults** 

The default MSS = Outgoing IPv4/v6 MTU- IPv4/v6 header-TCP header.

Command

**Usage Guide** 

Global configuration mode

Mode

This command is used to limit the maximum value of MSS for the TCP connection to be created. The negotiated MSS cannot exceed the configured value. You can use this command to reduce the maximum value of MSS. However, this configuration is not needed in general. This command applies to both IPv4 and IPv6 TCP.

Configuratio

The following example sets the upper limit of the MSS value to 1300 bytes.

n Examples

Orion\_B54Q(config)# ip tcp mss 1300

Related Commands

| Command | Description |
|---------|-------------|
| N/A     | N/A         |

Platform

N/A

Description

# 11.3 ip tcp path-mtu-discovery

Use this command to enable Path Maximum Transmission Unit (PMTU) discovery function for TCP in global configuration mode. Use the **no** form of this command to restore the default setting. **ip tcp path-mtu-discovery** [ **age-timer** *minutes* | **age-timer infinite** ] **no ip tcp path-mtu-discovery** 

| Parameter   |
|-------------|
| Description |

|--|

| age-timer minutes  | The time interval for further discovery after discovering PMTU. Its |
|--------------------|---------------------------------------------------------------------|
| •                  | value ranges from 10 to 30 minutes. The default value is 10.        |
| age-timer infinite | No further discovery after discovering PMTU                         |

**Defaults** 

This function is disabled by default.

Command

Global configuration mode

Mode

**Usage Guide** 

Based on RFC1191, the TCP path MTU function improves the network bandwidth utilization and data transmission when the user uses TCP to transmit the data in batch.

Enabling or disabling this function takes no effect for existent TCP connections and is only effective for TCP connections to be created. This command applies to only IPv4 TCP. This function is enabled for IPv6 TCP constantly and cannot be disabled.

According to RFC1191, after discovering the PMTU, the TCP uses a greater MSS to detect the new PMTU at a certain interval, which is specified by the parameter **age-timer**. If the PMTU discovered is smaller than the MSS negotiated between two ends of the TCP connection, the device will be trying to discover the greater PMTU at the specified interval untill the PMTU value reaches the MSS or the user stops this timer. Use the parameter **age-timer infinite** to stop this timer.

Configuratio

The following example enables PMTU discovery.

n Examples

Orion B54Q(config) # ip tcp path-mtu-discovery

Related Commands

| Command       | Description                      |
|---------------|----------------------------------|
| show tcp pmtu | Shows the PMTU value for the TCP |
|               | connection.                      |

Platform

N/A

Description

# 11.4 ip tcp send-reset

Use this command to enable the device to send the reset packet when receiving the TCP port unreachable packet. Use the **no** form of this command to disable this function,

ip tcp send-reset

no ip tcp send-reset

Parameter Description

| Parameter | Description |
|-----------|-------------|
| N/A       | N/A         |

**Defaults** 

This function is enabled by default.

Command

Mode

Global configuration mode

Usage Guide

In general, when dispatching the TCP packet, the TCP module replies a reset packet automatically to disconnect the TCP connection with the peer end if the TCP connection that this packet belongs to is not found, However, flooding TCP port unreachable packets pose an attack threat to the device, This command can be used to disable the device from sending the reset packet when receiving the TCP port unreachable packet. This command applies to both IPv4 and IPv6 TCP.

Configuration Examples

The following example disables the device from sending the reset packet when receiving the TCP port unreachable packet.

Orion\_B54Q(config) # no ip tcp send-reset

Related Commands

| Command | Description |
|---------|-------------|
| N/A     | N/A         |

Platform Description

The **ip tcp not-send-rst** command in NOS 10.x is compatible in NOS 11.0. When you run this command, it is converted to the **no ip tcp send-reset** command automatically.

## 11.5 ip tcp synwait-time

Use this command to set the timeout value for SYN packets (the maximum time from SYN transmission to successful three-way handshake). Use the **no** form of this command to restore the default setting.

ip tcp synwait-time seconds
no ip tcp synwait-time seconds

Parameter Description

| Parameter | Description                                                          |
|-----------|----------------------------------------------------------------------|
| seconds   | Timeout value for SYN packets in the range from 5 to 300 in the unit |
| Seconds   | of seconds.                                                          |

**Defaults** The default is 20.

Command

Global configuration mode

Mode

**Usage Guide** 

If there is an SYN attack in the network, reducing the SYN timeout value can prevent resource consumption, but it takes no effect for successive SYN attacks. When the device actively requests a connection with an external device, reducing the SYN timeout value can shorten the time for the user to wait, such as telnet login. For poor network conditions, the timeout value can be increased

properly. This command applies to both IPv4 and IPv6 TCP.

Configuratio

The following example set the timeout value for SYN packets to 10 seconds.

n Examples

Orion B54Q(config) # ip tcp syntime-out 10

Related Commands

| Command | Description |
|---------|-------------|
| N/A     | N/A         |

Platform Description

N/A

## 11.6 ip tcp window-size

Use this command to change the size of receiving buffer and sending buffer for TCP connections. Use the **no** form of this command to restore the default setting.

ip tcp window-size size no ip tcp window-size

# Parameter Description

| Parameter | Description                                                                                                 |
|-----------|----------------------------------------------------------------------------------------------------|
| size      | Size of receiving buffer and sending buffer for TCP connections in the range from 128 to 65535 << 14 bytes. |

**Defaults** 

The default is 65535.

Command

Mode

Global configuration mode

Usage Guide

The TCP receiving buffer is used to buffer the data received from the peer end. These data will be subsequently read by application programs. Generally, the window size of TCP packets implies the size of free space in the receiving buffer. For connections involving a large bandwidth and mass data, increasing the size of receiving buffer will remarkably improve TCP transmission performance. The sending buffer is used to buffer the data of application programs. Each byte in the sending buffer has a sequence number, and bytes with sequence numbers acknowledged will be removed from the sending buffer. Increasing the sending buffer will improve the interaction between TCP and application programs, thus enhancing the performance. However, increasing the receiving buffer and sending buffer will result in more memory consumption of TCP.

This command is used to change the size of receiving buffer and sending buffer for TCP connections.

This command changes both the receiving buffer and sending buffer, and only applies to subsequent connections. This command applies to both IPv4 and IPv6 TCP.

Configuratio

The following example sets the TCP window size to 16386 bytes.

n Examples

Orion\_B54Q(config) # ip tcp window-size 16386

Related Commands

| Command | Description |
|---------|-------------|
| N/A     | N/A         |

Platform

N/A

**Description** 

## 11.7 service tcp-keepalives-in

Use this command to enable the keepalive function for the TCP server. Use the no form of this command to restore the default setting.

service tcp-keepalives-in [ interval ] [ garbage ]

no service tcp-keepalives-in

# Parameter Description

| Parameter | Description                                                                                                    |
|-----------|----------------------------------------------------------------------------------------------------|
| interval  | The interval of sending keepalive packets, in the range from 1 to 65535 in the unit of seconds. The default is 60. |
| garbage   | The keepalive packet contains one-byte invalid data. The invalid data is not contained by default.                 |

**Defaults** 

This function is disabled by default.

Command

**Usage Guide** 

Global configuration mode

Mode

The keepalive function enables the TCP server to detect whether the client is operating properly. If the TCP server sends the keepalive packet for four consecutive times without receiving any TCP packet from the client, the TCP connection is considered invalid and then is disconnected automatically.

Configuration Examples

The following example enables the keepalive function for the TCP server and sets the interval of sending the keepalive packet to 10 seconds. The keepalive packet contains one-byte invalid data.

Orion\_B54Q(config) # service tcp-keepalives-in 10 garbage

Related Commands

| Command | Description |
|---------|-------------|
| N/A     | N/A         |

**Platform** 

When you run this NOS 10.x command, it is converted to the ip tcp keepalive command

**Description** automatically in NOS 11.0.

## 11.8 service tcp-keepalives-out

Use this command to enable the keepalive function for the TCP client. Use the **no** form of this command to restore the default setting,

service tcp-keepalives-out [ interval ] [ garbage ]
no service tcp-keepalives-out [ interval ] [ garbage ]

# Parameter Description

| Parameter | Description                                                           |
|-----------|-----------------------------------------------------------------------|
| interval  | The interval of sending keepalive packets, in the range from 1 to     |
|           | 65535 in the unit of seconds. The default is 60.                      |
| garbaga   | The keepalive packet contains one-byte invalid data. The invalid data |
| garbage   | is not contained by default.                                          |

**Defaults** This function is disabled by default.

Command

Global configuration mode

Mode

**Usage Guide** The keepalive function enables the TCP client to detect whether the server is operating properly.

If the TCP client sends the keepalive packet for four consecutive times without receiving any TCP packet from the server, the TCP connection is considered invalid and then is disconnected

automatically.

Configuration Examples

The following example enables the keepalive function for the TCP client and sets the interval of sending the keepalive packet to 10 seconds. The keepalive packet contains one-byte invalid data

Orion B54Q(config) # service tcp-keepalives-out 10 garbage

Related Commands

| Command | Description |
|---------|-------------|
| N/A     | N/A         |

Platform Description

When you run this NOS 10.x command, it is converted to the **ip tcp keepalive** command

**escription** automatically in NOS 11.0.

# 11.9 show ipv6 tcp connect

Use this command to display the current IPv6 TCP connection information.

show ipv6 tcp connect [ local-ipv6 X:X:X:X:X ] [ local-port num ] [ peer-ipv6 X:X:X:X:X ] [ peer-

#### port num]

Use this command to display the current IPv6 TCP connection statistics.

#### show ipv6 tcp connect statistics

# Parameter Description

| Parameter            | Description                             |
|----------------------|-----------------------------------------|
| local-ipv6 X:X:X:X:X | Local IPv6 address                      |
| local-port num       | Local port                              |
| peer-ipv6 X:X:X:X:X  | Peer IPv6 address                       |
| peer-port num        | Peer port                               |
| statistics           | Displays IPv6 TCP connection statistics |

Defaults N/A

Command

Privileged EXEC mode

Mode

Usage Guide

N/A

# Configuratio

The following example displays the current IPv6 TCP connection information.

### n Examples

| Orion_ | B54Q#show ipv6 tcp | connect         |             |            |
|--------|--------------------|-----------------|-------------|------------|
| Number | Local Address      | Foreign Address | State       | Process    |
| name   |                    |                 |             |            |
| 1      | :::22              | :::0            | LISTEN      | orion-sshd |
| 2      | :::23              | :::0            | LISTEN      | orion-     |
| telnet | d                  |                 |             |            |
| 3      | 1000::1:23         | 1000::2:64201   | ESTABLISHED | orion-     |
| telnet | d                  |                 |             |            |

The following example displays the current IPv6 TCP connection statistics.

Orion\_B54Q#show ipv6 tcp connect statistics

| State       | Count |
|-------------|-------|
|             |       |
| ESTABLISHED | 1     |
| SYN_SENT    | 0     |
| SYN_RECV    | 0     |
| FIN_WAIT1   | 0     |
| FIN_WAIT2   | 0     |
| TIME_WAIT   | 0     |
| CLOSED      | 0     |
| CLOSE_WAIT  | 0     |
| LAST_ACK    | 0     |
| LISTEN      | 1     |
| CLOSING     | 0     |

Total: 2

Related Commands

| Command | Description |
|---------|-------------|
| N/A     | N/A         |

Platform

N/A

Description

# 11.10 show ipv6 tcp pmtu

Use this command to display information about IPv6 TCP PMTU. show ipv6 tcp pmtu [local-ipv6 X:X:X:X:X] [local-port num] [peer-ipv6 X:X:X:X:X] [peer-port num]

Parameter Description

| Parameter            | Description        |
|----------------------|--------------------|
| local-ipv6 X:X:X:X:X | Local IPv6 address |
| local-port num       | Local port         |
| peer-ipv6 X:X:X:X:X  | Peer IPv6 address  |
| peer-port num        | Peer port          |

Defaults N/A

Command

Privileged EXEC mode

Mode

Usage Guide N/A

Configuratio

The following example information about IPv6 TCP PMTU.

n Examples

Orion\_B54Q# show ipv6 tcp pmtu

Number Local Address Foreign Address PMTU

1 1000::1:23 1000::2.13560

| Field           | Description                                                                         |  |
|-----------------|-------------------------------------------------------------------------------------|--|
| Number          | Number                                                                              |  |
| Local Address   | Local address and port number. The number after the last colon is the port number.  |  |
| Foreign Address | Remote address and port number. The number after the last colon is the port number. |  |
| PMTU            | Path MTU.                                                                           |  |

| Command | Description |
|---------|-------------|
| N/A     | N/A         |

Platform

N/A

**Description** 

# 11.11 show ipv6 tcp port

Use this command to display the current IPv6 TCP port status.

show ipv6 tcp port [ num ]

Parameter

Description

| Parameter | Description |
|-----------|-------------|
| num       | Port number |

Defaults

N/A

Command

Privileged EXEC mode

Mode

Usage Guide N/A

Configuratio

The following example displays the current IPv6 TCP port status.

n Examples

Orion\_B54Q#show ipv6 tcp port

TCP connections on port 23:

Number Local Address Foreign Address

1 1000::1:23 1000::2:64571 ESTABLISHED

Total: 1

TCP connections on port 2650:

Number Local Address Foreign Address State

Total: 0

| Field           | Description                     |  |
|-----------------|---------------------------------|--|
| Number          | Number                          |  |
| Local Address   | Local address and port number.  |  |
| Foreign Address | Remote address and port number. |  |

State

Command Reference IPv4/IPv6 REF Commands

| State        | Current status of the TCP connection. There are eleven possible states: |
|--------------|-------------------------------------------------------------------------|
|              | CLOSED: The connection has been closed.                                 |
|              | LISTEN: Listening state                                                 |
|              | SYNSENT: In the three-way handshake phase when the SYN packet           |
|              | has been sent out.                                                      |
|              | SYNRCVD: In the three-way handshake phase when the SYN packet           |
|              | has been received.                                                      |
|              | ESTABLISHED: The connection has been established.                       |
|              | FINWAIT1: The local end has sent the FIN packet.                        |
|              | FINWAIT2: The FIN packet sent by the local end has been                 |
|              | acknowledged.                                                           |
|              | CLOSEWAIT: The local end has received the FIN packet from the peer      |
|              | end.                                                                    |
|              | LASTACK: The local end has received the FIN packet from the peer        |
|              | end, and then sent its own FIN packet.                                  |
|              | CLOSING: The local end has sent the FIN packet from the peer end,       |
|              | and received the FIN packet from the peer end before the ACK packet     |
|              | for the peer end to respond with this FIN packet is received.           |
|              | TIMEWAIT: The FIN packet sent by the local end has been                 |
|              | acknowledged, and the local end has also acknowledged the FIN           |
|              | packet.                                                                 |
| Process Name | Process name                                                            |

The following example displays the current IPv6 TCP connection statistics.

Orion\_B54Q#show ipv6 tcp connect statistics State Count ----ESTABLISHED 1 SYN\_SENT 0 SYN\_RECV FIN\_WAIT1 0 FIN\_WAIT2 0 TIME\_WAIT 0 0 CLOSED CLOSE\_WAIT 0 LAST\_ACK 0 LISTEN 1 CLOSING 0 Total: 2

### Related Commands

| Command | Description |
|---------|-------------|
| N/A     | N/A         |

**Platform** 

N/A

Description

# 11.12 show tcp connect

Use this command to display basic information about the current TCP connections. show tcp connect [local-ip a.b.c.d] [local-port num] [peer-ip a.b.c.d] [peer-port num] Use this command to display the current IPv4 TCP connection statistics.

show tcp connect statistics

### **Parameter Description**

| Parameter        | Description                              |
|------------------|------------------------------------------|
| local-ip a.b.c.d | Local IP address.                        |
| local-port num   | Local port.                              |
| peer-ip a.b.c.d  | Peer IP address.                         |
| peer-port num    | Peer port.                               |
| statistics       | Displays IPv4 TCP connection statistics. |

Defaults

N/A

Command

Privileged EXEC mode

Mode

**Usage Guide** 

N/A

# Configuratio

The following example displays the current IPv4 TCP connection information.

n Examples

Orion B54Q#show tcp connect Number Local Address Foreign Address State Process name 0.0.0.0:22 0.0.0.0:0 LISTEN orion-sshd 0.0.0.0:0 0.0.0.0:23 orion-LISTEN telnetd

1.1.1.1:23 1.1.1.2:64201 ESTABLISHED orion-telnetd

| Field           | Description                                                                                                    |
|-----------------|----------------------------------------------------------------------------------------------------|
| Number          | Sequence number.                                                                                                    |
| Local Address   | The Local address and port number. The number after the last "." is the port number. For example, in "2002::2.23" and "192.168.195.212.23", "23" is the port number.  |
| Foreign Address | The remote address and port number. The number after the last "." is the port number. For example, in "2002::2.23" and "192.168.195.212.23", "23" is the port number. |
| State           | Current status of the TCP connection. There are eleven possible states:  CLOSED: The connection has been closed.                                                      |

Command Reference IPv4/IPv6 REF Commands

LISTEN: Listening state SYNSENT: In the three-way handshake phase when the SYN packet has been sent out. SYNRCVD: In the three-way handshake phase when the SYN packet has been received. ESTABLISHED: The connection has been established. FINWAIT1: The local end has sent the FIN packet. FINWAIT2: The FIN packet sent by the local end has been acknowledged. CLOSEWAIT: The local end has received the FIN packet from the peer end. LASTACK: The local end has received the FIN packet from the peer end, and then sent its own FIN packet. CLOSING: The local end has sent the FIN packet from the peer end, and received the FIN packet from the peer end before the ACK packet for the peer end to respond with this FIN packet is received. TIMEWAIT: The FIN packet sent by the local end has been acknowledged, and the local end has also acknowledged the FIN packet. Process name Process name.

The following example displays the current IPv4 TCP connection statistics.

Orion\_B54Q#show tcp connect statistics

| State       | Coun |
|-------------|------|
|             |      |
| ESTABLISHED | 1    |
| SYN_SENT    | 0    |
| SYN_RECV    | 0    |
| FIN_WAIT1   | 0    |
| FIN_WAIT2   | 0    |
| TIME_WAIT   | 0    |
| CLOSED      | 0    |
| CLOSE_WAIT  | 0    |
| LAST_ACK    | 0    |
| LISTEN      | 1    |
| CLOSING     | 0    |
| Total: 2    |      |

#### Related Commands

| Command | Description |
|---------|-------------|
| N/A     | N/A         |

**Platform** 

N/A

**Description** 

# 11.13 show tcp pmtu

Use this command to display information about TCP PMTU.

show tcp pmtu [local-ip a.b.c.d] [local-port num] [peer-ip a.b.c.d] [peer-port num]

### Parameter Description

| Parameter        | Description       |
|------------------|-------------------|
| local-ip a.b.c.d | Local IP address. |
| local-port num   | Local port.       |
| peer-ip a.b.c.d  | Peer IP address.  |
| peer-port num    | Peer port.        |

Defaults

N/A

Command

Privileged EXEC mode

Mode

Usage Guide

N/A

Configuratio

The following example displays PMTU of IPv4 TCP connection.

n Examples

Orion\_B54Q# show tcp pmtu

 Number
 Local Address
 Foreign Address
 PMTU

 1
 192.168.195.212.23
 192.168.195.112.13560
 1440

| Field           | Description                                                   |  |
|-----------------|---------------------------------------------------------------|--|
| Number          | Sequence number.                                              |  |
| Local Address   | The local address and the port number. The number after the   |  |
|                 | last "." is the port number. For example, in "2002::2.23" and |  |
|                 | "192.168.195.212.23", "23" is the port number.                |  |
| Foreign Address | The remote address and the port number. The number after the  |  |
|                 | last "." is the port number. For example, in "2002::2.23" and |  |
|                 | "192.168.195.212.23", "23" is the port number.                |  |
| PMTU            | PMTU value.                                                   |  |

#### Related Commands

| Command                   | Description                              |
|---------------------------|------------------------------------------|
| ip tcp path-mtu-discovery | Enables the TCP PMTU discovery function. |

Platform

N/A

Command Reference IPv4/IPv6 REF Commands

#### Description

## 11.14 show tcp port

Use this command to display information about the current TCP port.

show tcp port [ num ]

Parameter

Description

| Parameter | Description |
|-----------|-------------|
| num       | Port number |

Defaults N/A

Command

Privileged EXEC mode

Mode

Usage Guide N/A

Configuratio

The following example displays the current IPv4 TCP port status.

n Examples

Orion\_B54Q#sh tcp port

tcp port status:

Tcpv4 listen on 2650 have connections:

TCB Foreign Address Port State

Tcpv4 listen on 2650 have total 0 connections.

Tcpv4 listen on 23 have connections:

TCB Foreign Address Port State

c340800 1.1.1.2 64571 ESTABLISHED

Tcpv4 listen on 23 have total 1 connections.

Tcpv6 listen on 23 have connections:

TCB Foreign Address Port State

c429980 3000::2 64572 ESTABLISHED

Tcpv6 listen on 23 have total 1 connections.

| Field           | Description                                                     |
|-----------------|-----------------------------------------------------------------|
| TCB             | The control block's location in the current memory              |
| Foreign Address | Remote address                                                  |
| Port            | Remote port number                                              |
| State           | Status of the current TCP connection. There are eleven possible |
|                 | states:                                                         |
|                 | CLOSED: The connection has been closed.                         |
|                 | LISTEN: Listening state                                         |
|                 | SYNSENT: In the three-way handshake phase when the SYN          |
|                 | packet has been sent.                                           |

Command Reference IPv4/IPv6 REF Commands

SYNRCVD: In the three-way handshake phase when the SYN packet has been received.

ESTABLISHED: The connection has been established.

FINWAIT1: The local end has sent the FIN packet.

FINWAIT2: The FIN packet sent by the local end has been acknowledged.

CLOSEWAIT: The local end has received the FIN packet from the peer end.

LASTACK: The local end has received the FIN packet from the peer end, and then sent its own FIN packet.

CLOSING: The local end has sent the FIN packet from the peer end, and received the FIN packet from the peer end before the ACK packet for the peer end to respond with this FIN packet is received.

TIMEWAIT: The FIN packet sent by the local end has been acknowledged, and the local end has also acknowledged the FIN packet.

#### Related Commands

| Command | Description |
|---------|-------------|
| N/A     | N/A         |

Platform Description N/A

## 12 IPv4/IPv6 REF Commands

## 12.1 clear ip ref packet statistics

Use this command to clear IPv4 Orion\_B54Q Express Forwarding (REF) packet statistics.

clear ip ref packet statistics

Parameter Description

| Parameter | Description |
|-----------|-------------|
| N/A       | N/A         |

Defaults

N/A

Command

Privileged EXEC mode

Mode

Usage Guide N/A

Configuratio

The following example clears IPv4 REF packet statistics.

n Examples

Orion\_B54Q #clear ip ref packet statistics

Related Commands

| Command | Description |
|---------|-------------|
| N/A     | N/A         |

Platform

N/A.

**Description** 

# 12.2 clear ipv6 ref packet statistics

Use this command to clear IPv6 REF packet statistics.

clear ipv6 ref packet statistics

Parameter Description

| Parameter | Description |
|-----------|-------------|
| N/A       | N/A         |

**Defaults** 

N/A

Command

Privileged EXEC mode

Mode

Usage Guide N/A

Configuratio

The following example clears IPv6 REF packet statistics.

n Examples

Orion B54Q #clear ipv6 ref packet statistics

Related Commands

| Command | Description |
|---------|-------------|
| N/A     | N/A         |

Platform

N/A.

**Description** 

## 12.3 show ip ref adjacency

Use this command to display the information about the specified adjacent node or all adjacent nodes.

show ip ref adjacency [ glean | local | ip-address | interface interface\_type interface\_number | discard | statistics ]

#### Parameter Description

| Parameter        | Description                                               |  |
|------------------|-----------------------------------------------------------|--|
| glean            | Aggregate adjacent node, which is used for a direct route |  |
| local            | Local adjacent node, which is used by the local host      |  |
| ip               | Next-hop IP address                                       |  |
| interface_type   | Interface type                                            |  |
| interface_number | Interface number                                          |  |
| discard          | Displays discarded adjacent nodes.                        |  |
| statistics       | Statistics                                                |  |

**Defaults** 

N/A

Command

Privileged EXEC mode

Mode

**Usage Guide** 

This command can be used to display the information about the adjacent node table in the current REF module. By specifying parameters, the information about the aggregate adjacent node, local adjacent node, adjacent node of the specified IP address, adjacent node associated with the specified interface, and all adjacent nodes can be displayed.

# Configuration n Examples

The following example displays the information about all adjacent nodes in the adjacent node table.

Orion\_B54Q#show ip ref adjacency

id state type rfct chg ip interface

linklayer(header data)

1 unresolved mcast 1 0 224.0.0.0

9 resolved forward 1 0 192.168.50.78 GigabitEthernet 0/0 00 25

64 C5 9D 6A 00 D0 F8 98 76 54 08 00

| 7 | resolved forward 1        | 0 192.168.50.200 | GigabitEthernet 0/0 00 04 |
|---|---------------------------|------------------|---------------------------|
| 5 | F 87 69 66 00 D0 F8 98 76 | 5 54 08 00       |                           |
| 6 | unresolved glean 1        | 0.0.0.0          | GigabitEthernet 0/0       |
| 4 | unresolved local 3        | 0 0.0.0.0        | Local 1                   |

#### Description of fields:

| Field     | Description                                        |
|-----------|----------------------------------------------------|
| id        | Adjacent node ID                                   |
|           | Adjacent node state:                               |
| state     | Unresolved                                         |
|           | Resolved                                           |
|           | Adjacent node type                                 |
|           | Local: local adjacency                             |
| typo      | Forward: forward adjacency                         |
| type      | Discard: discard adjacency                         |
|           | Glean: glean adjacency                             |
|           | Mcast: multicast adjacency                         |
| rfct      | Reference count of the adjacent node               |
| chg       | Whether the adjacent node is on the changing link. |
| ip        | IP address of the adjacent node                    |
| interface | Interface                                          |
| linklayer | Layer 2 head                                       |

Related Commands

| Command           | Description                                               |
|-------------------|-----------------------------------------------------------|
| show ip ref route | Displays all route information in the current REF module. |

Platform Description N/A.

# 12.4 show ip ref exact-route

This command is used to display the IPv4 REF exact route.

show ip ref exact-route [ oob | vrf vrf\_name ] source\_ipaddress dest\_ipaddress

Parameter Description

| Parameter        | Description                                                   |  |
|------------------|---------------------------------------------------------------|--|
|                  | Out of band, namely, the network that the management          |  |
| oob              | interface belongs to, supported only by the device supporting |  |
|                  | the management interface.                                     |  |
| vrf vrf_name     | VRF name, supported only by the VRF-supported device.         |  |
| source_ipaddress | Source IP address of the packet                               |  |

Command Reference IPv4/IPv6 REF Commands

| dest_ipaddress | Destination IP address of the packet |
|----------------|--------------------------------------|
|----------------|--------------------------------------|

**Defaults** 

N/A

Command

Privileged EXEC mode

Mode

**Usage Guide** 

This command is used to specify the source and the destination IP address of the IP packets, and to display the path of forwarding the current packet with REF

Configuratio

The following example displays the IPv4 REF exact route from 192.168.217.74 to 192.168.13.1.

n Examples

Orion\_B54Q# show ip ref exact-route 192.168.217.74 192.168.13.1 192.168.217.74 --> 192.168.13.1 (vrf global):

id state type rfct chg ip interface

linklayer(header data)

9 resolved forward 1 0 192.168.17.1 GigabitEthernet 0/0 00 25 64

C5 9D 6A 00 D0 F8 98 76 54 08 00

#### Description of fields:

| Field     | Description                                    |
|-----------|------------------------------------------------|
| id        | Adjacency ID                                   |
|           | Adjacency state:                               |
| state     | Unresolved                                     |
|           | Resolved                                       |
|           | Adjacency type                                 |
|           | Local: local adjacency                         |
| type      | Forward: forward adjacency                     |
| type      | Discard: discard adjacency                     |
|           | Glean: glean adjacency                         |
|           | Mcast: multicast adjacency                     |
| rfct      | Reference count of the adjacency               |
| chg       | Whether the adjacency is on the changing link. |
| ip        | Adjacency IP address                           |
| interface | Interface                                      |
| linklayer | Layer 2 head                                   |

### Related Commands

| Command           | Description                                                 |  |
|-------------------|-------------------------------------------------------------|--|
| show ip ref route | Displays all routing information in the current REF module. |  |

**Platform** 

N/A.

#### **Description**

# 12.5 show ip ref packet statistics

Use this command to display IPv4 REF packet statistics.

show ip ref packet statistics

# Parameter

#### Description

| Parameter | Description |
|-----------|-------------|
| N/A       | N/A         |

Defaults N/A

Command

Privileged EXEC mode

Mode

Usage Guide N/A

#### Configuratio

The following example displays IPv4 REF packet statistics.

#### n Examples

Orion\_B54Q #show ip ref pkt-statistic

ref packet statistic:

bad head : 0
lookup fib fail : 0
local adj : 0
glean adj : 0
forward : 0
redirect : 0
punt adj : 0
outif not in ef : 0
ttl expiration : 0
no ip routing : 0

| Field           | Description                                          |
|-----------------|------------------------------------------------------|
| total recved    | Number of total packets received by REF              |
| bad head        | Number of the packets with false header              |
| lookup fib fail | Number of the packets with failed REF routing        |
| drop adj        | Number of the packets matching the dropped adjacency |
| local adj       | Number of the packets matching the local adjacency   |

|               | Number of the packets matching the      |
|---------------|-----------------------------------------|
| glean adj     | ·                                       |
|               | gleaned adjacency                       |
| forward       | Number of the packets matching the      |
| iorward       | forwarded adjacency                     |
| no in routing | Number of the packets not allowed to be |
| no ip routing | forwarded and sent to local.            |

| Command | Description |
|---------|-------------|
| N/A     | N/A         |

**Platform** 

N/A.

Description

# 12.6 show ip ref resolve-list

Use this command to display the IPv4 REF resolution information.

show ip ref resolve-list

**Parameter** Description

| Parameter | Description |
|-----------|-------------|
| N/A       | N/A         |

**Defaults** 

N/A

Command

Privileged EXEC mode

Mode

**Usage Guide** 

N/A

ΙP

Configuratio

The following example displays IPv4 REF resolution information.

n Examples

Orion\_B54Q#show ip ref resolve-list

1.1.1.1 1 GigabitEthernet 0/0 unres

res state flags interface

| Field     | Description                                       |
|-----------|---------------------------------------------------|
| IP        | IP address                                        |
| res_state | unres: unresolved res: resolved                   |
| flags     | 0: related to adjacency 1: unrelated to adjacency |
| interface | Interface                                         |

| Command | Description |
|---------|-------------|
| N/A     | N/A         |

Platform

N/A

Description

## 12.7 show ip ref route

Use this command to display all the routing information in the IPv4 REF table. show ip ref route [ oob | vrf\_name ] [ default | ip mask | statistics ]

### Parameter Description

| Parameter    | Description                                                                                                    |
|--------------|----------------------------------------------------------------------------------------------------|
| oob          | Out of band, namely, the network that the management interface belongs to, supported only by the device supporting the |
|              | management interface.                                                                                                  |
| vrf vrf_name | VRF name, supported only by the VRF-supported device.                                                                  |
| default      | Specifies the default route.                                                                                           |
| ip           | Specifies the destination IP address of the route                                                                      |
| mask         | Specifies the mask of the route.                                                                                       |
| statistics   | Statistics                                                                                                    |

Defaults N/A

Command

Privileged EXEC mode

Mode

**Usage Guide** This command is used to display the related routing information on the current REF table, and

specify the default route and all the routing information matching IP/MASK.

Configuratio

The following example displays all the routing information in the IPv4 REF table.

n Examples

Orion\_B54Q#show ip ref route

Codes: \* - default route

# - zero route

ip mask weight path-id next-hop interface 255.255.255.255 255.255.255 1 4 0.0.0.0 Local 0

224.0.0.0 240.0.0.0 1 1 224.0.0.0

224.0.0.0 255.255.255.0 1 4 0.0.0.0 Local 0 192.168.50.0 255.255.255.0 1 6 0.0.0.0 FastEthernet 0/0

192.168.50.255 255.255.255.255 1 2 0.0.0.0

192.168.50.200 255.255.255.255 1 7 192.168.50.200 FastEthernet 0/0

192.168.50.122 255.255.255.255 1 4 0.0.0.0 Local 0

| 192.168.50.78 255.255.255.255 1 9 192.168.50.78 FastEthernet 0/0 |  |        | 0/0              |  |  |
|------------------------------------------------------------------|--|--------|------------------|--|--|
| Field                                                            |  | Descr  | ription          |  |  |
| ip                                                               |  | Destin | ation IP address |  |  |
| mask                                                             |  | Mask   |                  |  |  |
| path-id                                                          |  | Adjace | ent identity     |  |  |
| next-hop                                                         |  | Addre  | ss of next hop   |  |  |
| weight                                                           |  | Routin | ng weight        |  |  |
| interface                                                        |  | Egress | s                |  |  |

| Command                 | Description                                  |
|-------------------------|----------------------------------------------|
| show ip ref exact-route | Displays the accurate REF forwarding path of |
| Show ip tel exact-loute | an IP packet.                                |

Platform Description N/A

## 12.8 show ipv6 ref adjacency

Use this command to display the information about the IPv6 adjacent node.

show ipv6 ref adjacency [glean | local | ipv6-address | interface interface\_type interface\_number | discard | statistics ]

# Parameter Description

| Parameter        | Description                                               |
|------------------|-----------------------------------------------------------|
| glean            | Aggregate adjacent node, which is used for a direct route |
| local            | Local adjacent node, which is used by the local host      |
| ipv6-address     | Next-hop IP address                                       |
| interface_type   | Interface type                                            |
| interface_number | Interface number                                          |
| discard          | Displays discarded adjacent nodes.                        |
| statistics       | Statistics                                                |

Defaults N/A

Command Mode Privileged EXEC mode

Usage Guide

This command can be used to display the information about the adjacent node table in the privileged EXEC mode and global configuration mode.

# Configuratio

The following example displays the information about the IPv6 adjacent node..

n Examples Orion\_B54Q#show ipv6 ref adjacency

id state type rfct chg ip interface

linklayer(header data)

1 unresolved glean 1 0 :: GigabitEthernet 0/0

2 unresolved local 2 0 ::1 Local 1

#### Description of fields:

| Field     | Description                                        |
|-----------|----------------------------------------------------|
| id        | Adjacent node ID                                   |
|           | Adjacent node state:                               |
| state     | Unresolved                                         |
|           | Resolved                                           |
|           | Adjacent node type                                 |
|           | Local: local adjacency                             |
| typo      | Forward: forward adjacency                         |
| type      | Discard: discard adjacency                         |
|           | Glean: glean adjacency                             |
|           | Mcast: multicast adjacency                         |
| rfct      | Reference count of the adjacent node               |
| chg       | Whether the adjacent node is on the changing link. |
| ip        | IP address of the adjacent node                    |
| interface | Interface                                          |
| linklayer | Layer 2 head                                       |

For distributed routers, id is divided into two fields, namely, gid and lid, standing for global adjacent node ID and local adjacent node ID respectively.

Related Commands

| Command | Description |
|---------|-------------|
| N/A     | N/A         |

Platform

N/A.

Description

## 12.9 show ipv6 ref exact-route

This command is used to display the IPv6 REF exact route.

show ipv6 ref exact-route [ oob | vrf vrf\_name ] source-ipv6-address destination-ipv6-address

# Parameter Description

| Parameter | Description                                                   |
|-----------|---------------------------------------------------------------|
| oob       | Out of band, namely, the network that the management          |
|           | interface belongs to, supported only by the device supporting |
|           | the management interface.                                     |

| vrf vrf_name             | VRF name, supported only by the VRF-supported device. |
|--------------------------|-------------------------------------------------------|
| source-ipv6-address      | Source IP address of the packet                       |
| destination-ipv6-address | Destination IP address of the packet                  |

**Defaults** N/A

Command

Privileged EXEC mode

Mode

Usage Guide N/A

Configuration Examples

The following example displays the IPv4 REF exact route from 2001:db8:1::1 to 3001:db8:2::2.

Orion\_B54Q#show ipv6 exact-route 2001:db8:1::1 3001:db8:2::2

2001:db8:1::1 --> 3001:db8:2::2 (vrf global):

ID state type rfct chg ip interface linklayer(header

data)

3 unresolve glean 1 0 :: GigabitEthernet 0/0

Description of fields:

| Field     | Description                                        |
|-----------|----------------------------------------------------|
| id        | Adjacent node ID                                   |
|           | Adjacent node state:                               |
| state     | Unresolved                                         |
|           | Resolved                                           |
|           | Adjacent node type                                 |
|           | Local: local adjacency                             |
|           | Forward: forward adjacency                         |
| type      | Discard: discard adjacency                         |
|           | Glean: glean adjacency                             |
|           | Mcast: multicast adjacency                         |
| rfct      | Reference count of the adjacent node               |
| chg       | Whether the adjacent node is on the changing link. |
| ip        | IP address of the adjacent node                    |
| interface | Interface                                          |
| linklayer | Layer 2 head                                       |

#### Related Commands

| Command | Description |
|---------|-------------|
| N/A     | N/A         |

Platform

N/A.

Description

# 12.10 show ipv6 ref packet statistics

Use this command to display IPv6 REF packet statistics.

show ipv6 ref packet statistics

Parameter Description

| Parameter | Description |
|-----------|-------------|
| N/A       | N/A         |

**Defaults** 

N/A

Command

Privileged EXEC mode

Mode

Usage Guide

N/A

Configuratio

The following example displays IPv6 REF packet statistics.

n Examples

Orion\_B54Q#show ipv6 ref packet statistics

ref packet statistic:

bad head : 0
lookup fib fail : 0
local adj : 0
glean adj : 0
forward : 0
redirect : 0

hop-limit expiration : 0

no ipv6 unicast-routing : 0

| Field           | Description                                          |
|-----------------|------------------------------------------------------|
| total recved    | Number of total packets received by REF              |
| bad head        | Number of the packets with false header              |
| lookup fib fail | Number of the packets with failed REF routing        |
| drop adj        | Number of the packets matching the dropped adjacency |
| local adj       | Number of the packets matching the local adjacency   |

| glean adj     | Number of the packets matching the      |
|---------------|-----------------------------------------|
|               | gleaned adjacency                       |
| forward       | Number of the packets matching the      |
| iorward       | forwarded adjacency                     |
| no in routing | Number of the packets not allowed to be |
| no ip routing | forwarded and sent to local.            |

| Command | Description |
|---------|-------------|
| N/A     | N/A         |

**Platform** 

N/A.

Description

# 12.11 show ipv6 ref resolve-list

This command is used to display the IPv6 REF resolution information.

show ipv6 ref resolve-list

**Parameter** Description

| Parameter | Description |
|-----------|-------------|
| N/A       | N/A         |

**Defaults** 

N/A

Command

Privileged EXEC mode

Mode

**Usage Guide** N/A

Configuratio n Examples

The following example displays IPv6 REF resolution information.

Orion\_B54Q#show ipv6 ref resolve-list

ΙP res\_state flags interface

1000::1 unres GigabitEthernet 0/0

| Field     | Description                     |
|-----------|---------------------------------|
| IP        | IPv6 address                    |
| res_state | unres: unresolved res: resolved |

| flags     | 0: related to adjacency 1: unrelated to adjacency |
|-----------|---------------------------------------------------|
| interface | Interface                                         |

| ( | Command | Description |
|---|---------|-------------|
|   | N/A     | N/A         |

Platform

N/A

Description

# 12.12 show ipv6 ref route

Use this command to display all the routing information in the IPv6 REF table.

show ipv6 ref route [ oob | vrf vrf-name ] [ default | statistics | prefix/len ]

# Parameter Description

| Parameter    | Description                                                                                                    |
|--------------|----------------------------------------------------------------------------------------------------|
| oob          | Out of band, namely, the network that the management interface belongs to, supported only by the device supporting the management interface. |
| vrf vrf_name | VRF name, supported only by the VRF-supported device.                                                                                        |
| default      | Specifies the default route.                                                                                                    |
| statistics   | Statistics                                                                                                    |
| prefix/len   | Displays the route with the specified prefix (X:X:X:X:X/<0-128>).                                                                            |

Defaults

N/A

Command

Privileged EXEC mode

Mode

**Usage Guide** 

This command is used to display all routing information in the IPv6 REF table. If there is no VRF parameter, information about the global REF table is displayed; if there is VRF parameter, information about the specified VRF table is displayed. The command can also be used to display information about the default route, the route with the specified prefix, and statistics of all types of

routes.

# Configuration Examples

The following example displays all the routing information in the REF IPv6 table.

Orion\_B54Q#show ipv6 ref route Codes: \* - default route prefix/len weight path\_id next\_hop interface 2001:da8:ffe:2::/64 1 3 GigabitEthernet :: 0/0 2001:da8:ffe:2::3/128 2 Local 1 1 ::1 fe80::/10 1 6 :: Null 0 fe80::21a:a9ff:fe3b:fa41/128 2 1 ::1 Local 1

| Field      | Description                    |
|------------|--------------------------------|
| prefix/len | IPv6 prefix and prefix length. |
| path-id    | Adjacent identity              |
| next-hop   | Address of next hop            |
| weight     | Routing weight                 |
| interface  | Interface                      |

### Related Commands

| Command | Description |
|---------|-------------|
| N/A     | N/A         |

### Platform Description

N/A